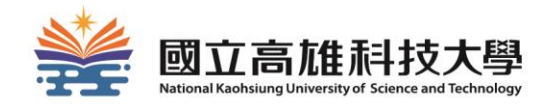

## **認識圖書館的第一步**

### **國立高雄科技大學圖書館**

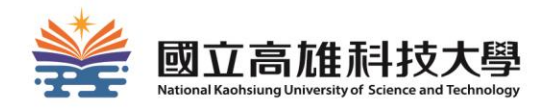

✓如何進館?

✓如何借書?

### **在今天的課程中,你可以學到……**

✓如何查詢圖書? ✓如何續借? ✓如何預約/調借? ✓24小時服務智慧圖書站 ✓如何使用電子資源? ✓想要的資源在圖書館找不到怎麼辦? ✓如何使用空間管理系統? ✓圖書資源與智慧財產權 ✓各館環境與設施介紹

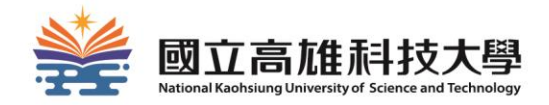

# **如何進館**

## **如何進館**

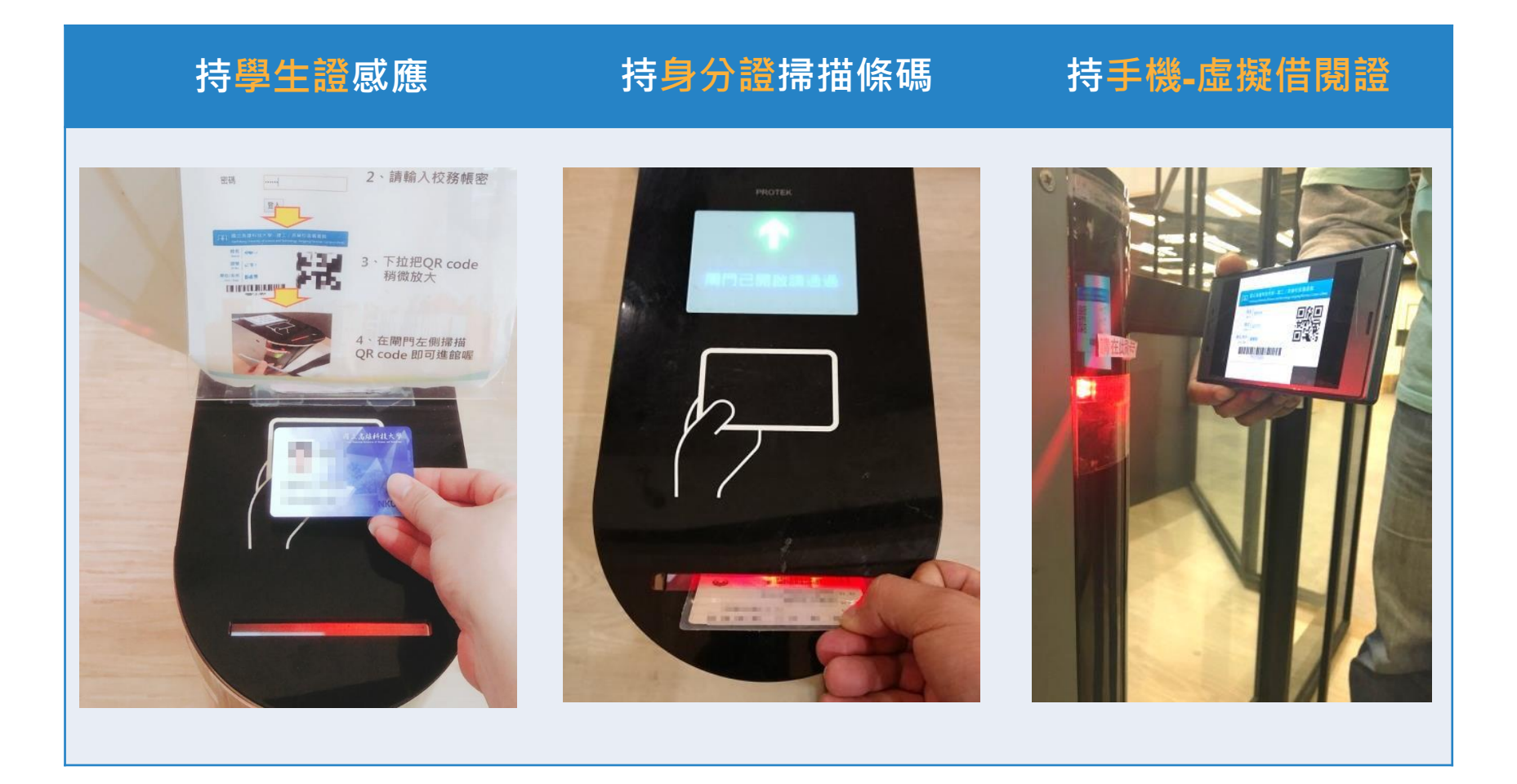

### 開啟虛擬閱覽證

#### 手機連上圖書館網頁,以「校務系統帳號密碼」登入「虛擬閱覽證」亦可入館

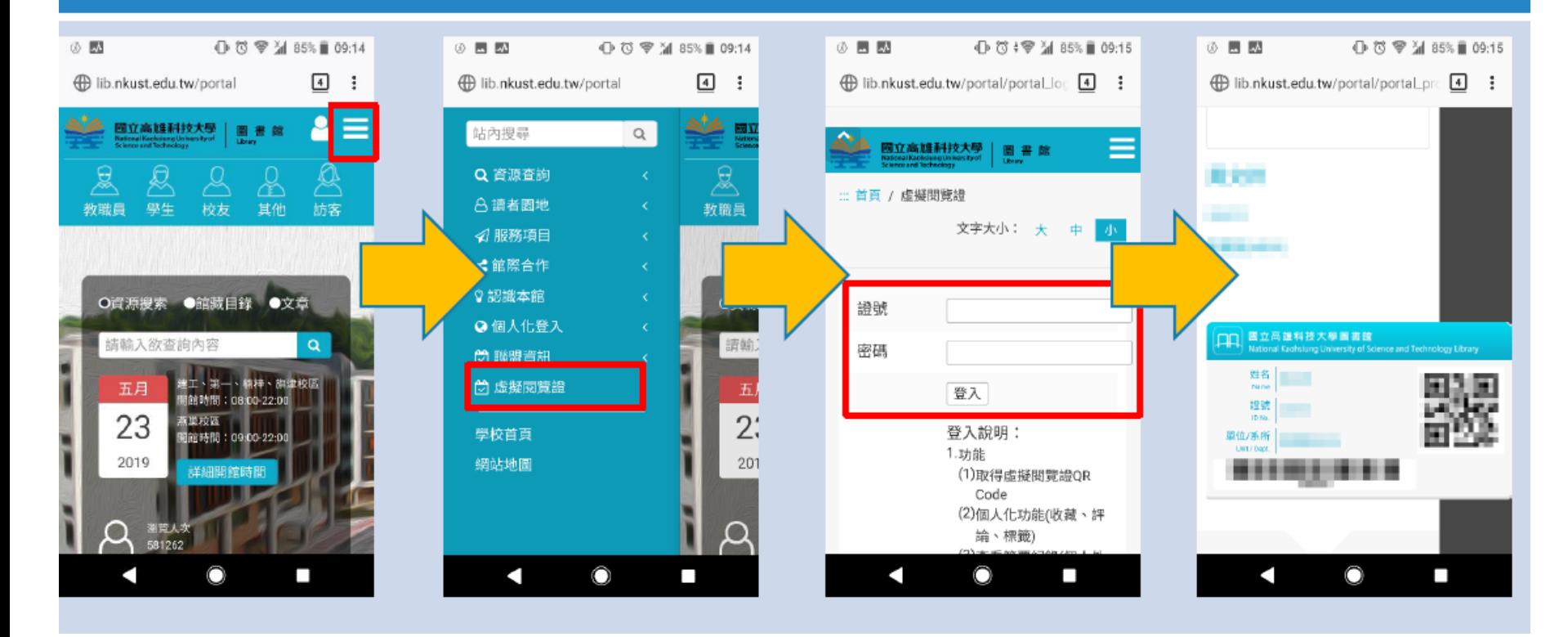

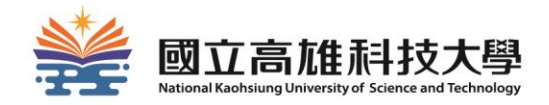

# **如何借書**

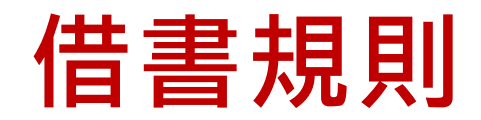

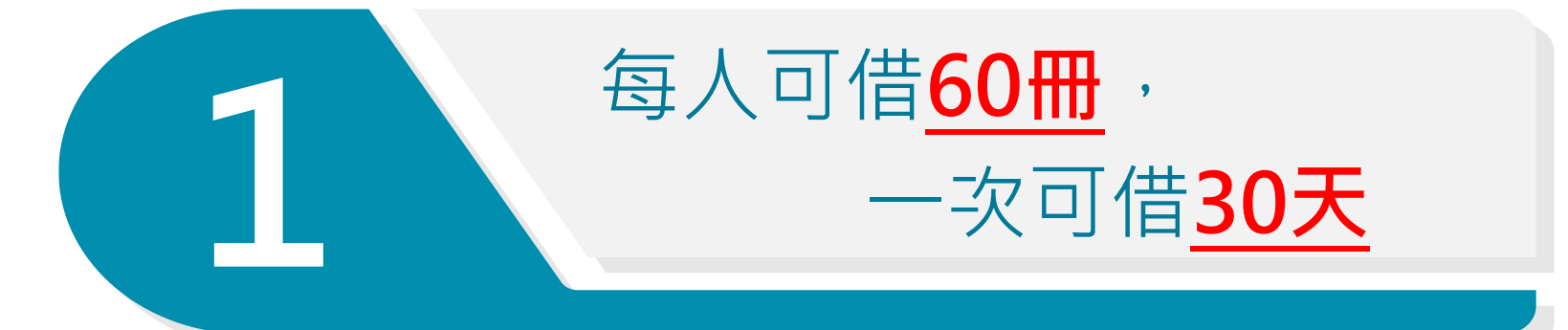

### 如該書無人預約可**續借**, 借期由續借日起算**30天**

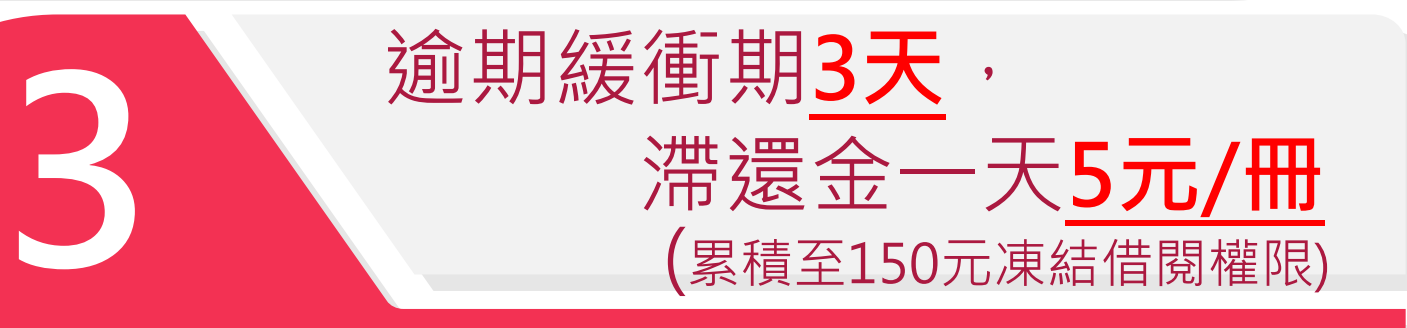

**2**

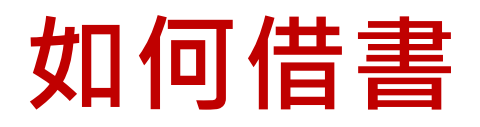

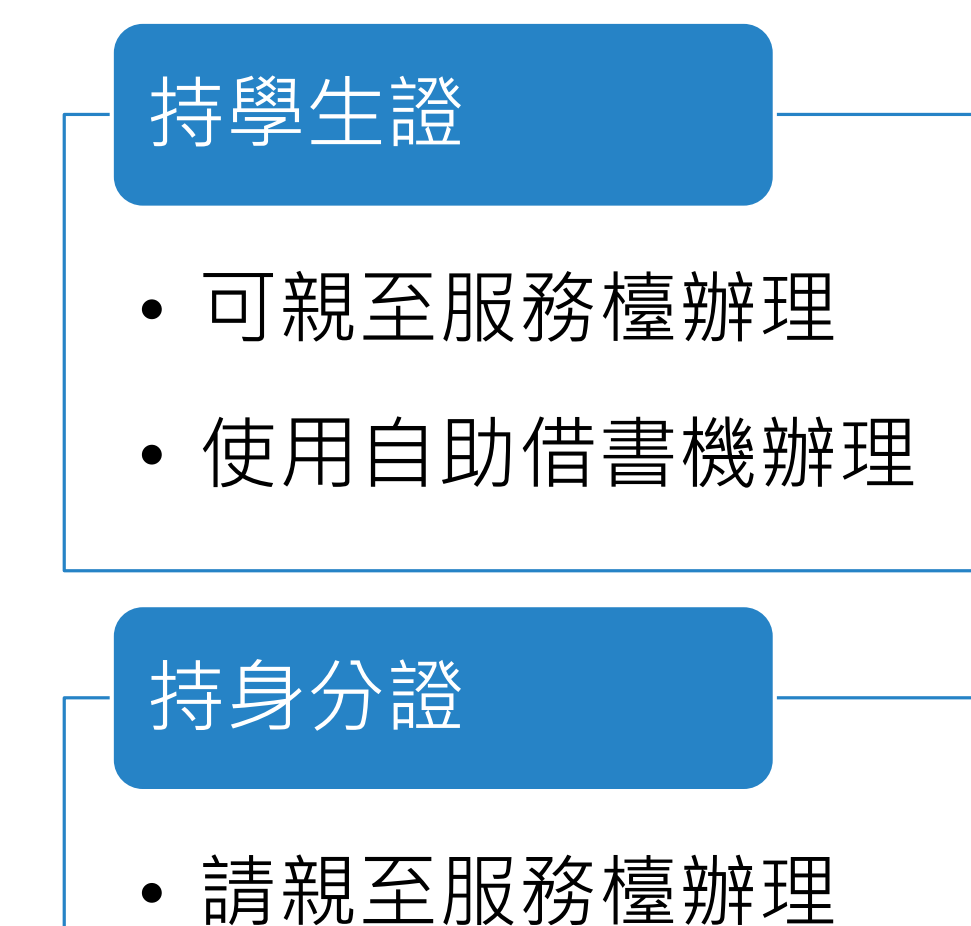

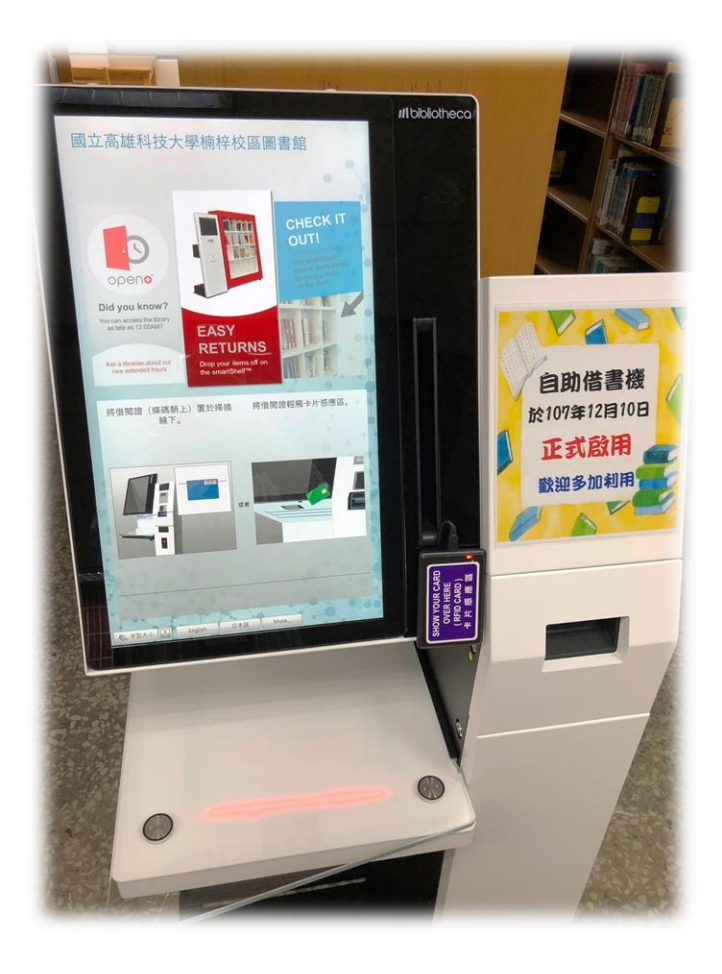

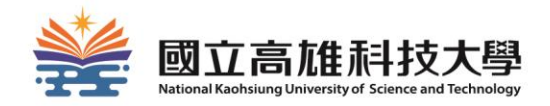

# **如何查詢圖書?**

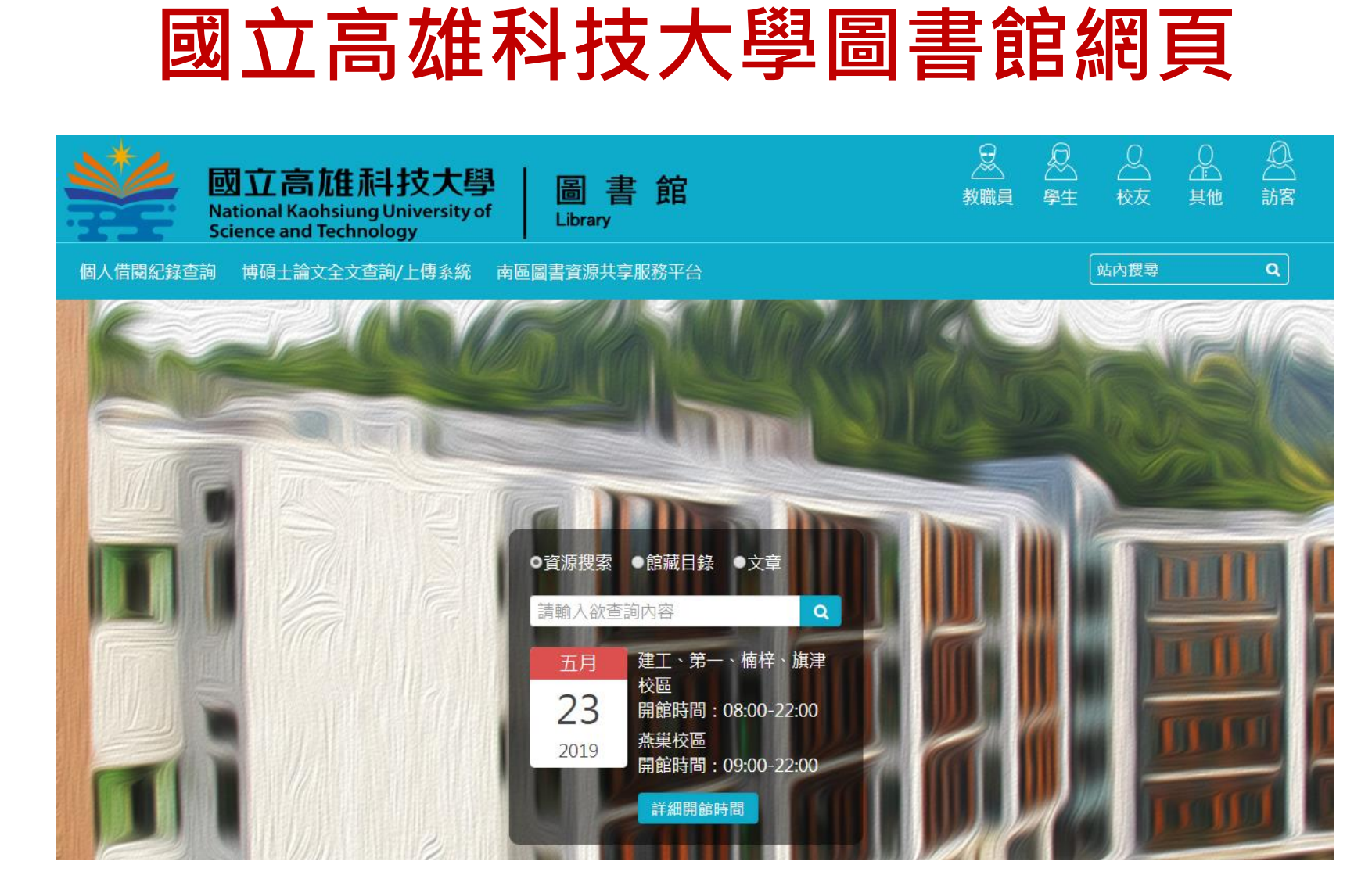

**網址:<https://www.lib.nkust.edu.tw/portal/>**

### **1.進入圖書館查詢系統**

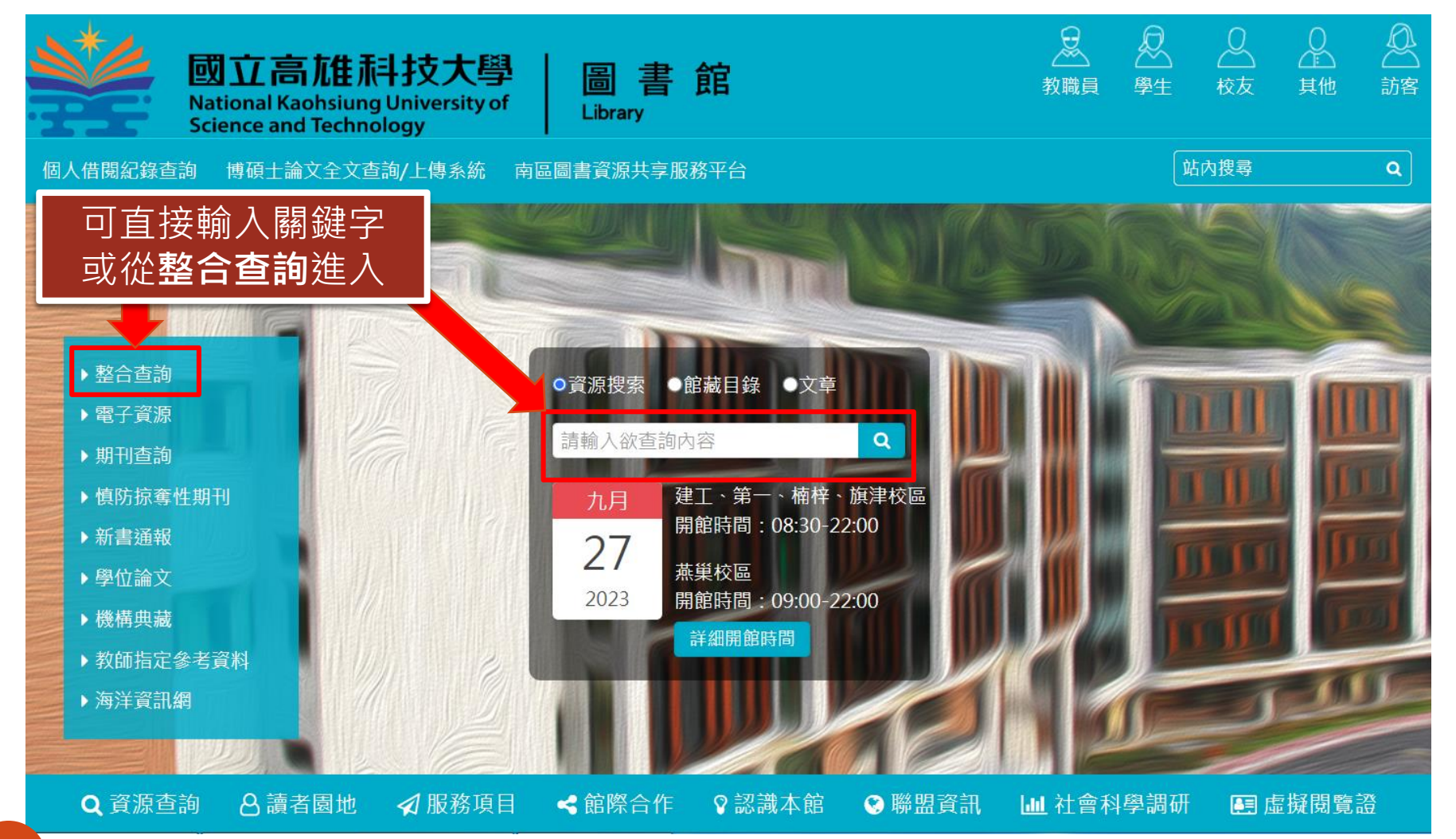

### **2.輸入關鍵字搜尋**

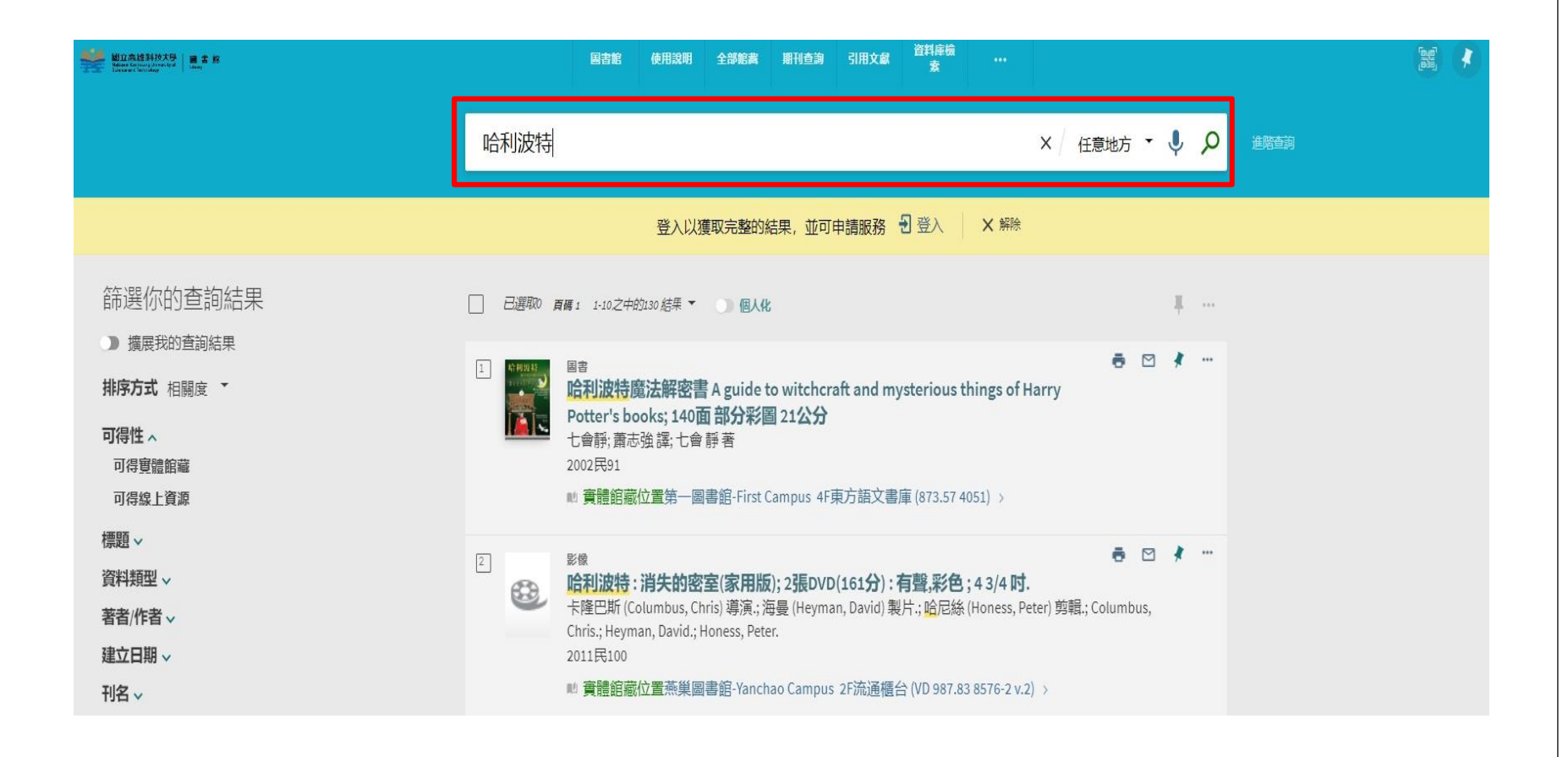

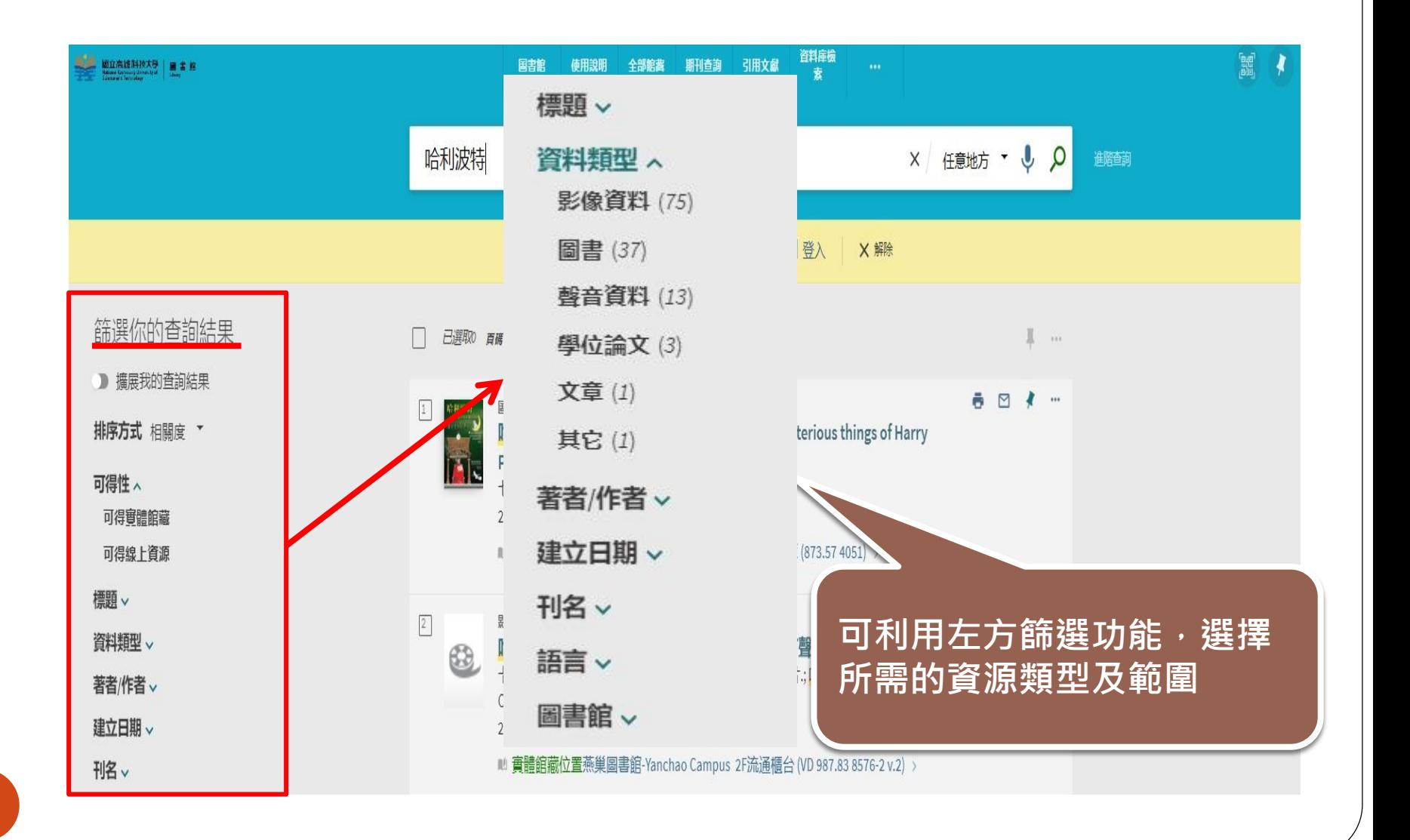

### **3.檢視查詢結果**

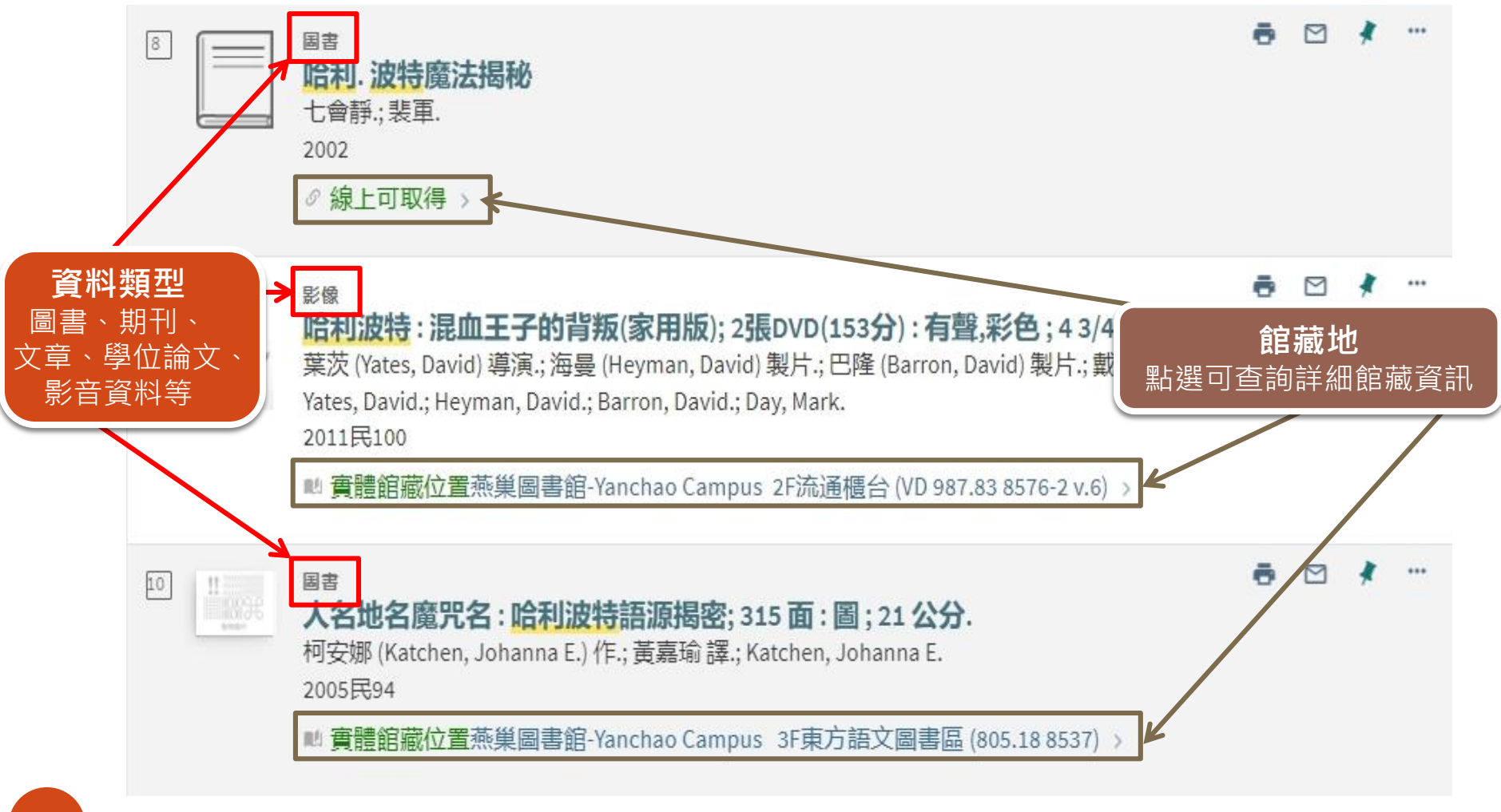

### **4.確認館藏資訊**

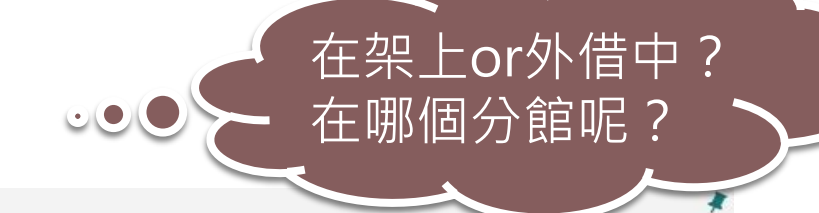

国書

#### 哈利波特:神秘的魔法石; 316 面; 21 公分.

羅林 (Rowling, J. K.) 著:; 彭倩文 譯:; Rowling, J. K. 2000民89

■ 實體館藏位置旗津圖書館-Cijin Campus 東方語文書庫區 (873.57 6232 v.1) 以及其它位置 >

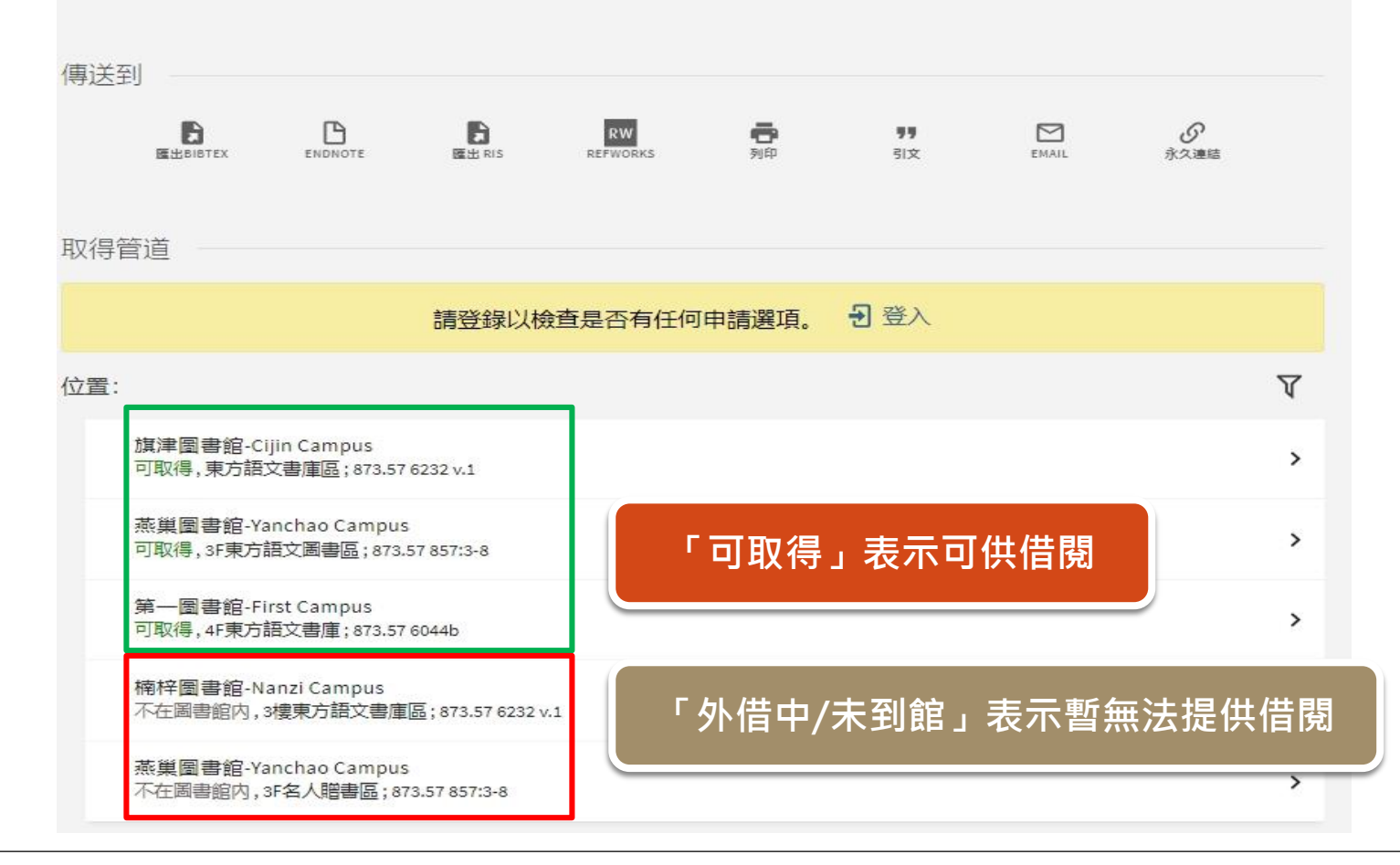

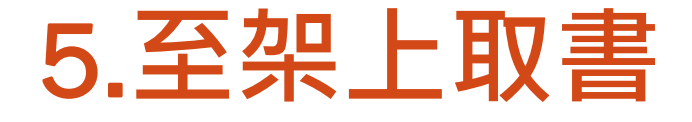

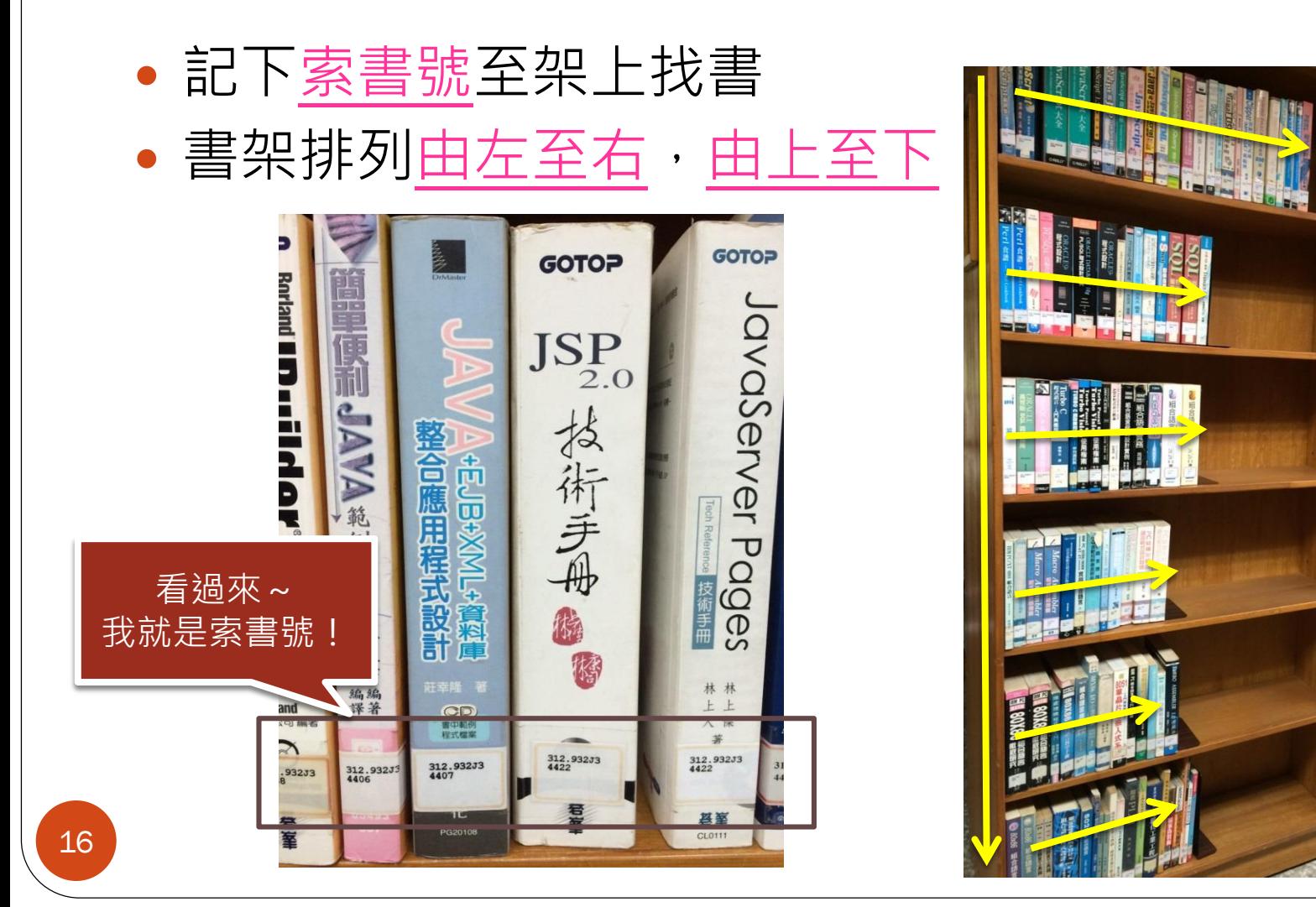

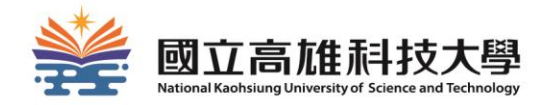

## **如何續借?**

### **續借規則:**

- 須符合以下條件:
	- **尚未逾期**
	- **無人預約**

### 續借方法:至館藏查詢系統線上辦理 續借天數:由續借日重新起算30日

註:「24小時服務智慧圖書站」之圖書不得續借

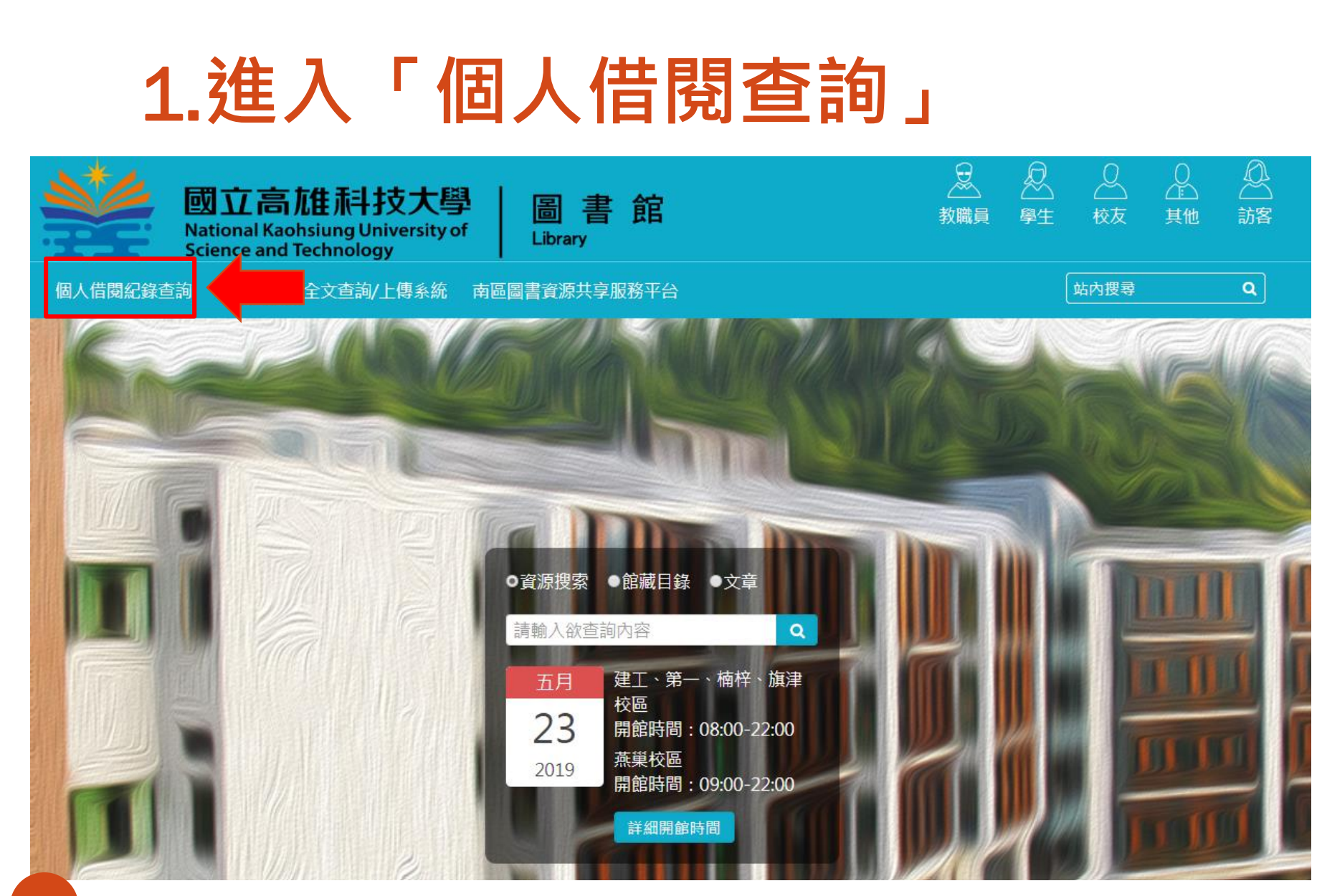

## 2.**進入「我的帳戶」**→**「外借」**

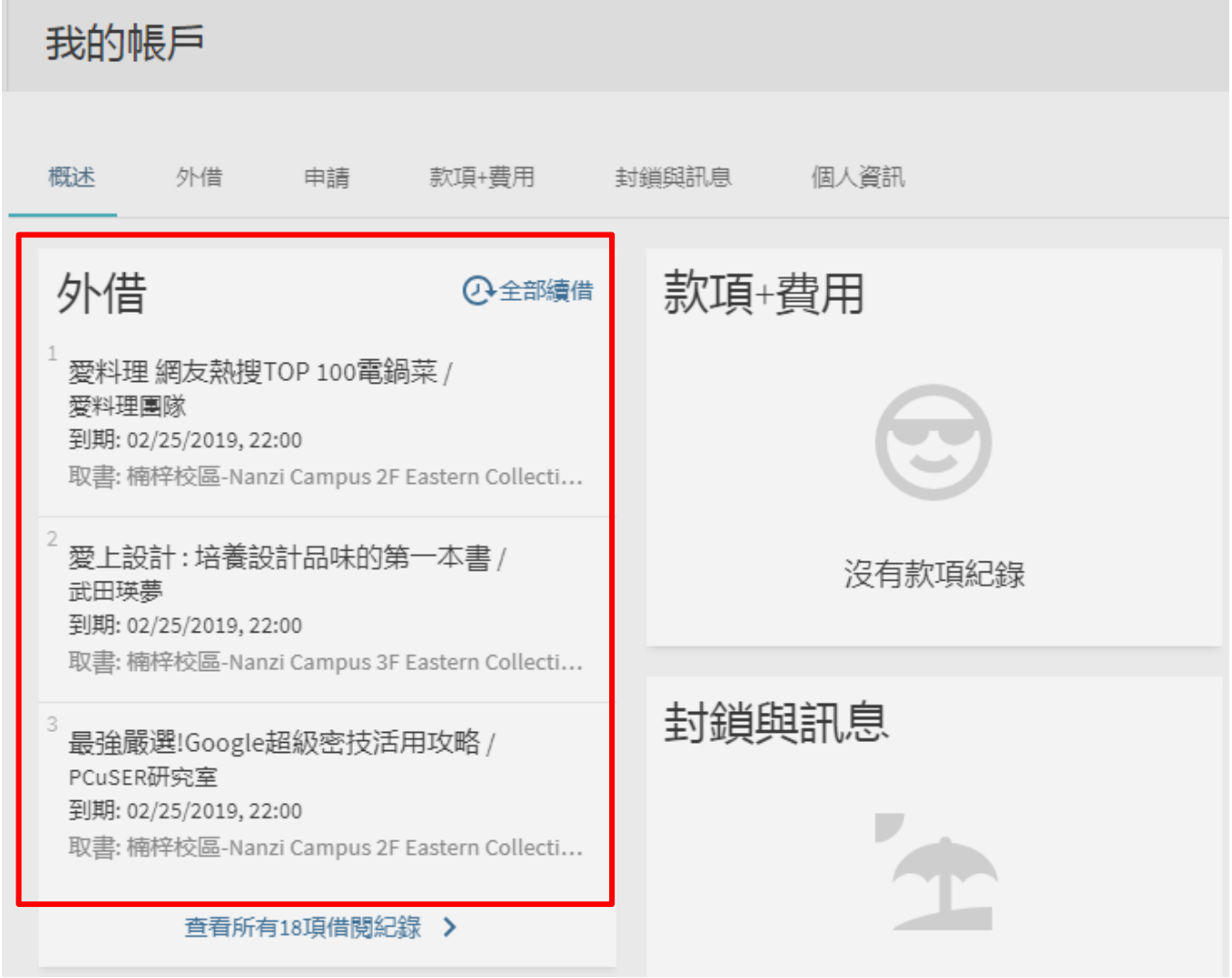

20

### 3. **點選「續借**」

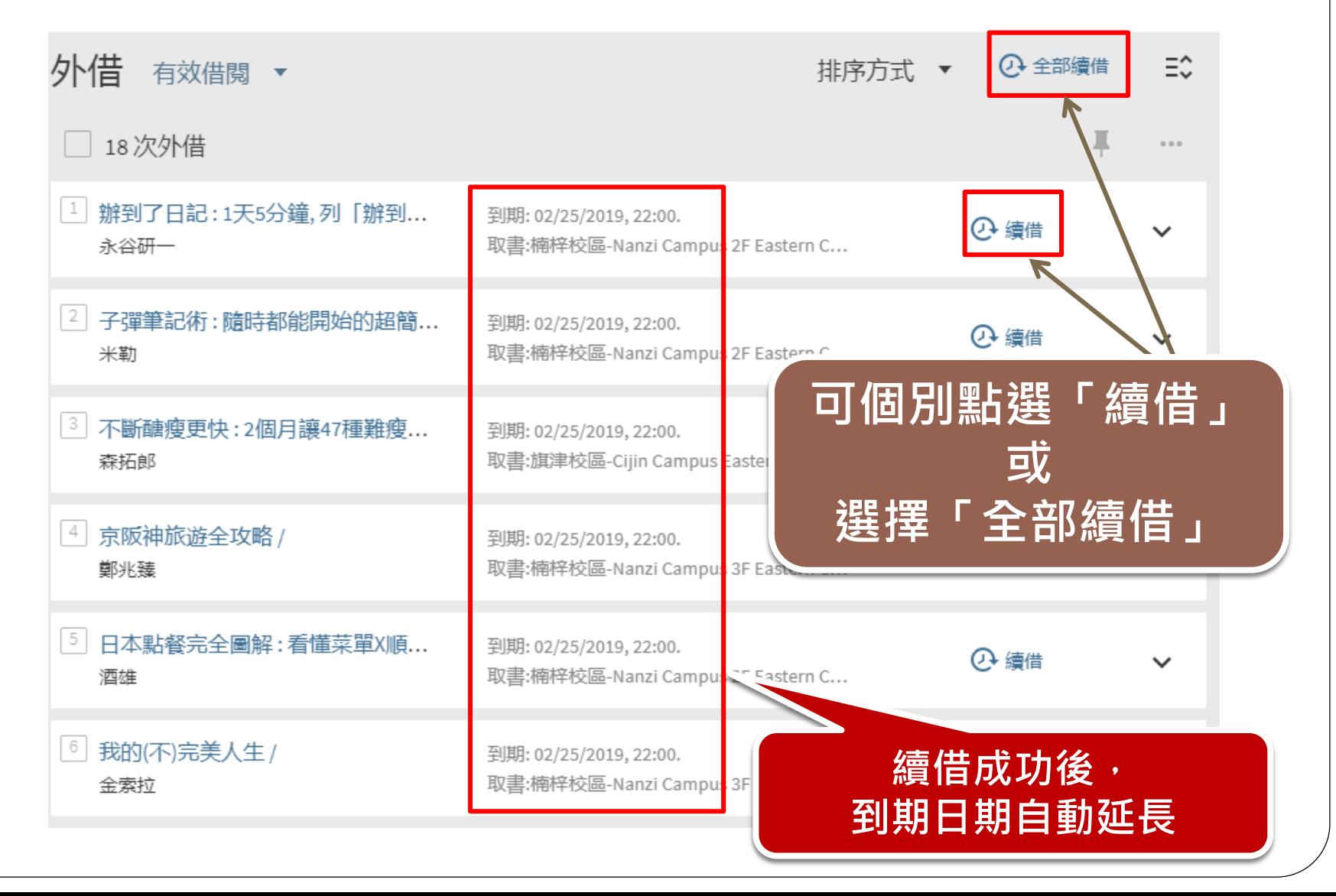

21

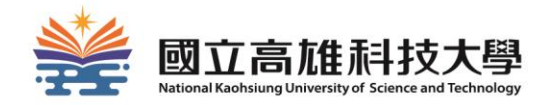

# **如何預約/調借?**

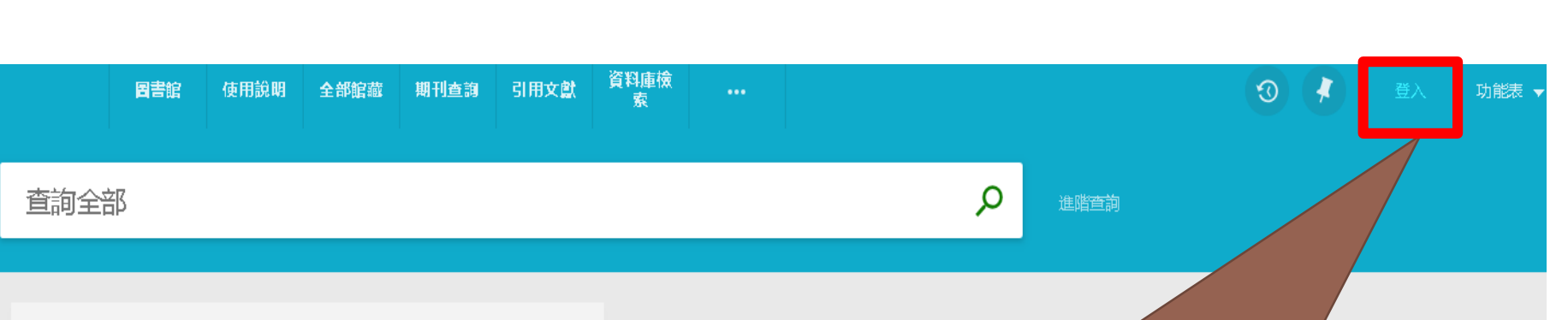

#### 如何使用系統?

整合查詢系統提供簡易直覺的查詢方式, 館有的實體圖書資料、電子書、視聽資料 位化物件等等。

整合查詢系統也協助您管理您的研究。登 得到:

- 實體館藏與視聽資料續借
- 開啟我的最愛清單
- 可匯出書目引用格式的資料到書目管理軟體,例如 Refworks 與 Endnote 網站
- 可檢視完整的查詢結果。(某些特定的資料庫,只允許 登入後顯示完整的查詢結果)

### **使用預約及分館調借功能前, 請先登入您的校務系統帳號密碼**

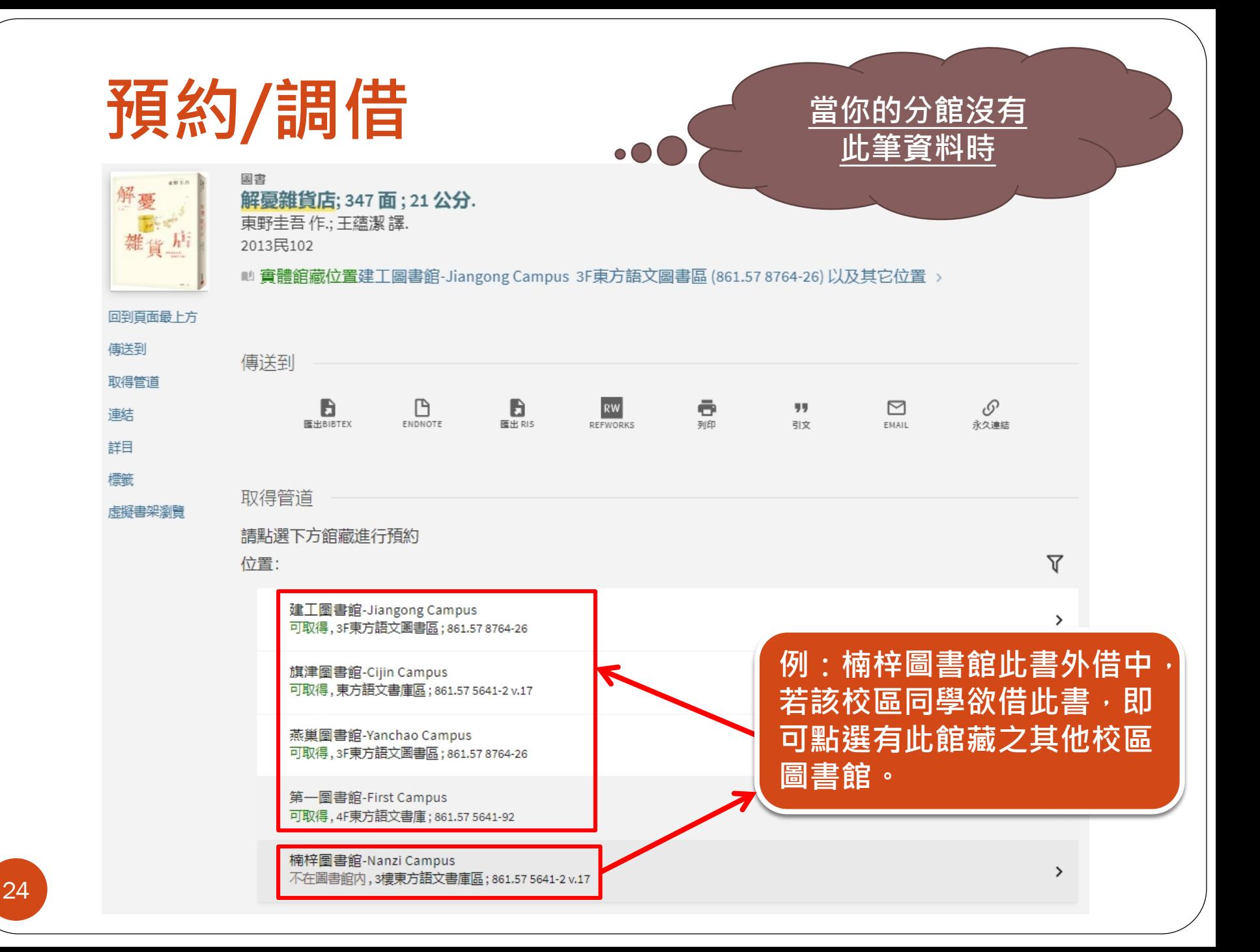

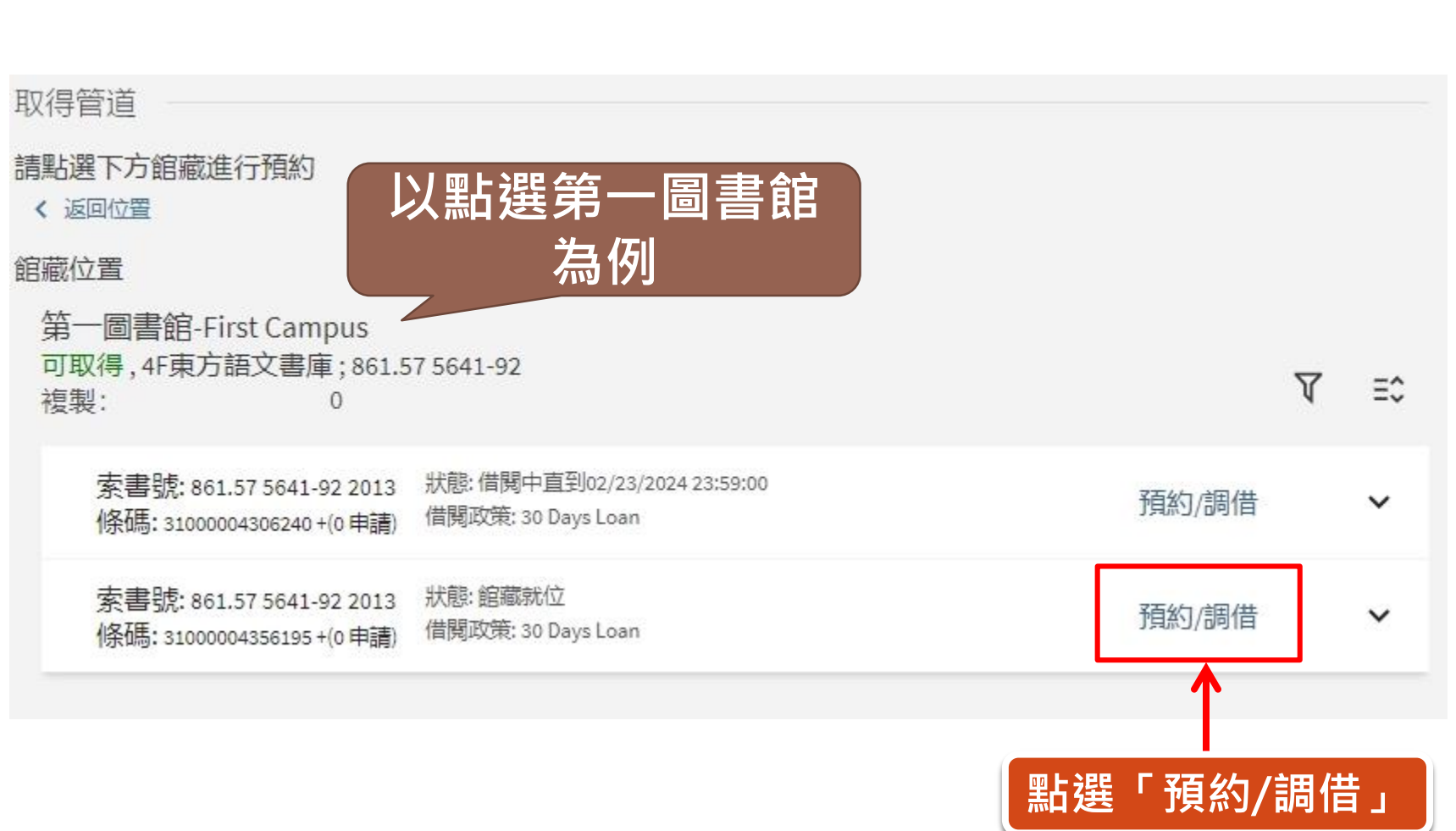

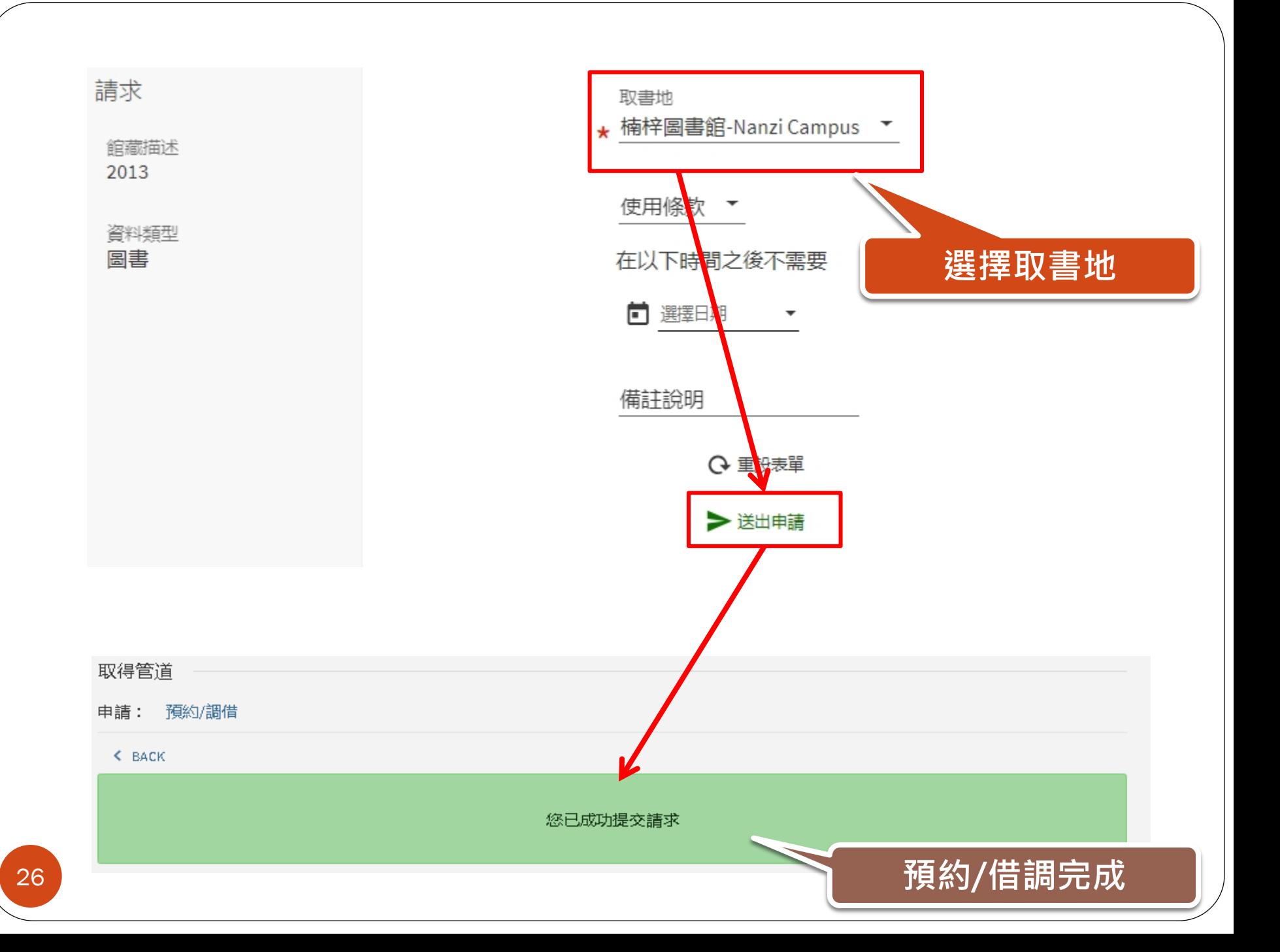

### **預約**/**調借注意事項**

### ● 預約/調借到館的通知皆以學校Email信箱通知

### "**學號**@nkust.edu.tw"

•書到館後於預約書架上保留7日,若7日內未到館取書, 系統將自動取消預約/調借

## **預約**/**調借**-**到館取書**

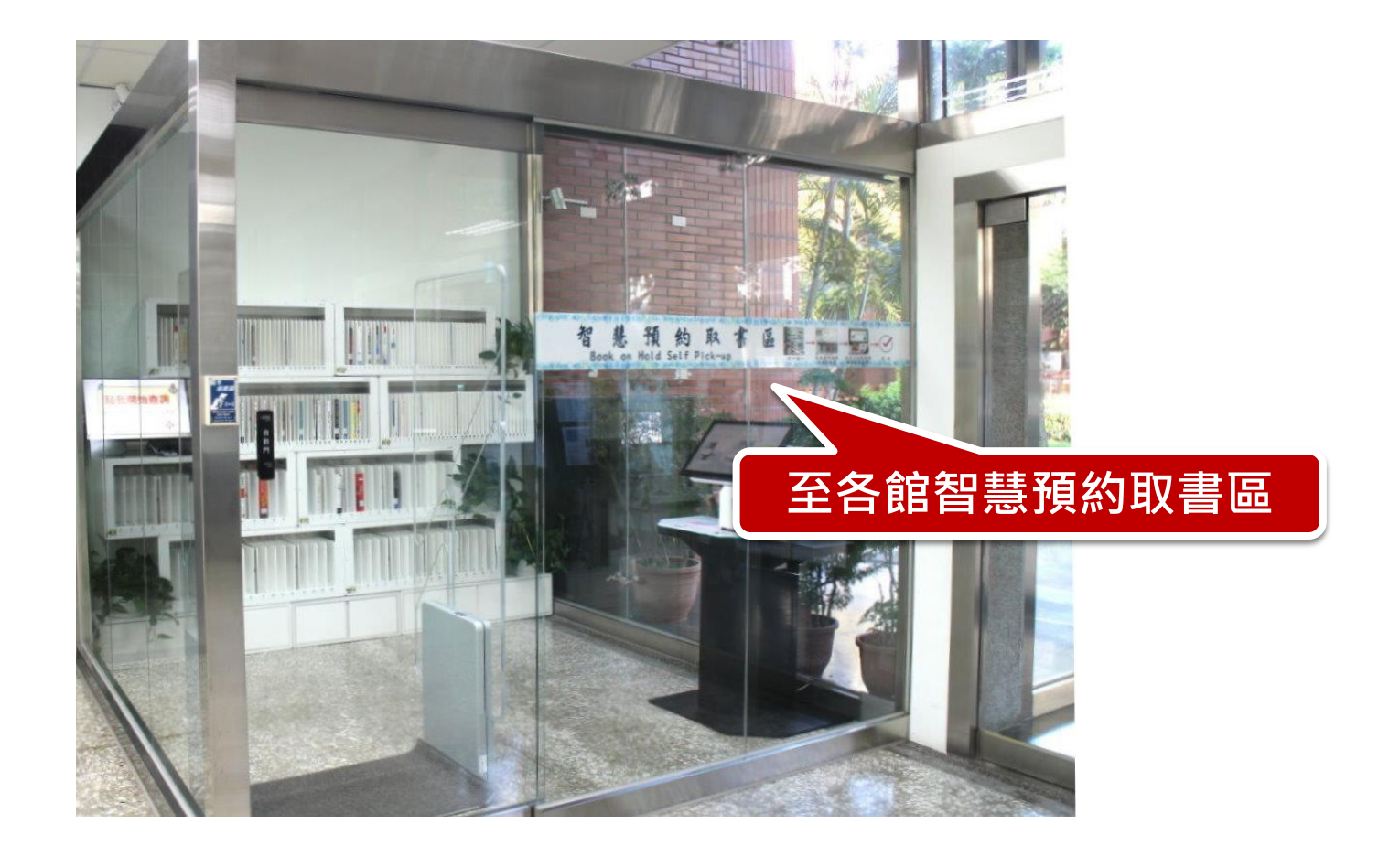

### **預約**/**調借**-**到館取書**

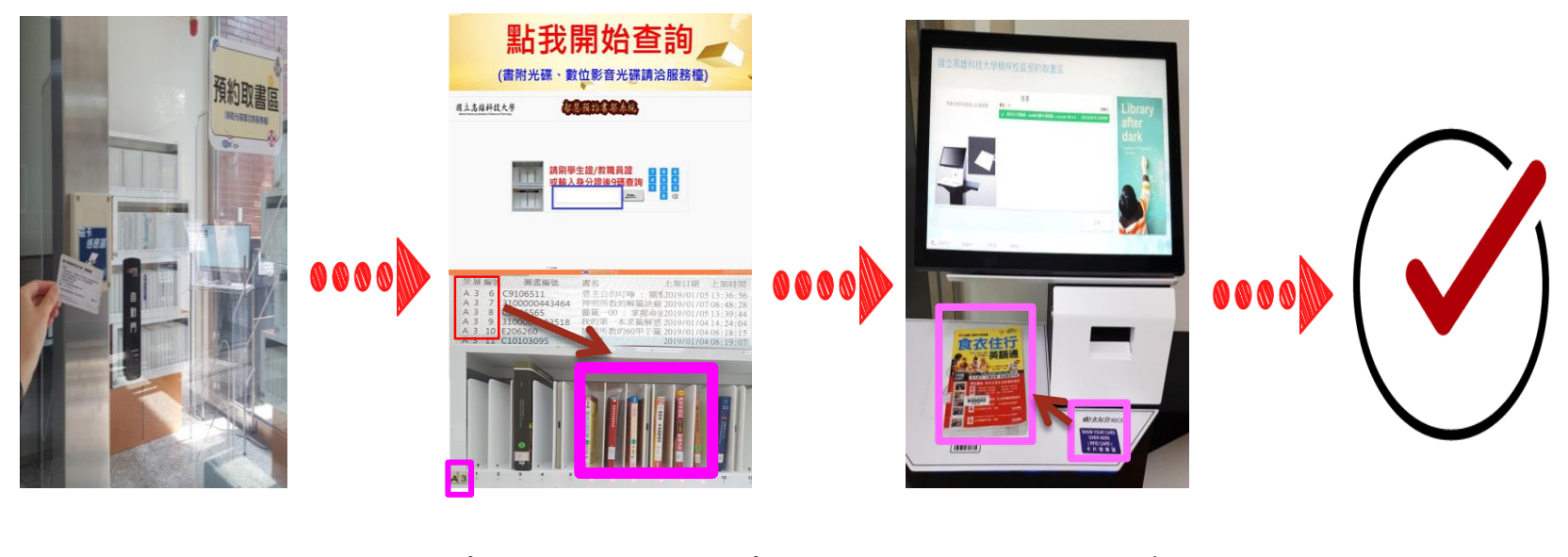

刷卡進入 有氧氧化氢氧化氢氧化氢氧化氢氧化氢氧化氢氧化氢氧化氢氧化氢氧化氢氧化氢<br>1999年 1999年 1999年 1999年 1999年 1999年 1999年 1999年 1999年 1999年 1999年 1999年 1999年 1999年 1999年 1999年 1999年 1999年 19<br>1999年 1999年 1999年 1999年 1999年 1999年 1999年 1999年 1999年 1999年 1999年 199

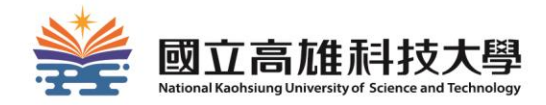

# **小時服務智慧圖書站**

### 24**小時服務智慧圖書站**

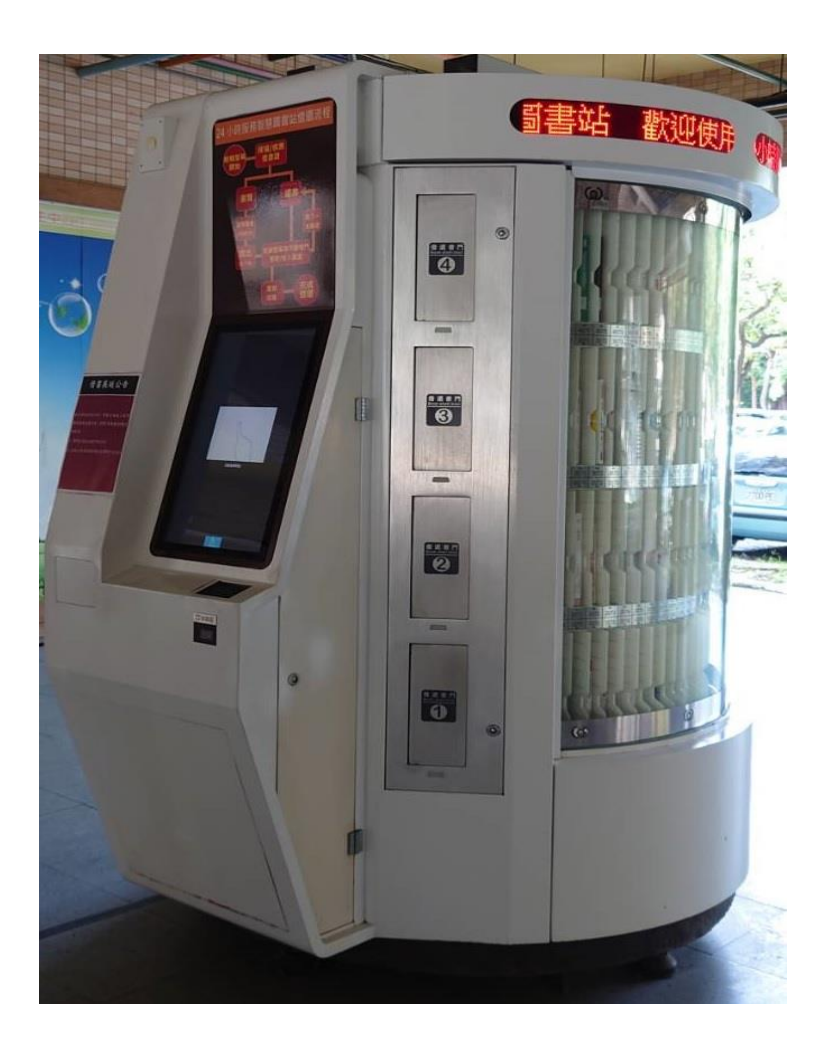

### **各校區位置**

- **◆建功校區 育賢樓1F**
- ◆燕巢校區 教職員生宿舍
- ◆第一校區 樂群樓1F
- ◆楠梓校區 學生宿舍
- ◆旗津校區 教學實習綜合大樓1F

## **操作流程 及 借閱規則**

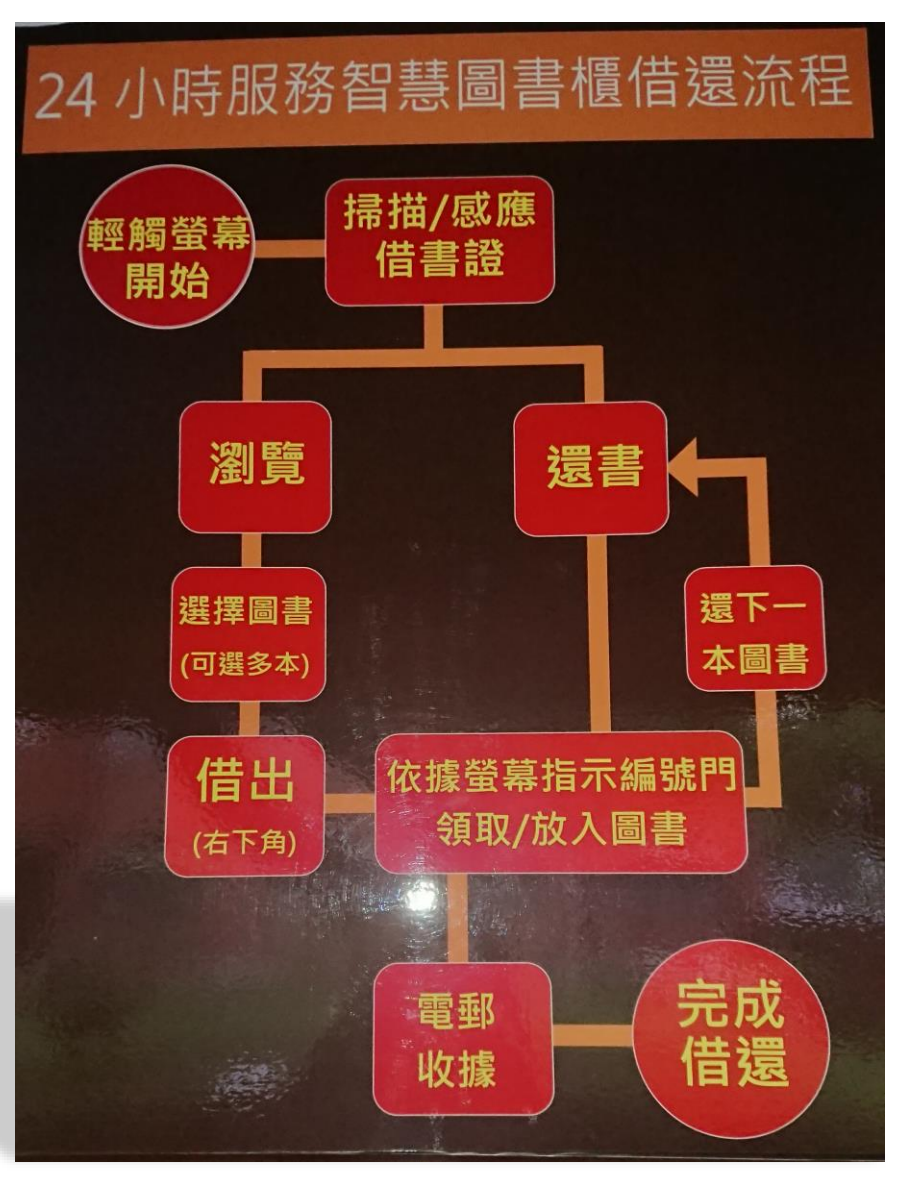

借期14天,不得 續借,須於同站 借出及歸還。

 非24小時服務智 慧圖書站借出之 圖書,無法於本 站歸還。

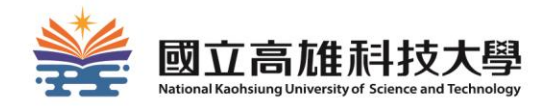

# **如何使用電子資源?**

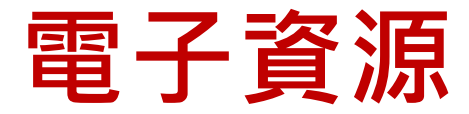

### 本館提供豐富電子資源:

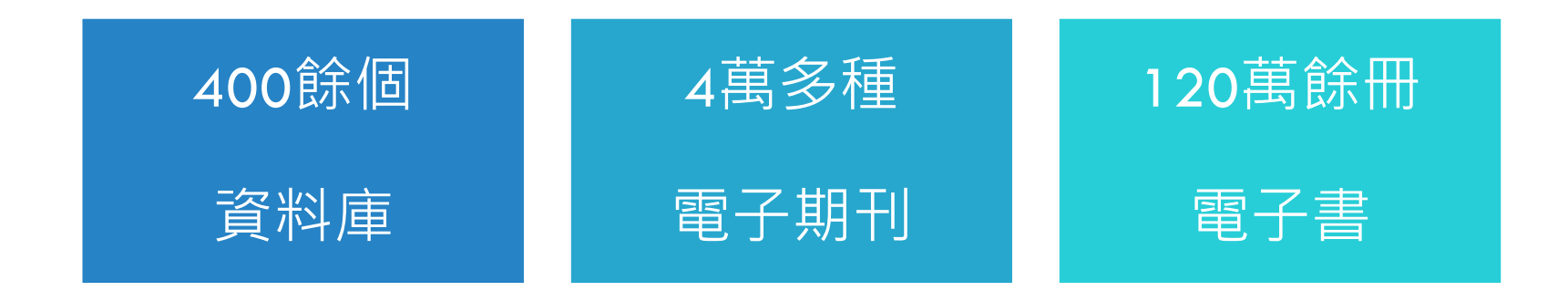

### 可依系所(班級)學科需求, 安排電子資源 利用教育。

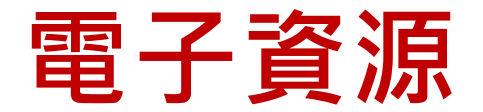

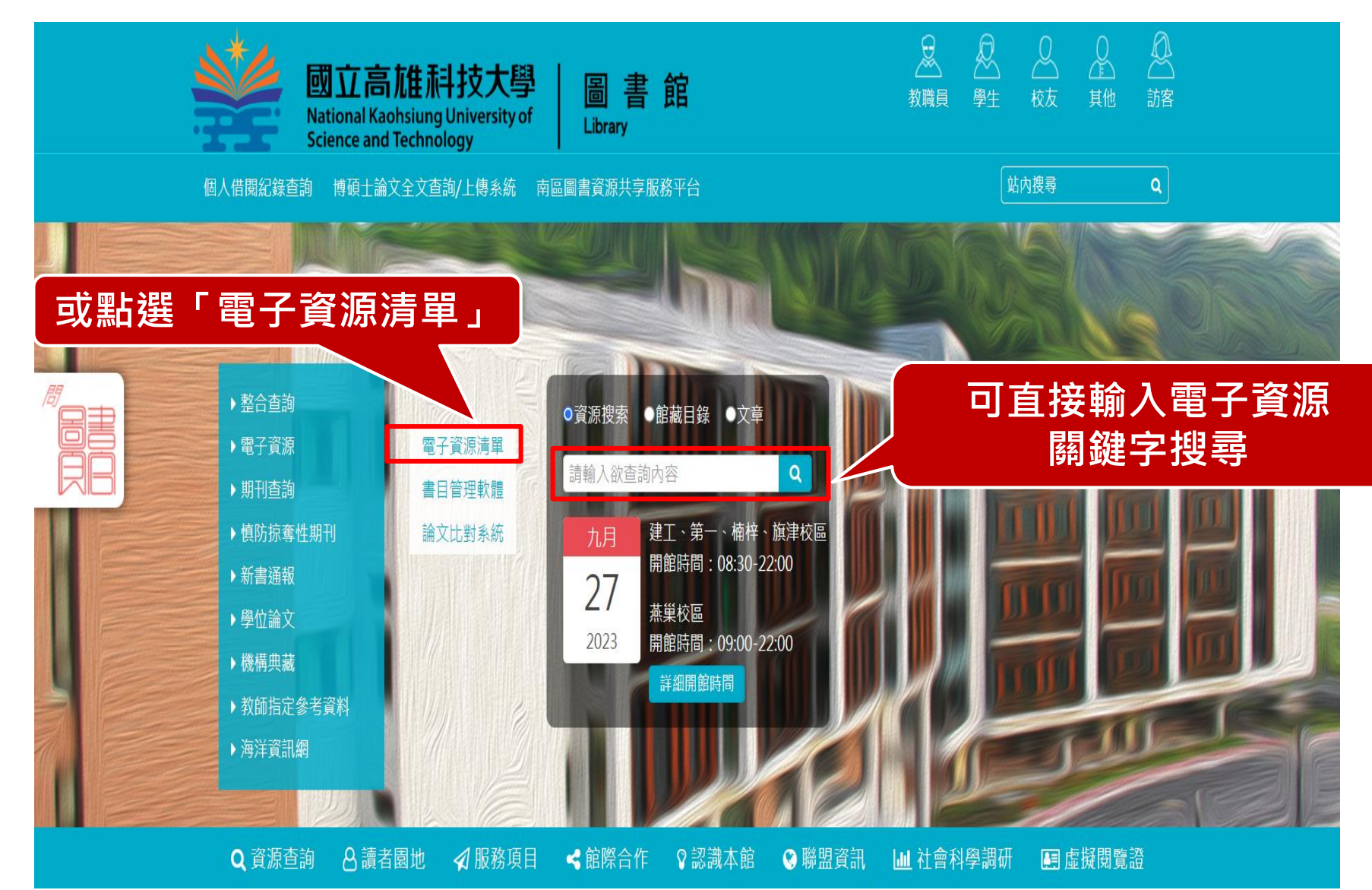

## 資料庫及電子

#### 電子資源清單 書目管理軟體 論文比對系統

為提供更優質線上服務,本館推出整合查詢,如有需使用電子資源,可直接點選整合查詢內輸入關鍵字即可查詢。

#### 適用對象:本校教職員工生

帳號密碼與校務行政系統相同 如需修改密碼(忘記密碼),請登入校務行政系統執行,修改完成約5分鐘後在本系統生效 交換生若無法順利登入,請洽分機22217處理

注意事項:1.請遵守智慧財產權及合理使用相關規定:圖書館提供之電子資源僅供學術研究使用,嚴禁大量、連續及利用任何軟體下載及列印全部內容。 請勿流通及進行商業用途;違反智慧財產權及合理使用相關規定者自負法律責任。 2.部分資料庫有上線人數限制,使用完畢請務必立即離線。

#### 雷子資源清單搜尋 ★本月精選電子書 電子資源名稱 語文 使用期限 收錄清單 電子資源名稱: 不限 DDC數位化論文典藏聯盟 (Digital 英文 永久使用 語文: 木限↓ 查詢 **列出本館所有資料庫** 項次 電子資源名稱 請文 使用期限 收錄清單 備註 提供英文縮寫字查詢,可輸  $\mathbf{1}$ Abbreviations.com 縮寫查詢網 英文 免費使用 入縮寫查詢原義,或輸入字 串查詢其縮寫,並依熱門程 度、専業領域等排序  $\overline{2}$ ABC-Chemistry FREE CHEMICAL INFORMATION化學資料 英文 免費使用 提供部分免費之化學期刊及 相關資訊。 庫  $\overline{\mathbf{3}}$ ABC-CLIO & Greenwood 電子書 英文 永久使用 团 為ABC-CLIO與Greenwood Publishing Group兩家出版 社於合併後推出的電子書整 合平台,主題範圍為人文歷 史與社會科學研究領域電子 書4,000餘冊。  $\overline{4}$ ABI/INFORM Collection-ProQuest國際商學全文期刊資料庫 英文 2020/06/01~2021/05/31 X 收錄企管、經濟、金融、財 務、國貿、資訊、人資、會 計、風險管理等相關領域約 7.400多種期刊全文。 收錄自1887年至今4,652種  $5 -$ Academic Search Premier (ASP)-EBSCOhost 綜合學科全文 英文 2020/01/01~2020/12/31 R 全文期刊及379種非期刊類 資料庫 全文出版品,主題涵蓋多元 化之學術研究領域,包括社 會科學、教育、法律、醫 學、語言學、人文等。 收錄Cheers快樂工作人、財 -6 Acer Walking Library電子雜誌 中文 2019/12/01~2020/11/30 訊、經貿透視、専案經理、 大師輕鬆讀、一張圖搞懂 Ctimes零組件、數位時代、 智動化、阿路巴高爾夫國際 **點入連結後即可連至資料庫**
## **資料庫及電子書**

#### □ 電子資源清單 ┃ 書目管理軟體 ┃ 論文比對系統

為提供更優質線上服務,本館推出整合查詢,如有需使用電子資源,可直接點選整合查詢內輸入關鍵字即可查詢。

#### 適用對象:本校教職員工生

帳號密碼與校務行政系統相同 如需修改密碼(忘記密碼),請登入校務行政系統執行,修改完成約5分鐘後在本系統生效 交換生若無法順利登入,請洽分機22217處理

注意事項:1.請遵守智慧財產權及合理使用相關規定:圖書館提供之電子資源僅供學術研究使用,嚴禁大量、連續及利用任何軟體下載及列印全部內容, 請勿流通及進行商業用途;達反智慧財產權及合理使用相關規定者自負法律責任。 2.部分資料庫有上線人數限制,使用完畢請務必立即離線。

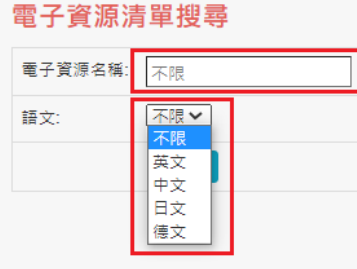

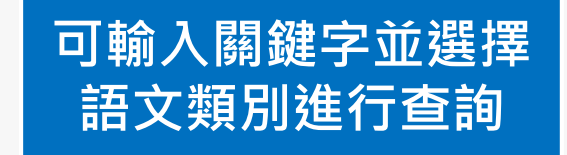

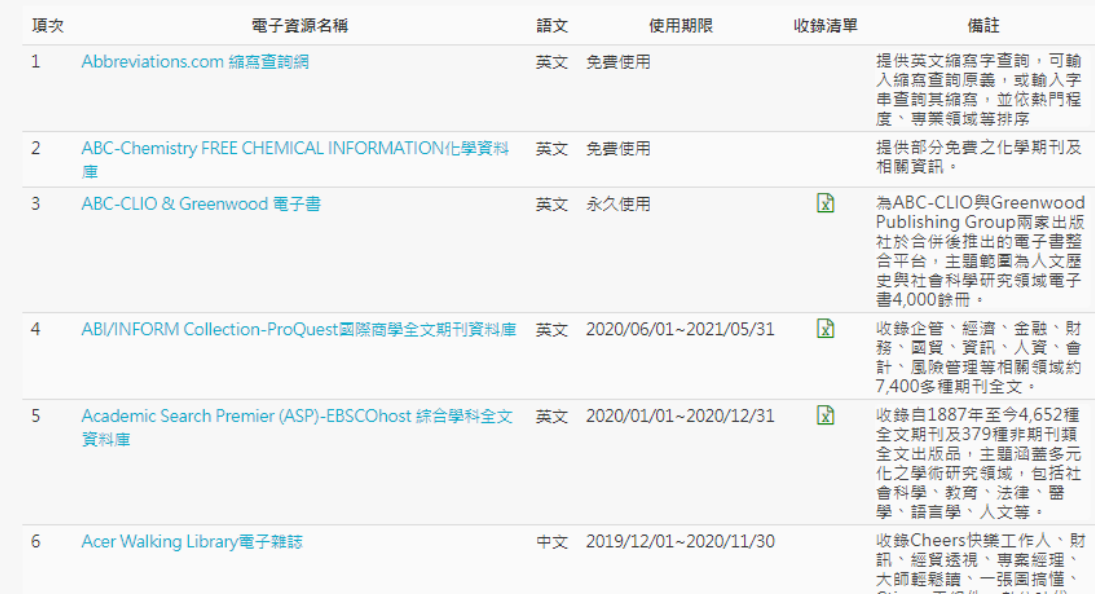

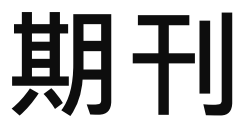

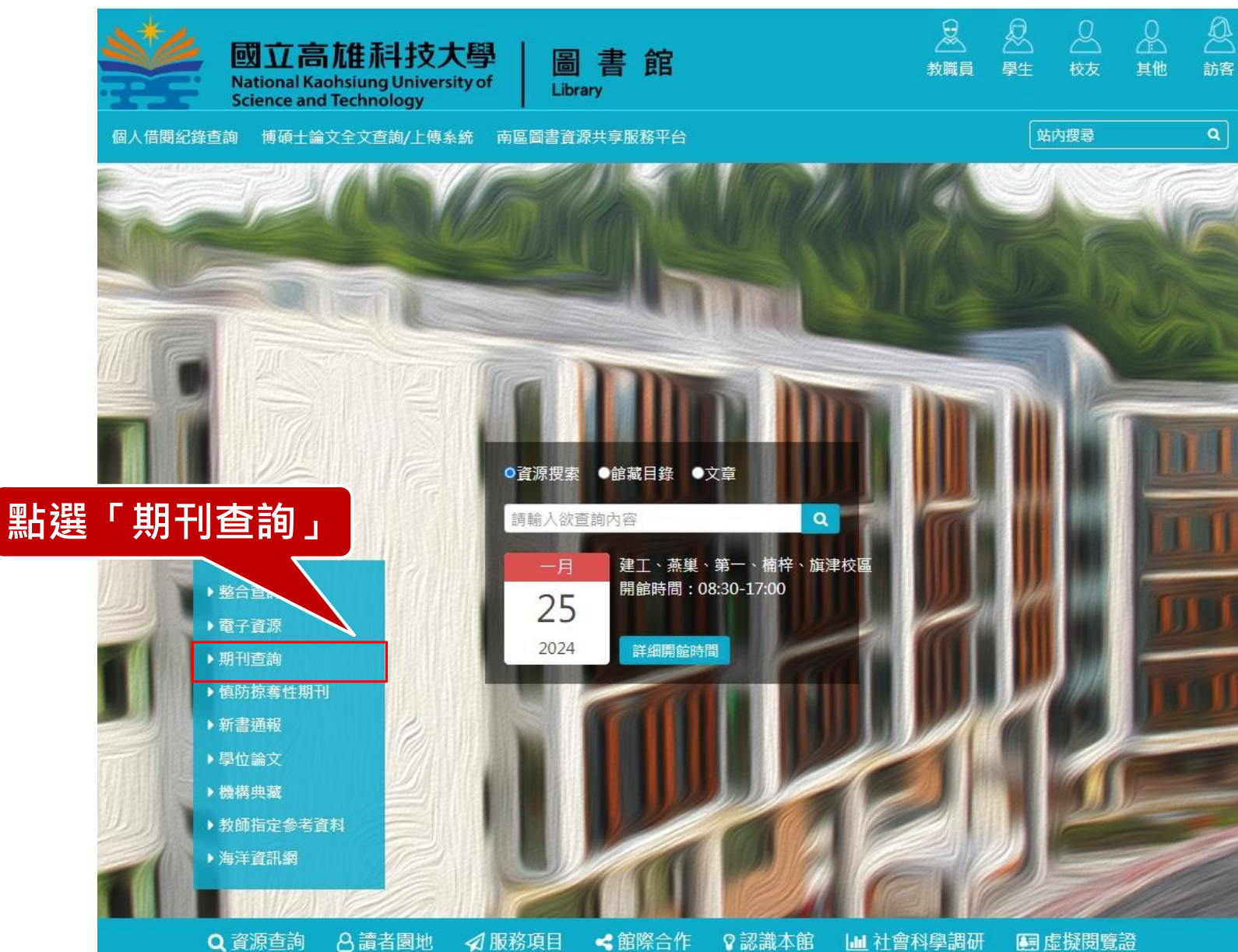

**期刊**

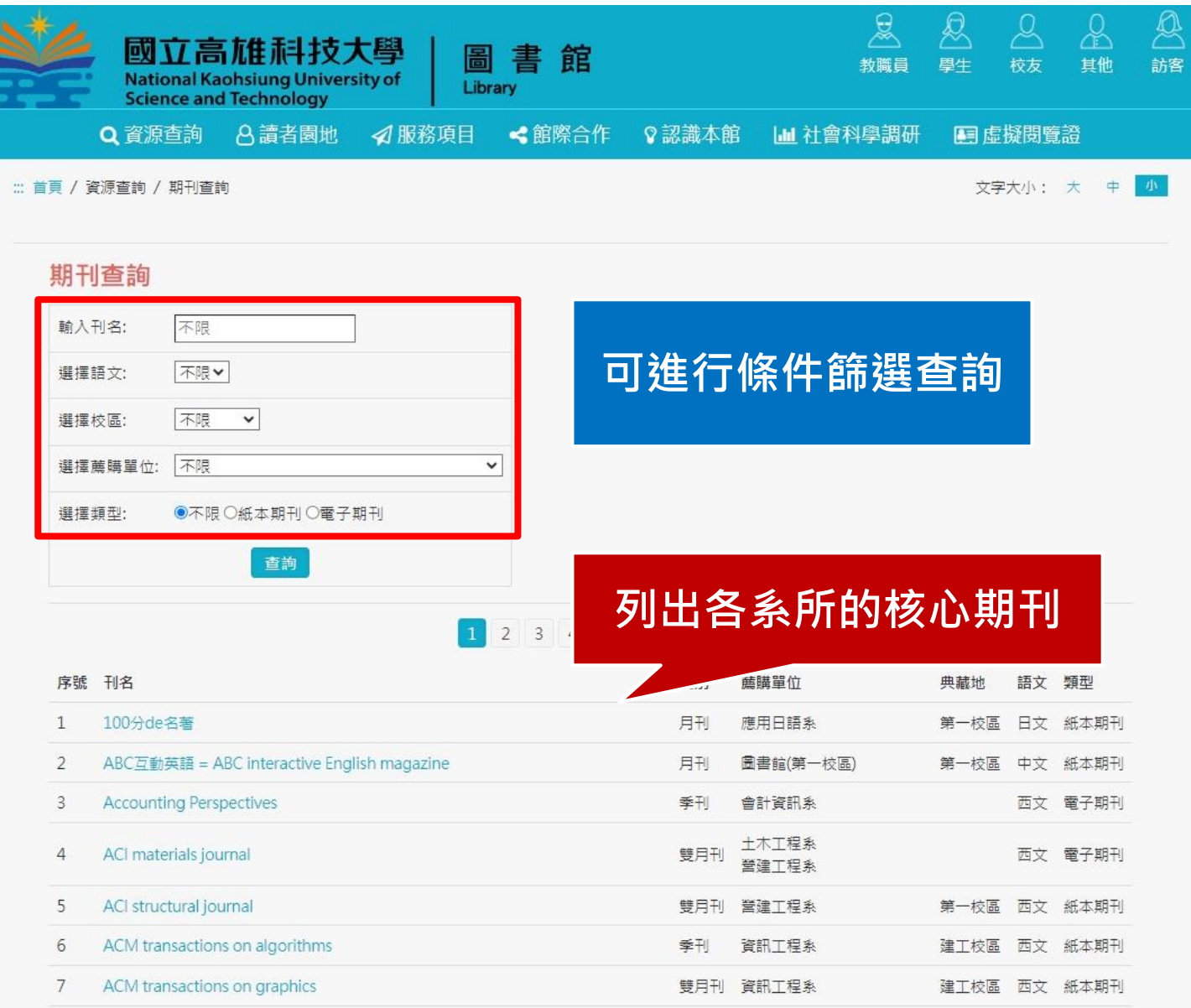

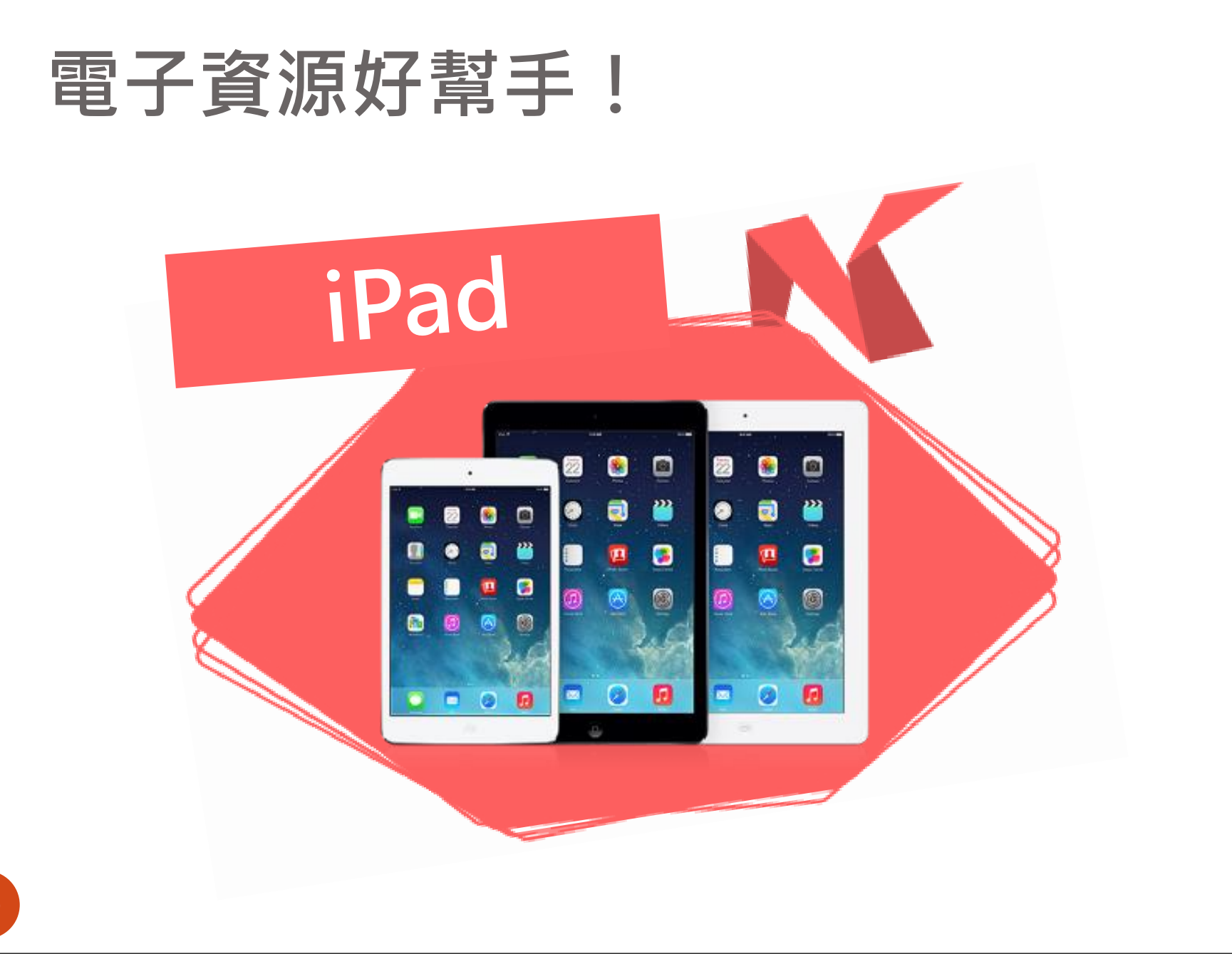

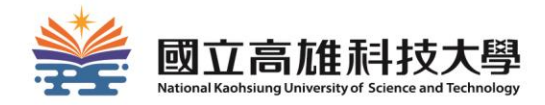

# **想要的資源在圖書館** 找不到怎麼辦?

### **別放棄!你還可以利用……**

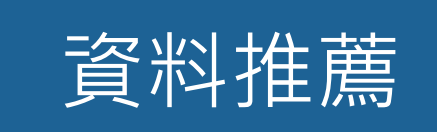

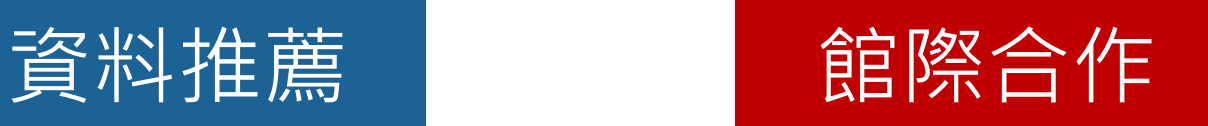

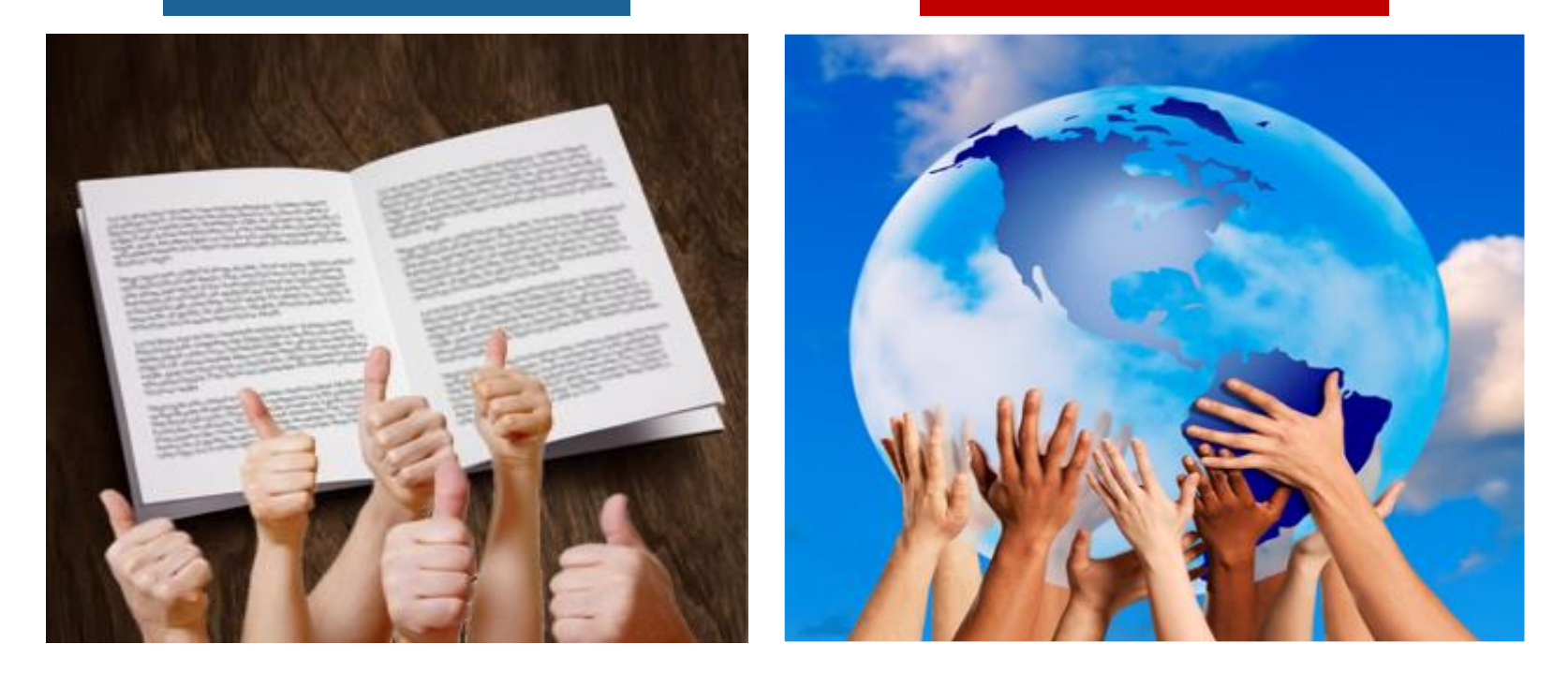

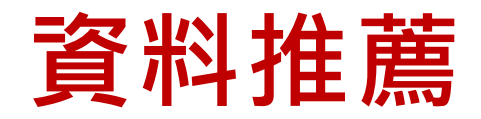

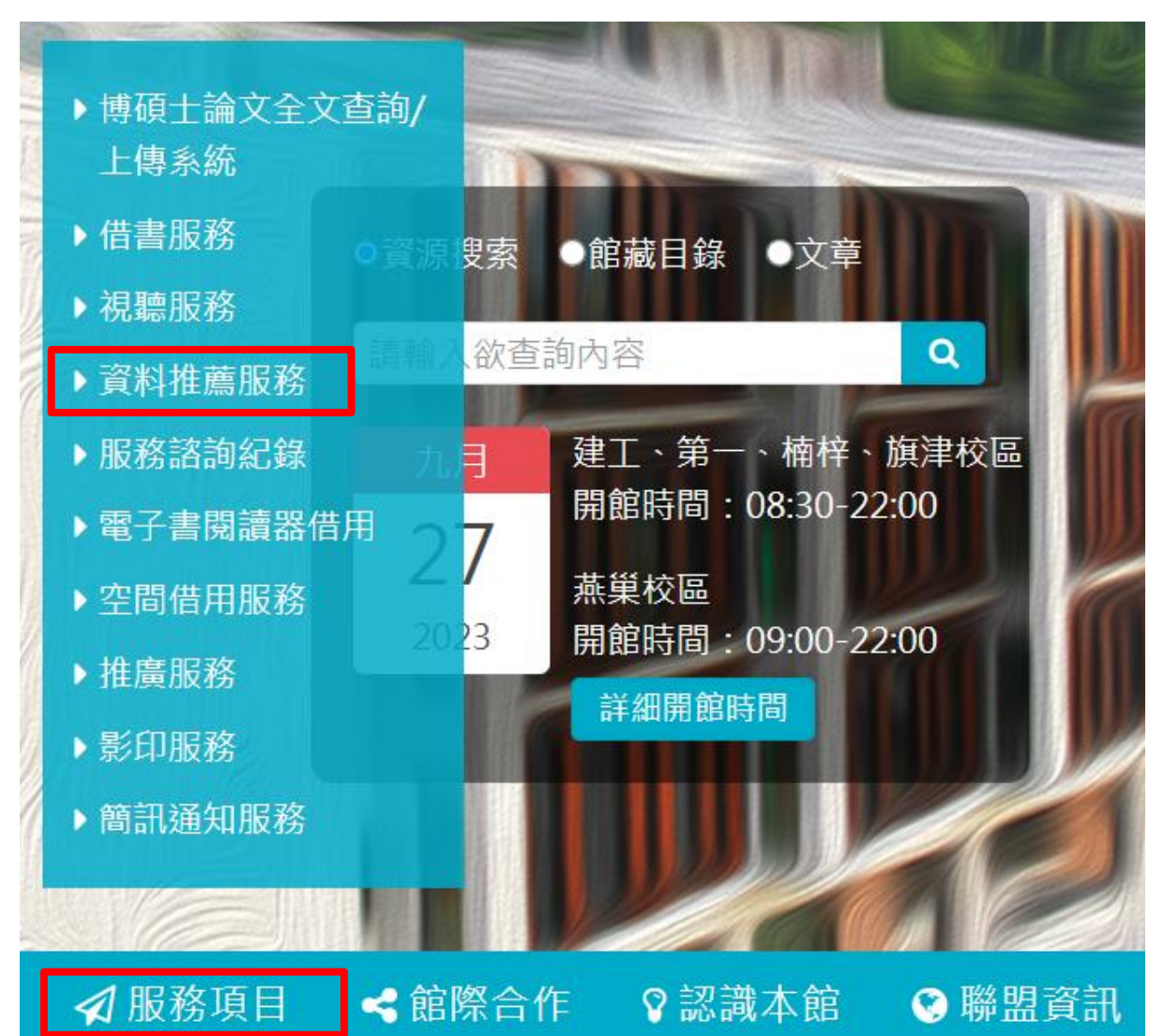

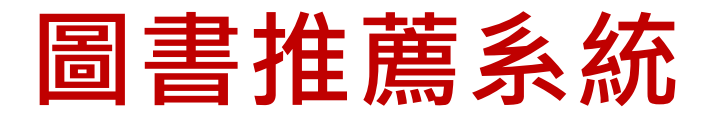

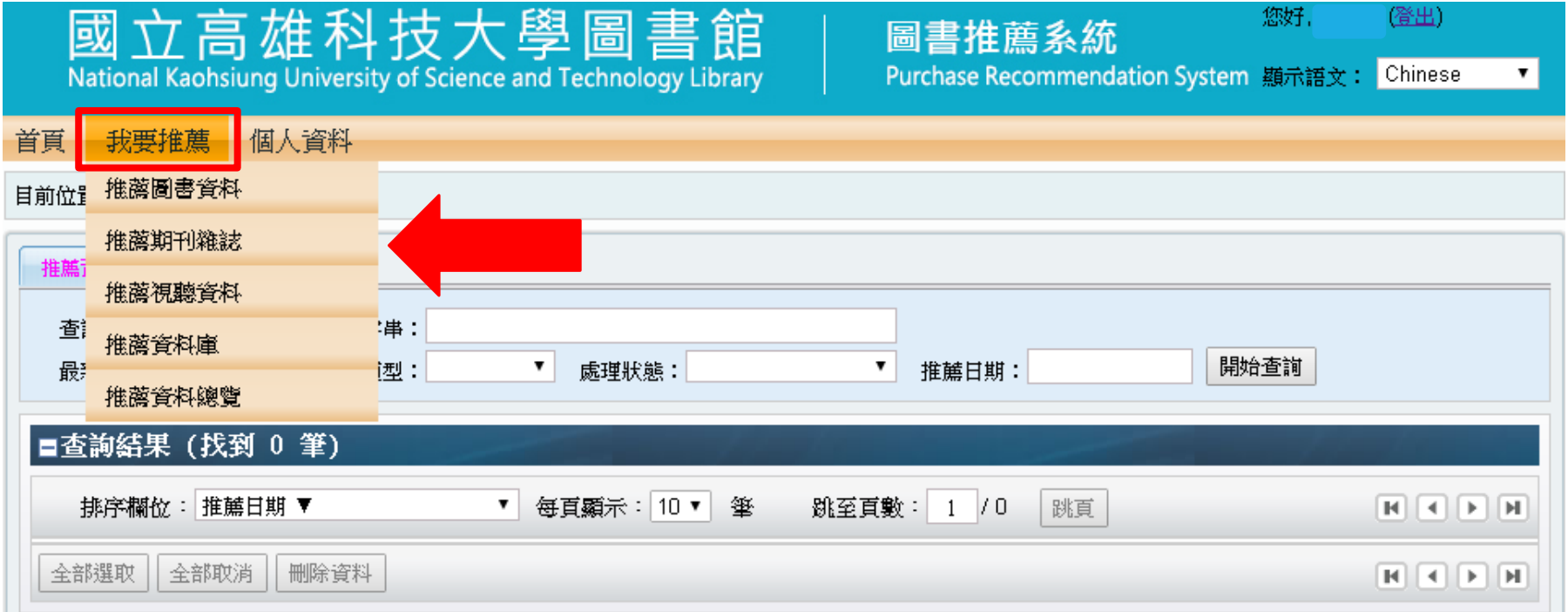

#### **推薦購買原則:**

- 一般性資料,每位讀者每月可推薦5種;學術性資料請向所屬系所推薦。
- 推薦資料須符合**本館館藏發展政策**[,本館將視經費情形評估購買。](http://www.lib.nkmu.edu.tw/guide/guide_6_7.asp)

## **館際合作服務**

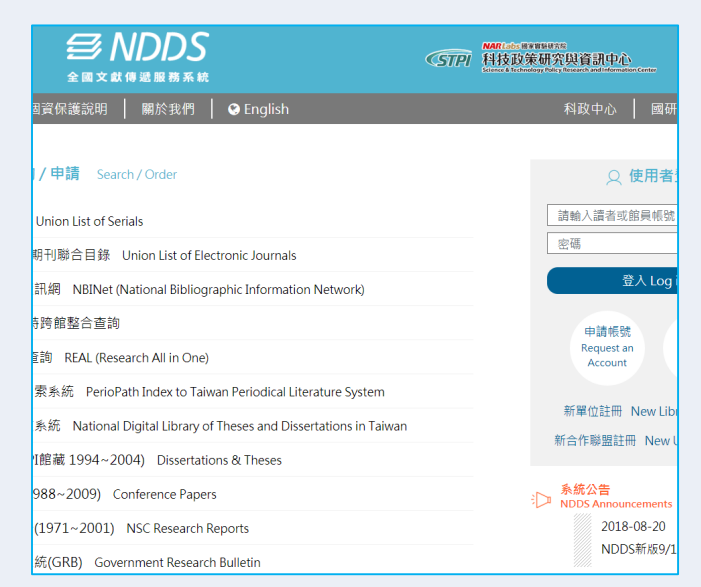

全國文獻傳遞服務系統 (NDDS)

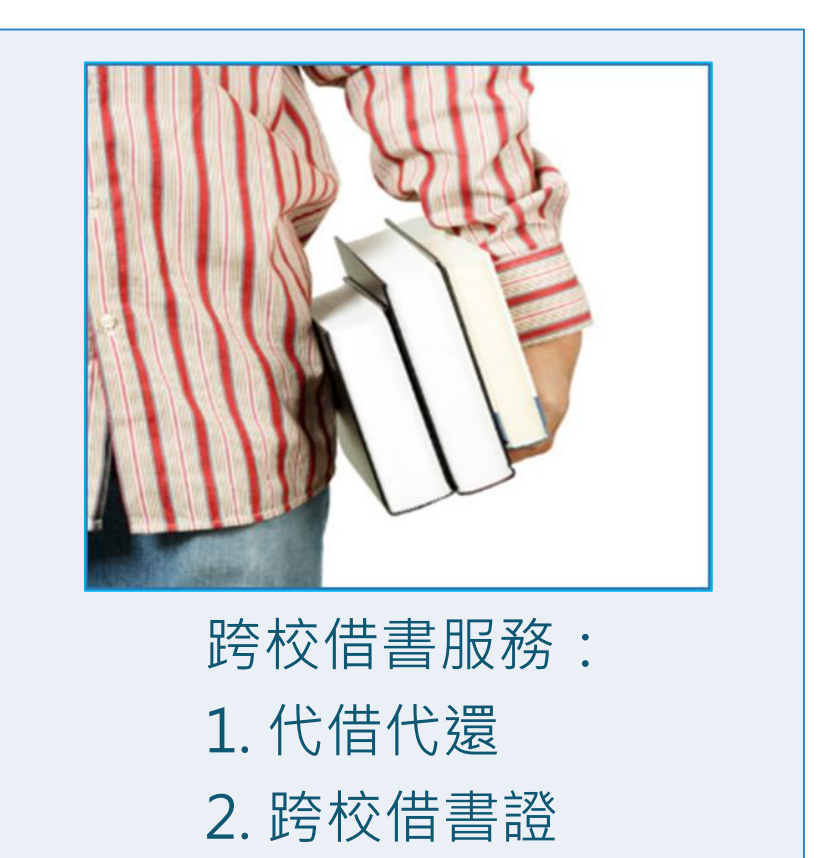

詳細說明請參考圖書館網頁: https://www.lib.nkust.edu.tw/portal/portal\_service\_descripti on 1.php?button\_num=\_service\_description\_1

## **全國文獻傳遞服務系統(NDDS)**

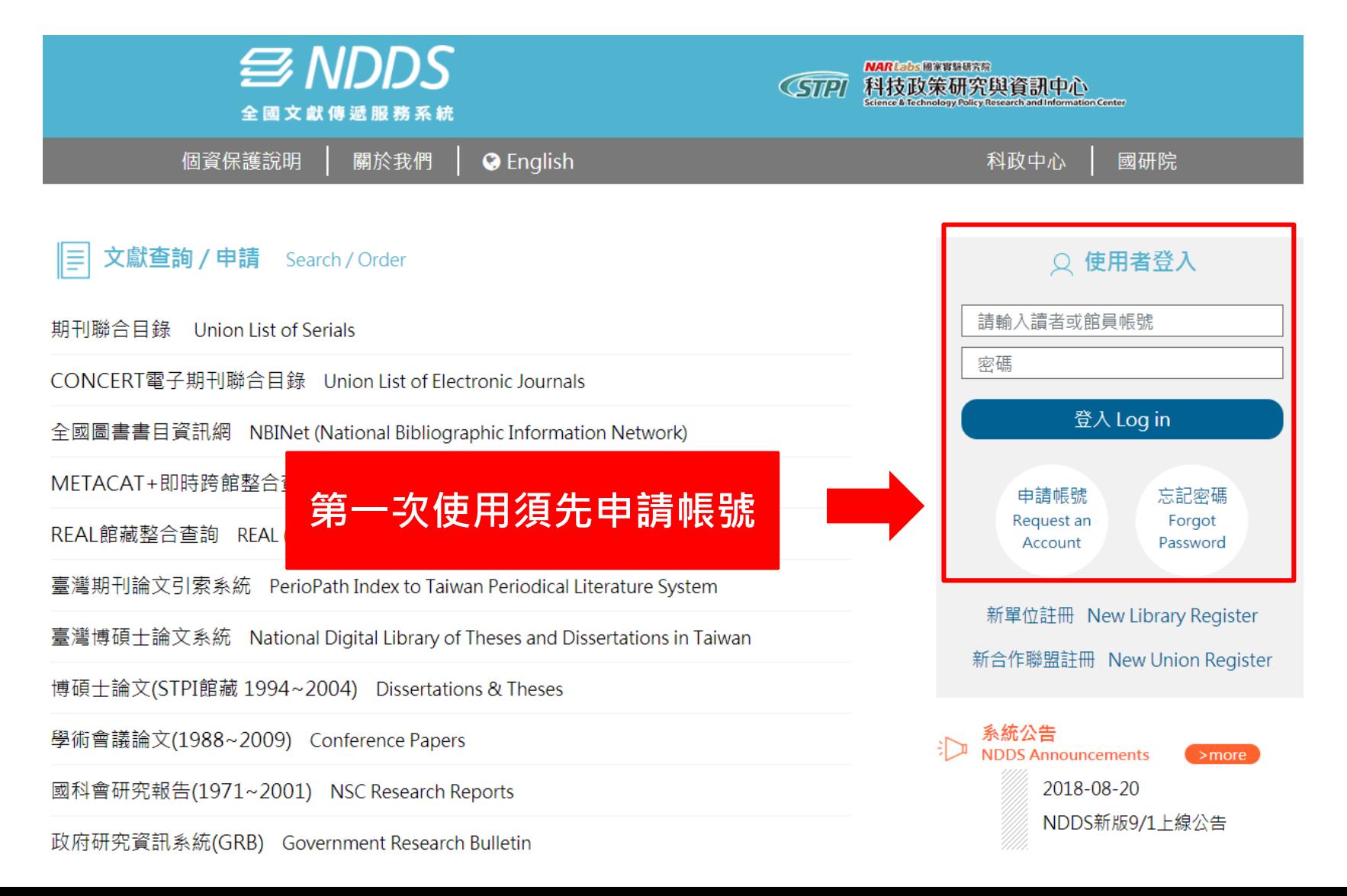

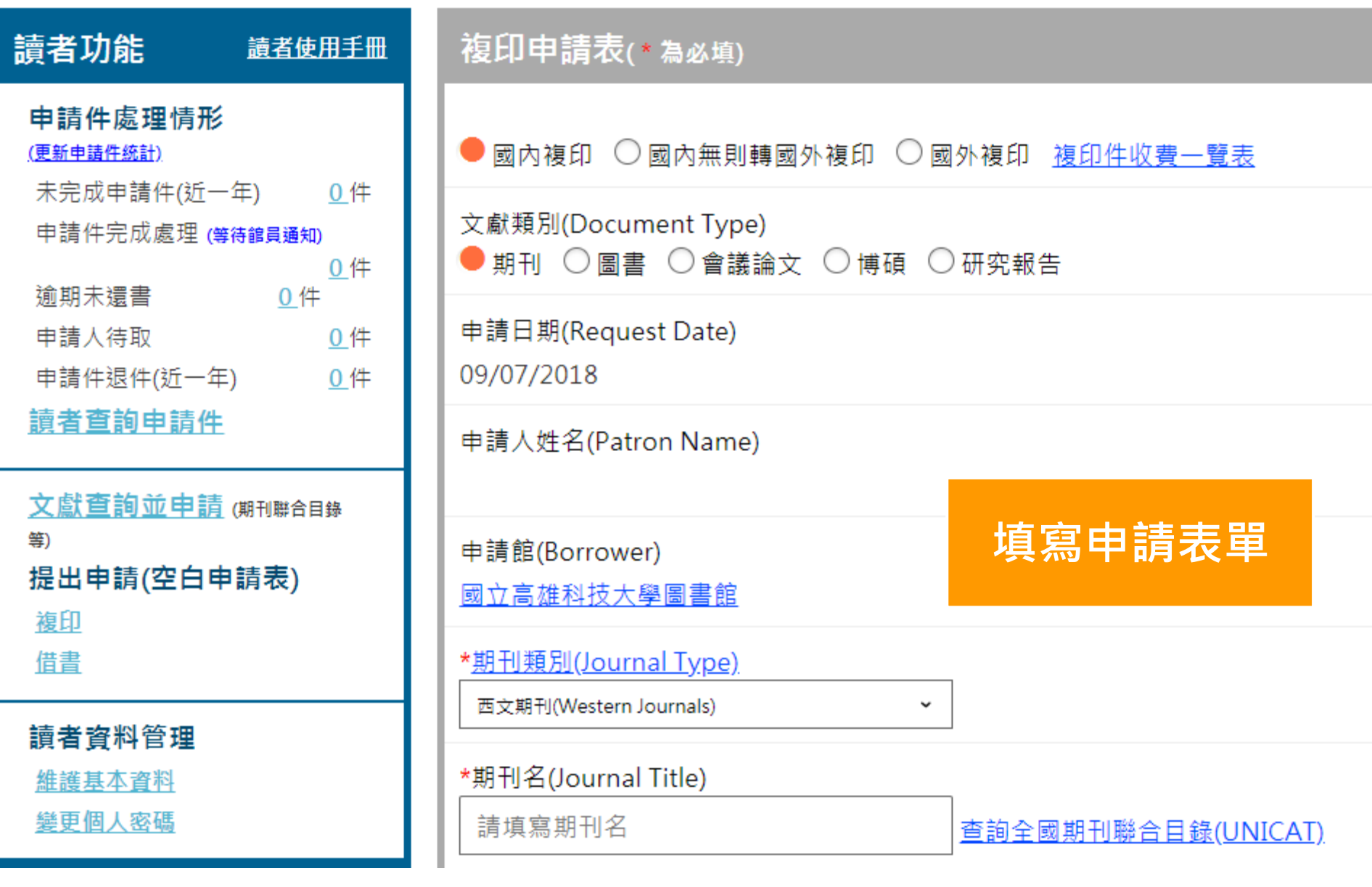

#### **跨校借書服務-南區區域圖書資源共享服務平台**

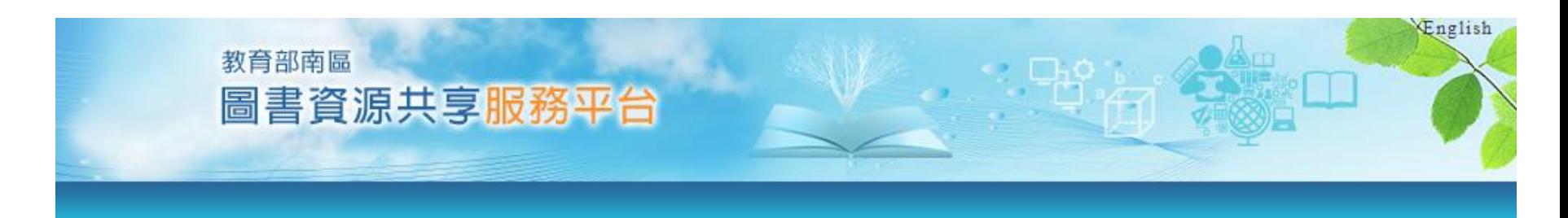

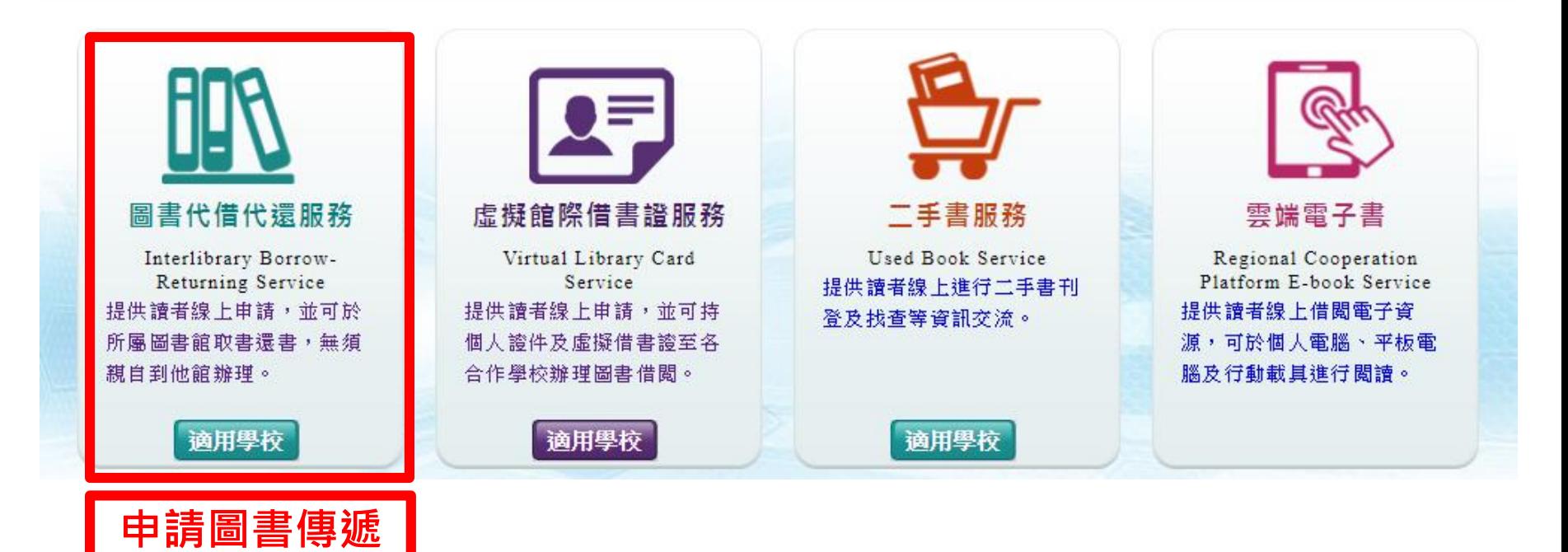

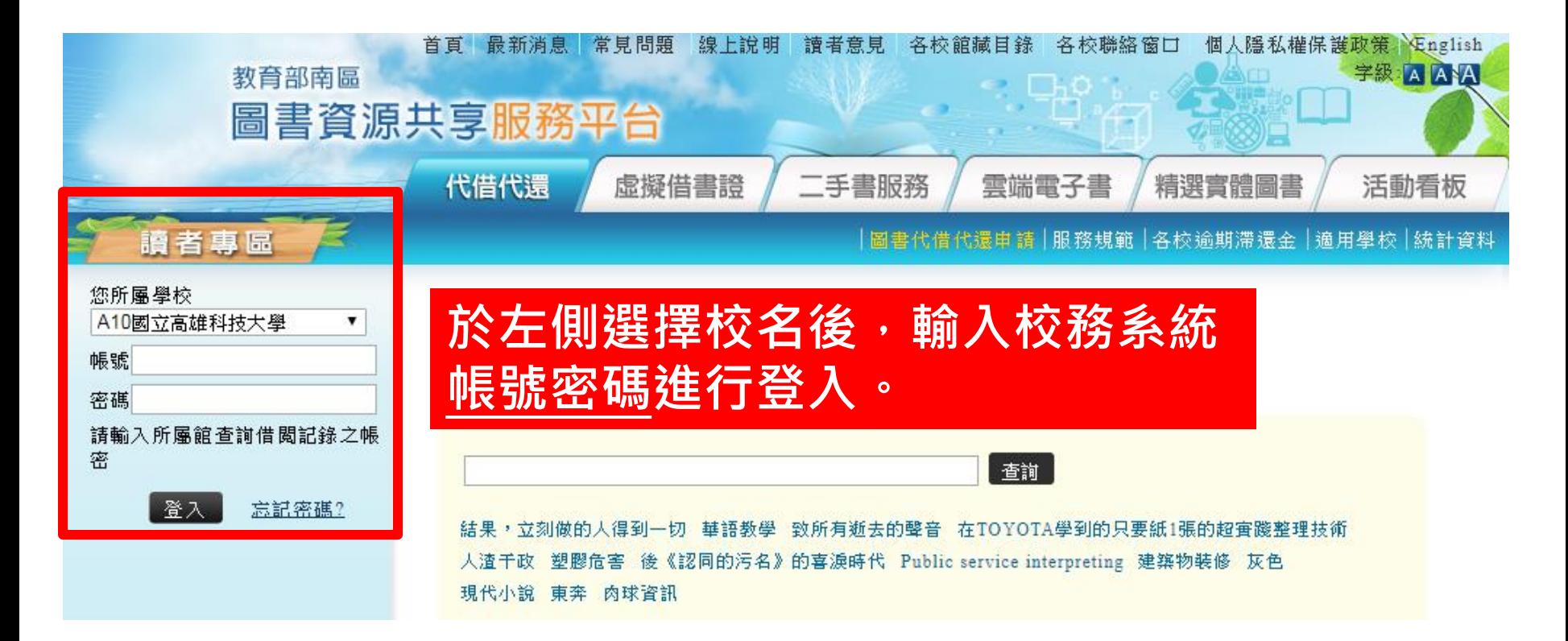

#### **初次使用需開通帳號,待館員審核後會寄送email通知您。**

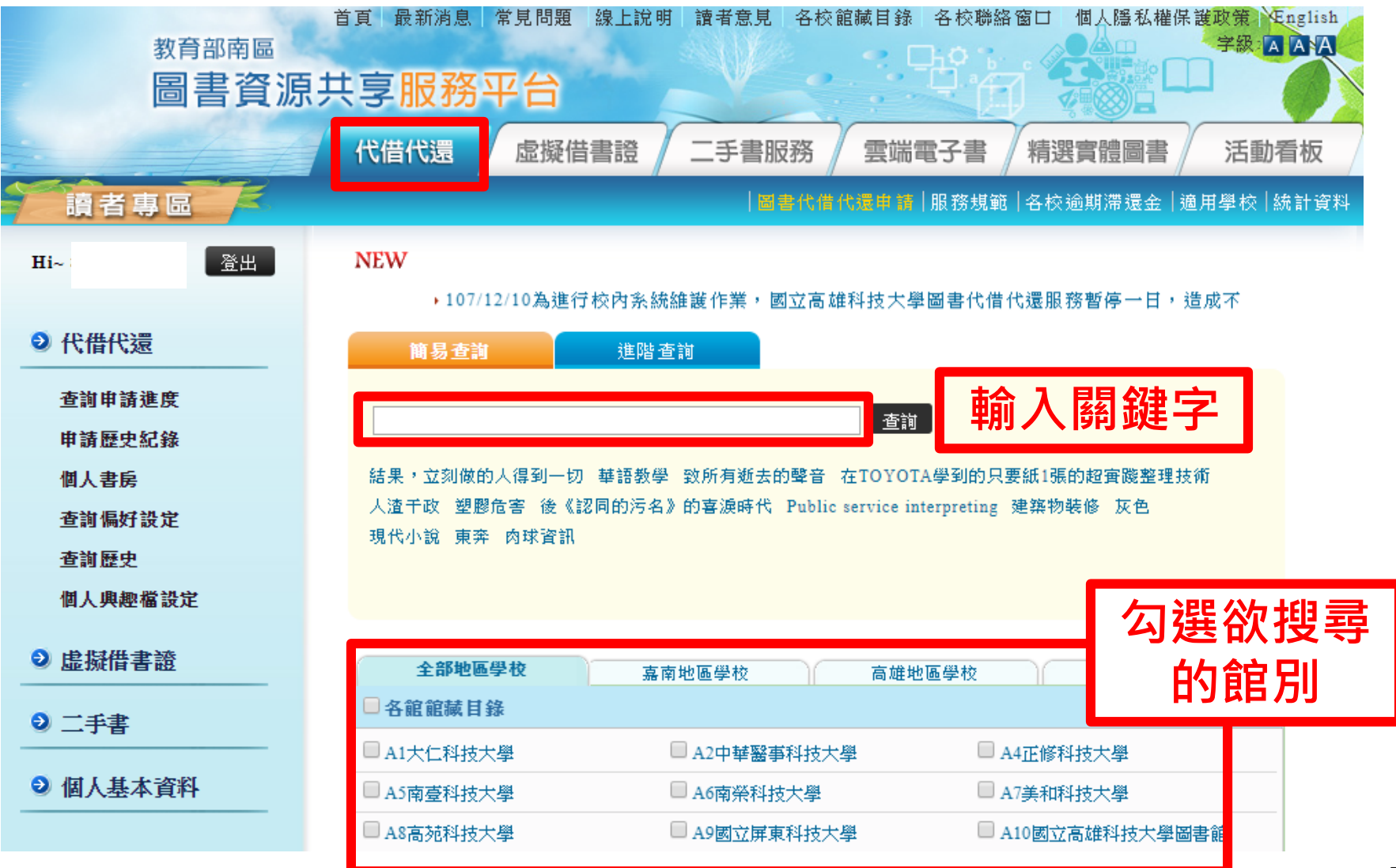

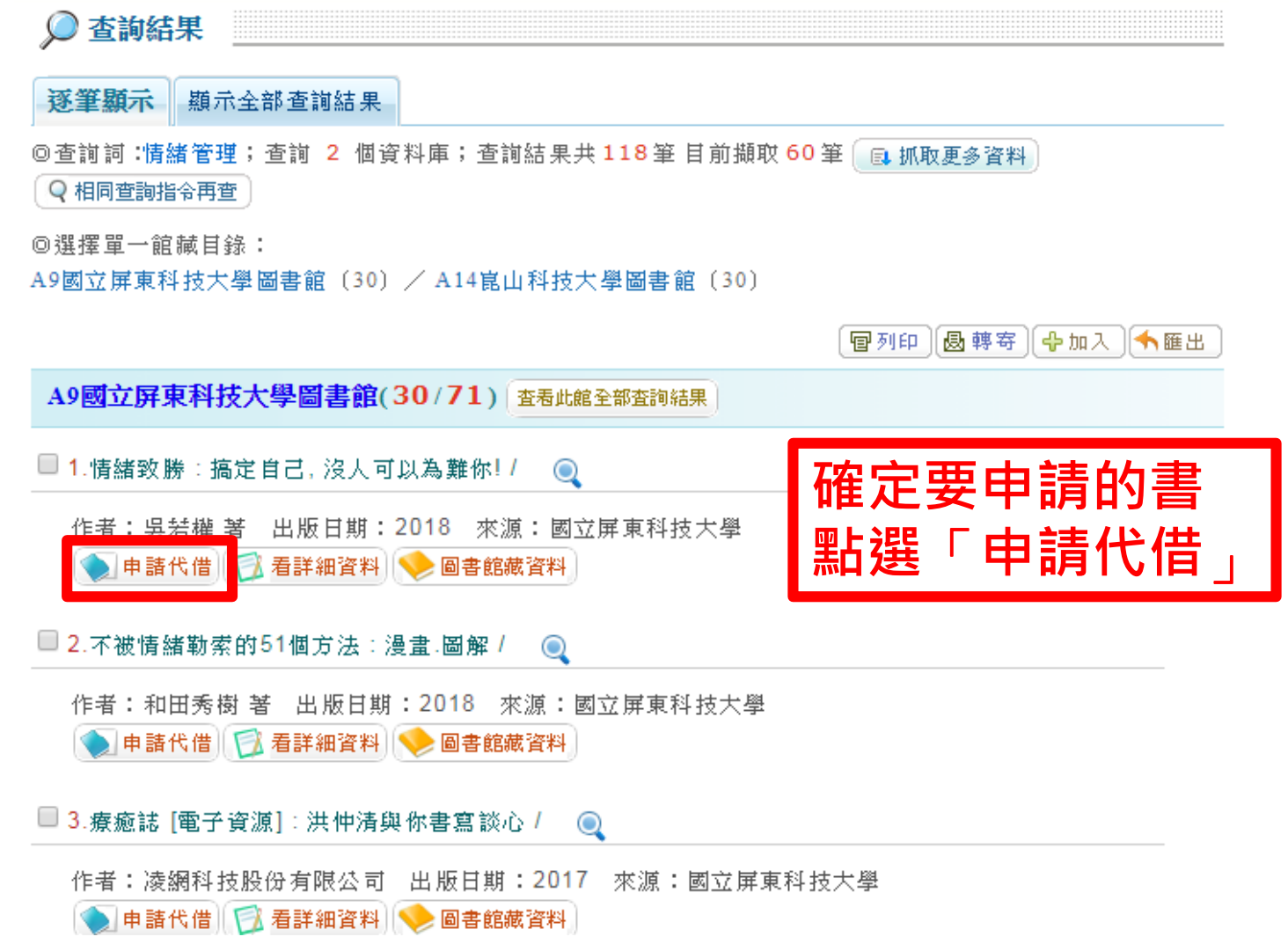

借閱規則:

一、每位讀者最多可借 6 冊,借期 28 天(含書到申請館後保留7天),不得續借或預約。

(一)借書日:申請館收到所借圖書後至系統點收的日期。

(二)還書日:申請館收到讀者還書後至系統歸還的日期。

二、代借代還服務可借資料類型、逾期罰款、遺失書賠款或其他賠償及方式等,均依被申請館之 規定。

三、光碟附件可否借閎,由各館自行決定。

四、申請者結有3冊 (以上)到期未取件之情事,該館得停止其使用代借代還服務權利 1個月。

五、凡超過有效期限、借書逾期或有欠款之讀者,均不提供服務。

#### **書到館後會以Email通知,收到信後請至圖書館服務檯領書**

作者:劉墉 著

出版日期:2019

典藏館: A9國立屏東科技大學 ▼

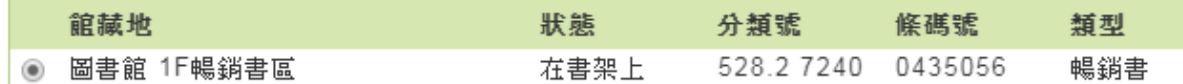

當選敢條碼狀態無法借閱時,請幫我改男一相同館藏。

取書地: 梅梓校區圖書館▼

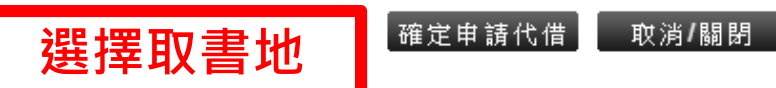

### **跨校借書服務-跨校借書證**

#### 合作學校: 個別合作8校

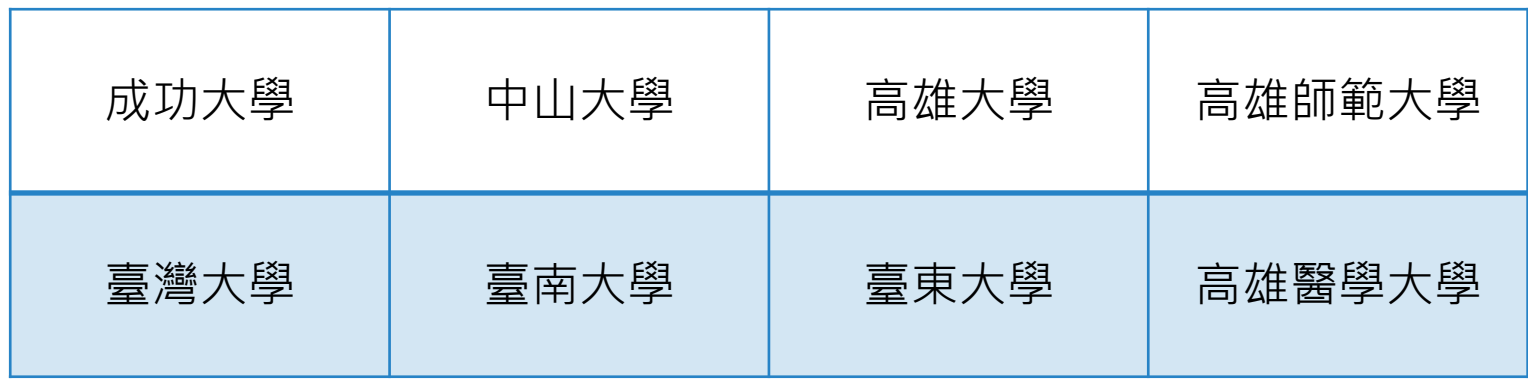

#### ➢請至圖書館服務檯辦理

➢借書證借用期限:30天

▶圖書借閱期限 : 2~4星期, 依各校規則而定

### **跨校借書服務-跨校借書證**

#### 合作學校:

南區技專校院圖書館校際整合聯盟33校

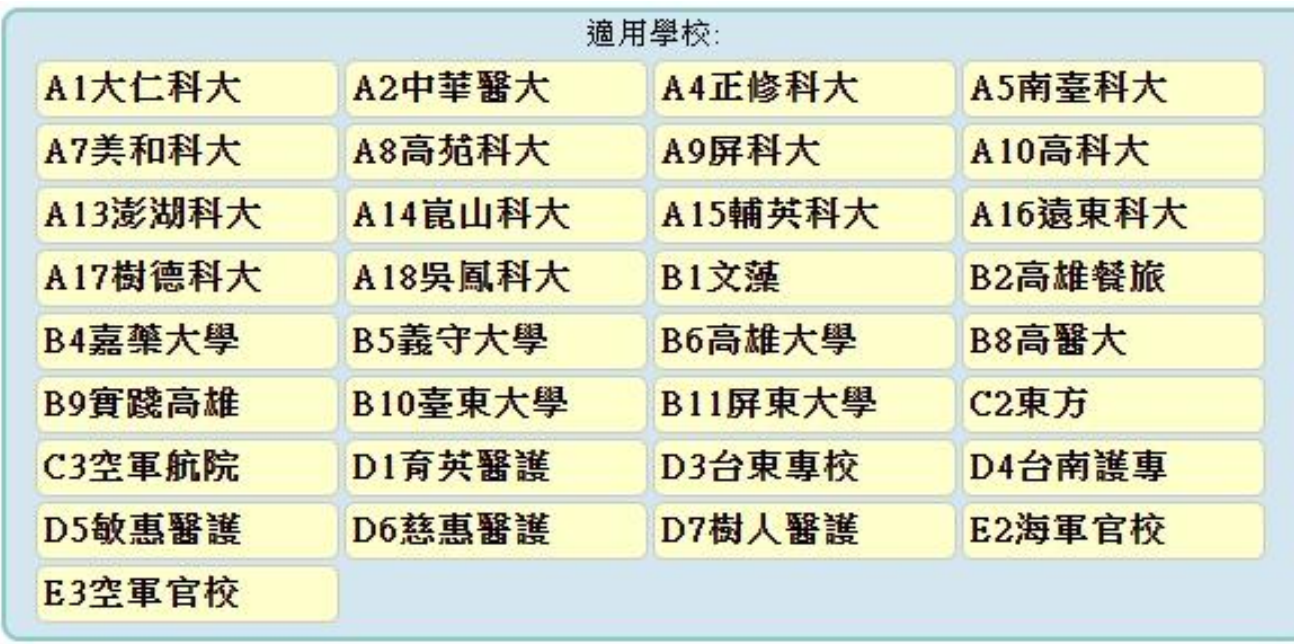

➢請至圖書館服務檯辦理

- ➢借書證借用期限:30天
- ➢圖書借閱期限: 2星期 <sup>54</sup>

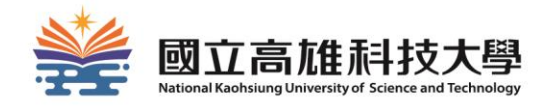

# **如何使用空間管理系統?**

### **1.進入空間管理系統**

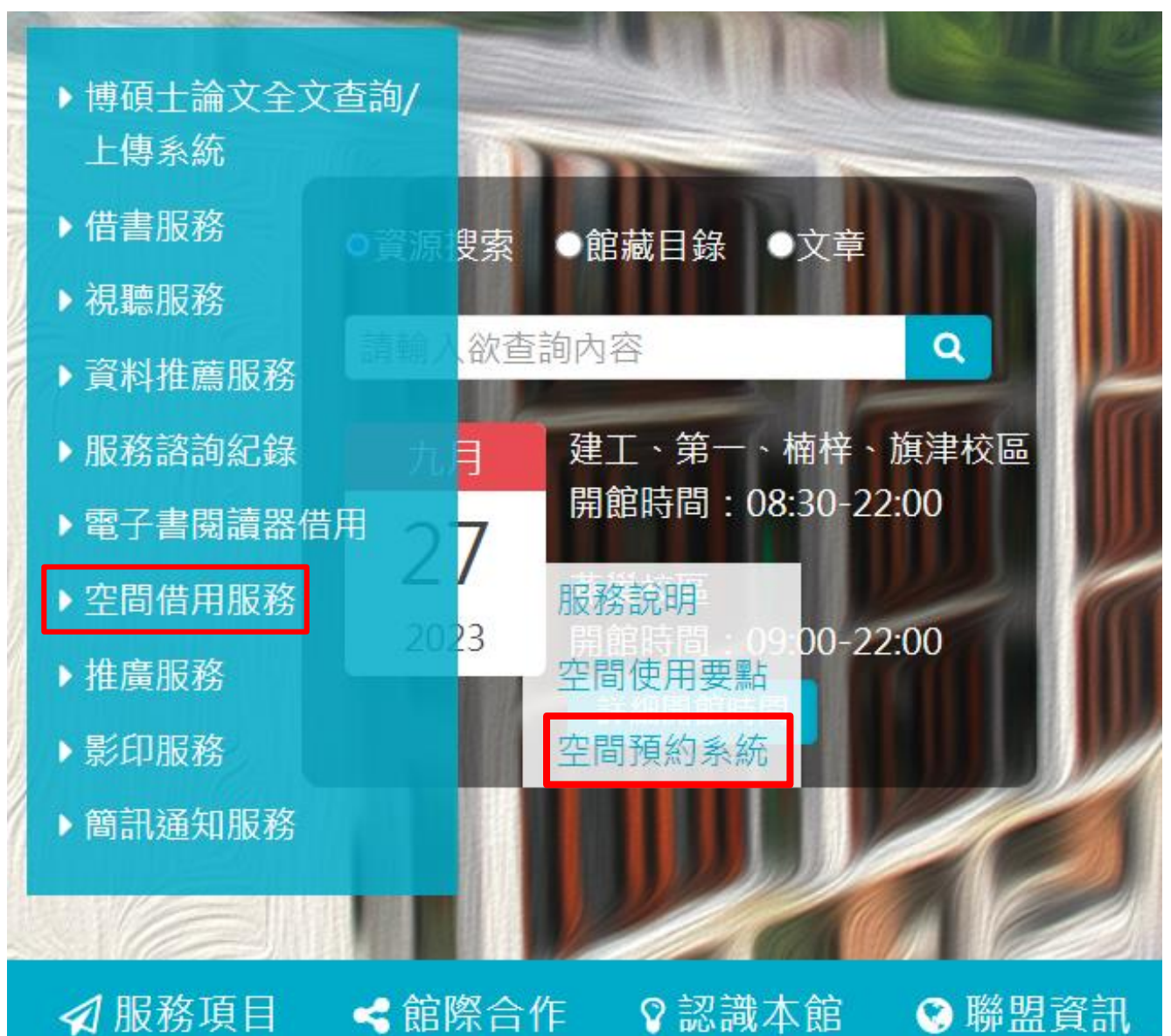

### **2.登入帳號密碼**

#### 國立高雄科技大學圖書館

**National Kaohsiung University of Science and Technology Library** 

空間預約管 **Space Management System** 

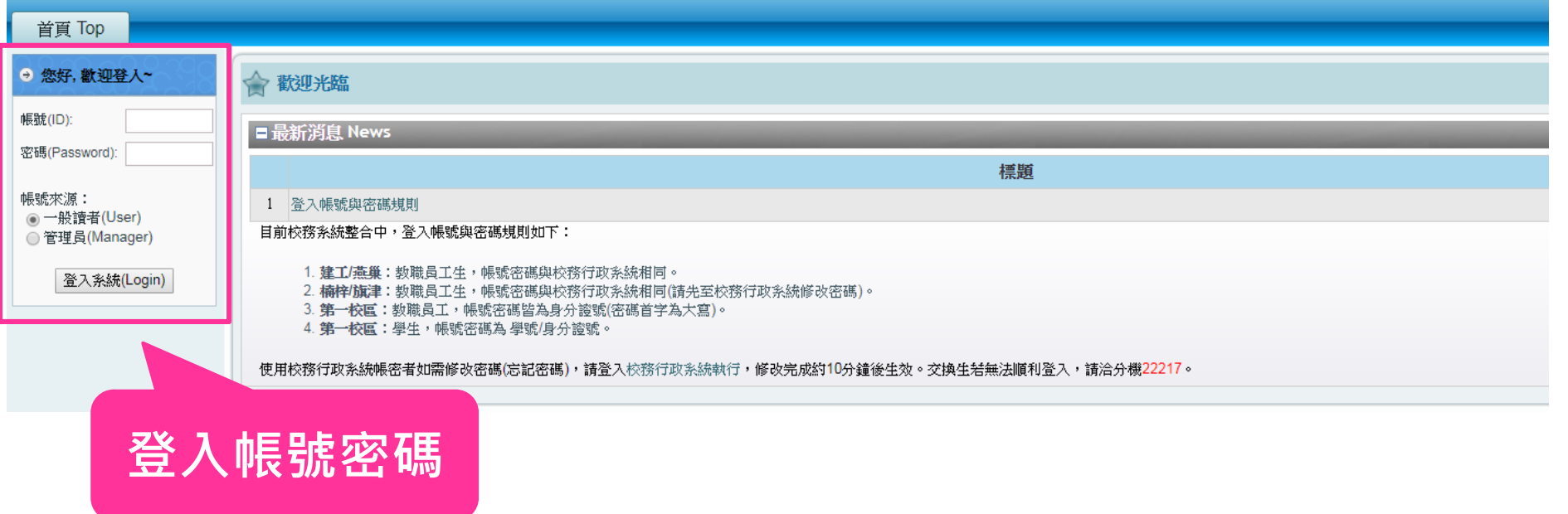

### **3.點選「場地/座位預約申請」**

#### 國立高雄科技大學圖書館

**National Kaohsiung University of Science and Technology Library** 

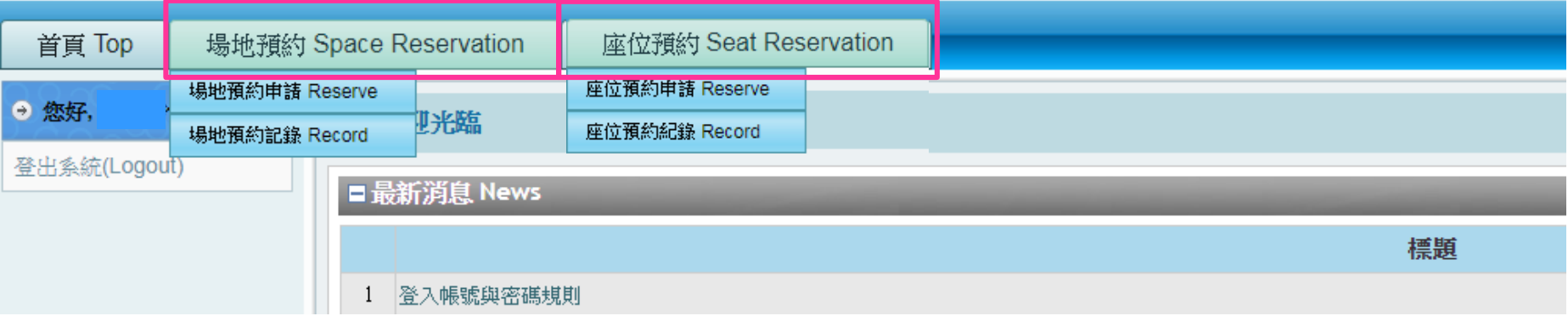

### **4-1.預約場地**

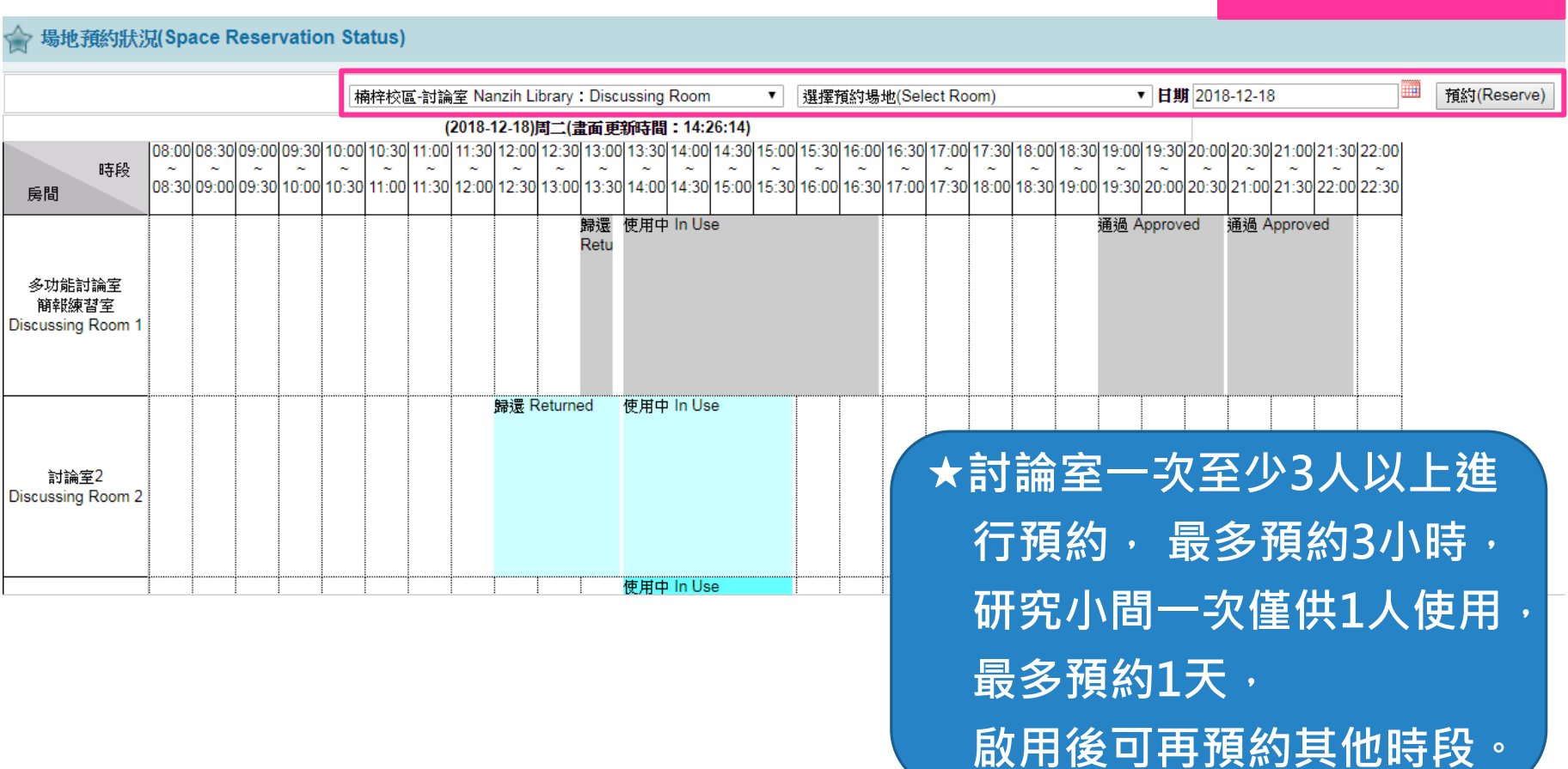

**選擇場地、時間**

## **4-1.預約場地(討論室)**

フ じ ロ ▲ 个女土 | Space.IID.IIKust.edu.tw/space/ **ALL STREET** R V LEF space.lib.nkust.edu.tw 顯示  $\blacksquare$ 最多不可超過3小時 2020-10-21 11:47 確定 現在時刻 時段 2020-10-22 2020-10-23 2020 08:00~08:30  $\overline{\phantom{m}}$  $\overline{\phantom{a}}$  $\overline{\phantom{0}}$  $\overline{\phantom{a}}$ 首頁 Top 場地預 詳(Note): 08:30~09:00 n n.  $\Box$ Π ш 09:00~09:30  $\Box$  $\Box$  $\Box$ п  $\overline{\Box}$  $\Box$  $\Box$ □可預約 Available ● 您好. 09:30~10:00 п  $\Box$ n n n n n ■已被預約 No vacancy 10:00~10:30  $\Box$ п  $\Box$ 登出系統(Logout)  $\Box$  $\Box$  $\Box$  $\Box$ 10:30~11:00 п П  $\Box$  $\Box$ n П  $\Box$ ▲暫停使用 Non-reservable 11:00~11:30  $\Box$  $\Box$  $\Box$ п  $\overline{\Box}$  $\Box$  $\Box$ 提醒時間:11:47:10 一休館 Closed 11:30~12:00 п n n n n n n 12:00~12:30 п  $\Box$  $\Box$  $\Box$  $\Box$  $\Box$  $\Box$ :30 21:00 21:30 22:00 12:30~13:00 п n 13:00~13:30 **選擇日期並** :00 21:30 22:00 22:30 п  $\Box$  $\blacksquare$  $13:30 - 14:00$ п  $\blacksquare$ n 14:00~14:30 n.  $\Box$  $\overline{\mathbf{z}}$ **勾選時段**14:30~15:00  $\blacksquare$ n n 15:00~15:30  $\overline{\mathbf{z}}$  $\Box$  $\Box$ 15:30~16:00 П n  $\blacksquare$ п n 16:00~16:30  $\Box$  $\Box$  $\Box$  $\Box$  $\Box$  $\Box$ 16:30~17:00 n n n n n n n 17:00~17:30 п п  $\overline{\phantom{a}}$  $\Box$  $\Box$ n n 17:30~18:00 п п п 18:00~18:30 п п  $\Box$  $\Box$  $\Box$  $\Box$ 18:30~19:00 п т F n 19:00~19:30 п п  $\Box$  $\overline{\phantom{0}}$  $\Box$  $\Box$  $\Box$ 19:30~20:00 п . n 20:00~20:30 n.  $\Box$  $\Box$  $\overline{\phantom{a}}$  $\Box$ n n 20:30~21:00 г г n 21:00~21:30  $\Box$  $\Box$  $\Box$  $\Box$  $\Box$  $\Box$ 21:30~22:00 現在時刻 2020-10-21 11:47 確認(Confirm) הו

60

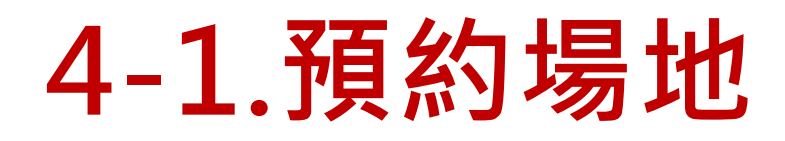

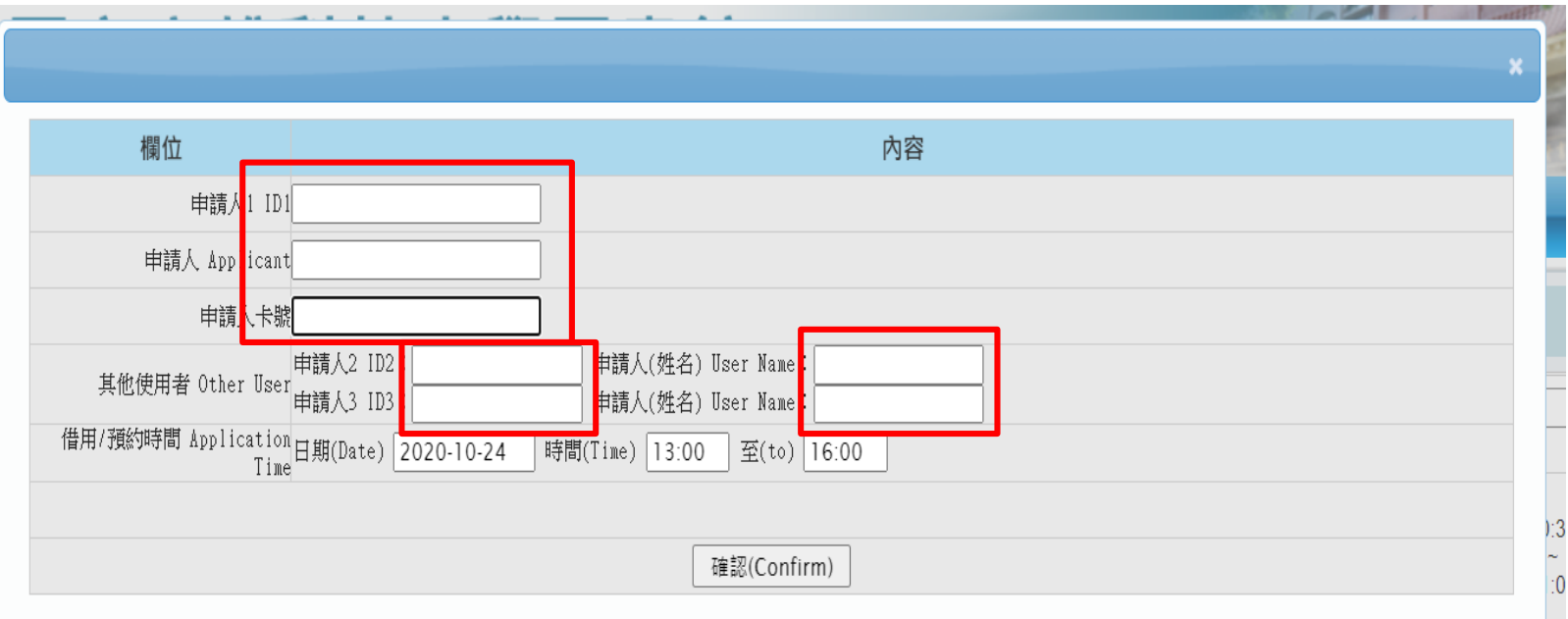

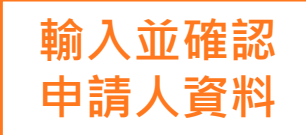

# **4-1.預約場地(研究小間)**

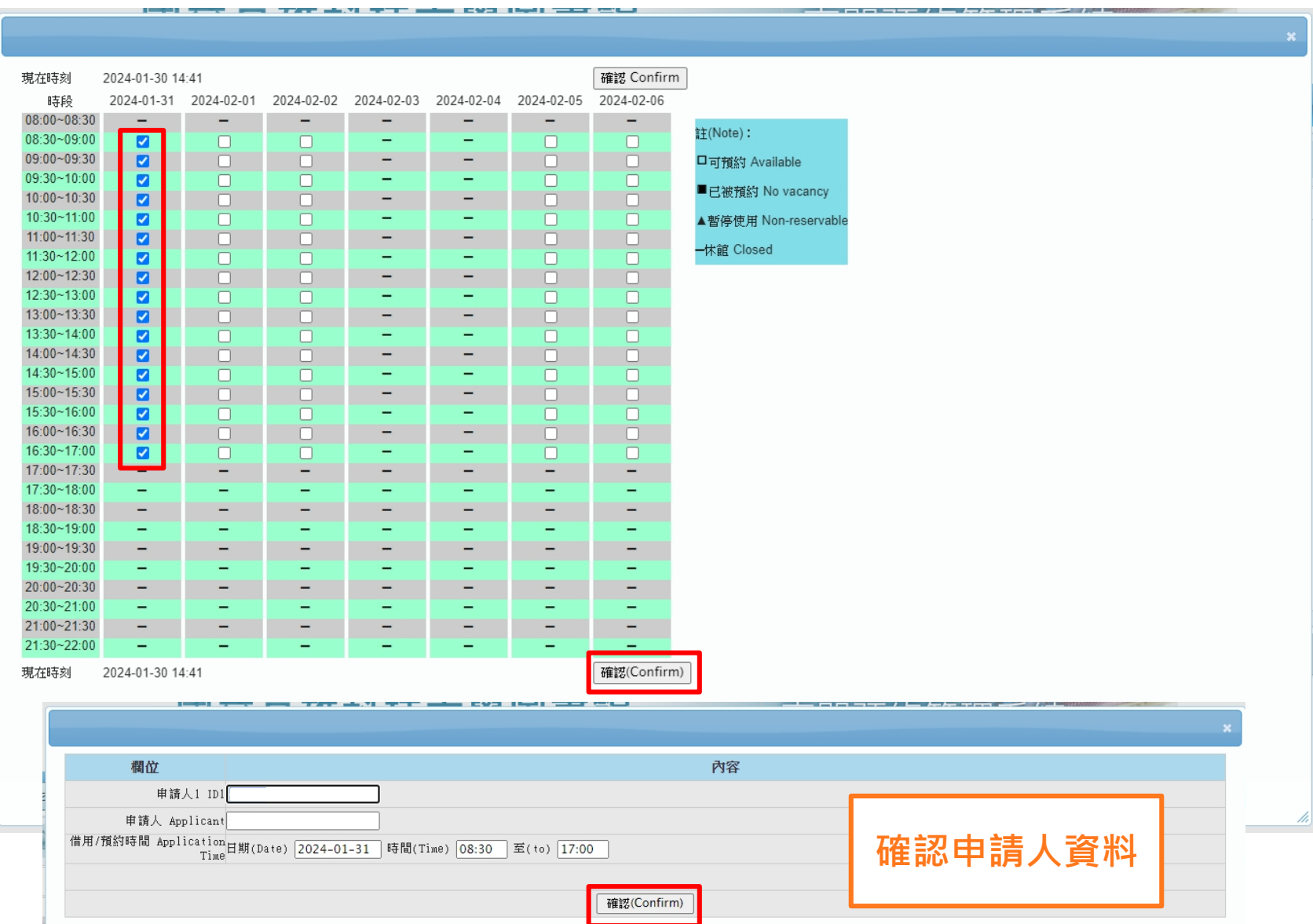

### **4-2.預約座位**

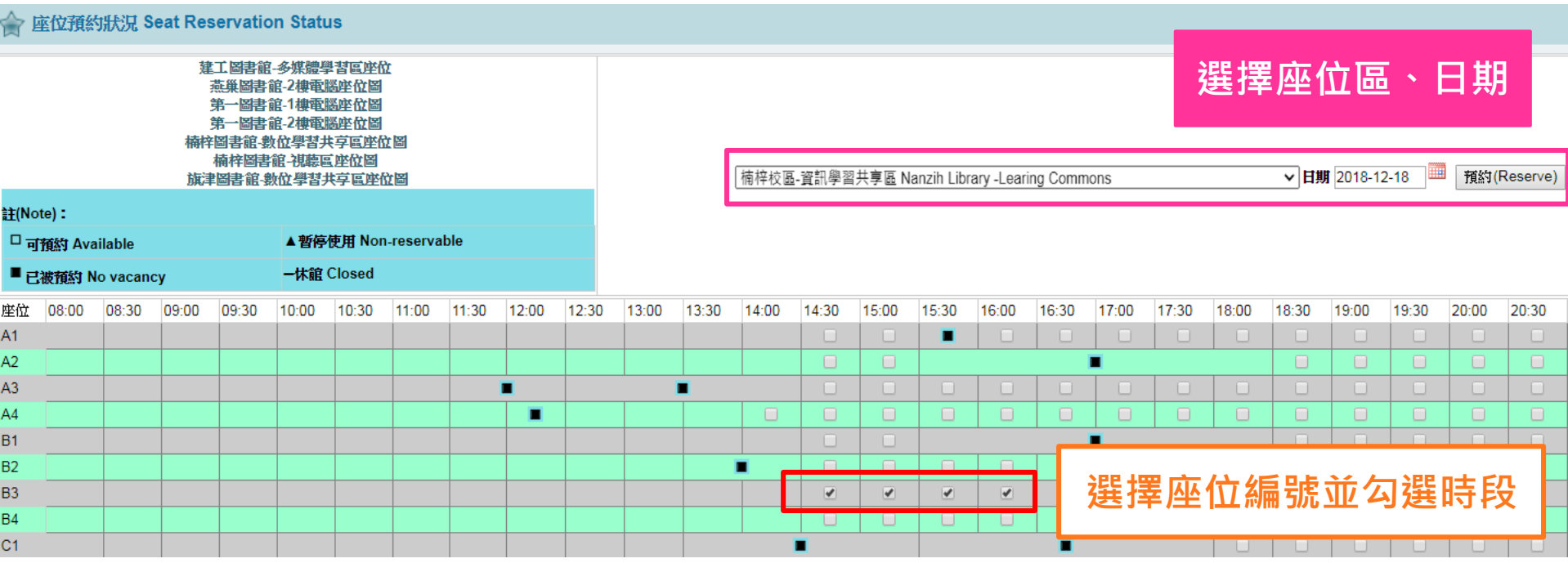

**一次最多預約3小時, 啟用後可再預約其他時段。**

### **5.準時啟用空間/座位**

**座位預約:**

**輸入帳號密碼啟用座位 場地預約:**

**使用學生證靠卡啟用空間**

**逾時15分鐘座位/場地將釋出給他人使用, 一日僅可預約1座位或1場地空間,**

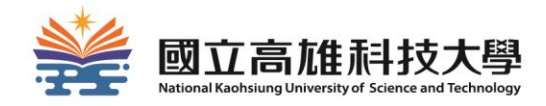

# **圖書館資源與智慧財產權**

#### **圖書館資源與智慧財產權**

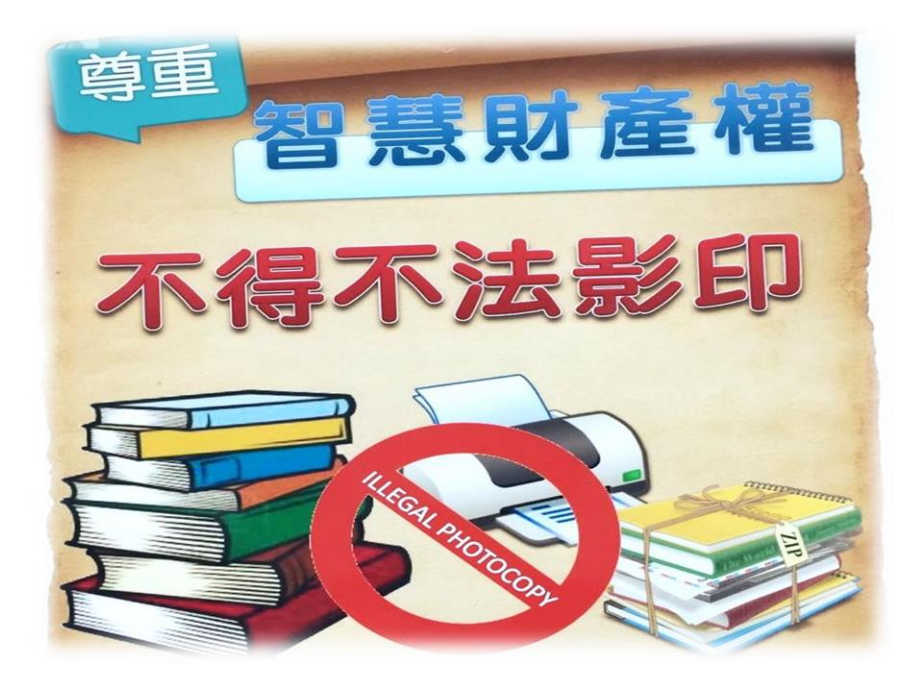

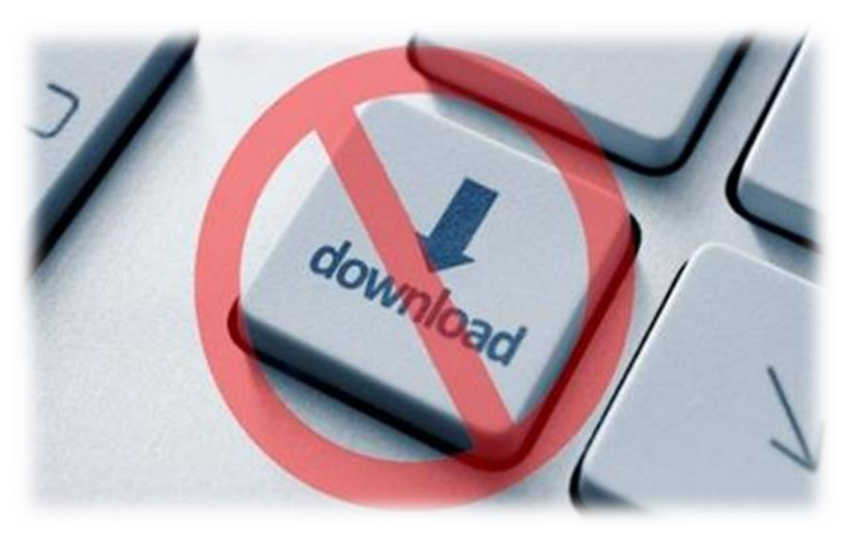

#### **尊重智慧財產權**

- 寫論文或報告時,**註明引用資料來源**
- 不得不法影印及傳播

#### **合理使用電子資源**

- **請勿大量下載**
- 資料庫廠商記錄與監測訂戶的使用 行為

#### **著作合理使用範圍**

#### **第十條**

著作人於著作完成時享有著作權

#### **第四十八條**

供公眾使用之圖書館、博物館、歷史館、科學館、藝術館或其他文教 機構,於下列情形之一,得就其收藏之著作重製之:

一、應閱覽人供個人研究之要求,重製已公開發表著作之**一部分**,或 期刊或已公開發表之研討會論文集之單篇著作,每人以**一份**為限。

#### **第九十一條**

擅自以重製之方法侵害他人之著作財產權者,處三年以下有期徒刑、 拘役,或科或併科新台幣七十五萬元以下罰金。

## 掃描及影(列)印服務

#### 館內提供掃描器及影(列)印設備,使用時請遵守 智慧財產權及合理使用規範。

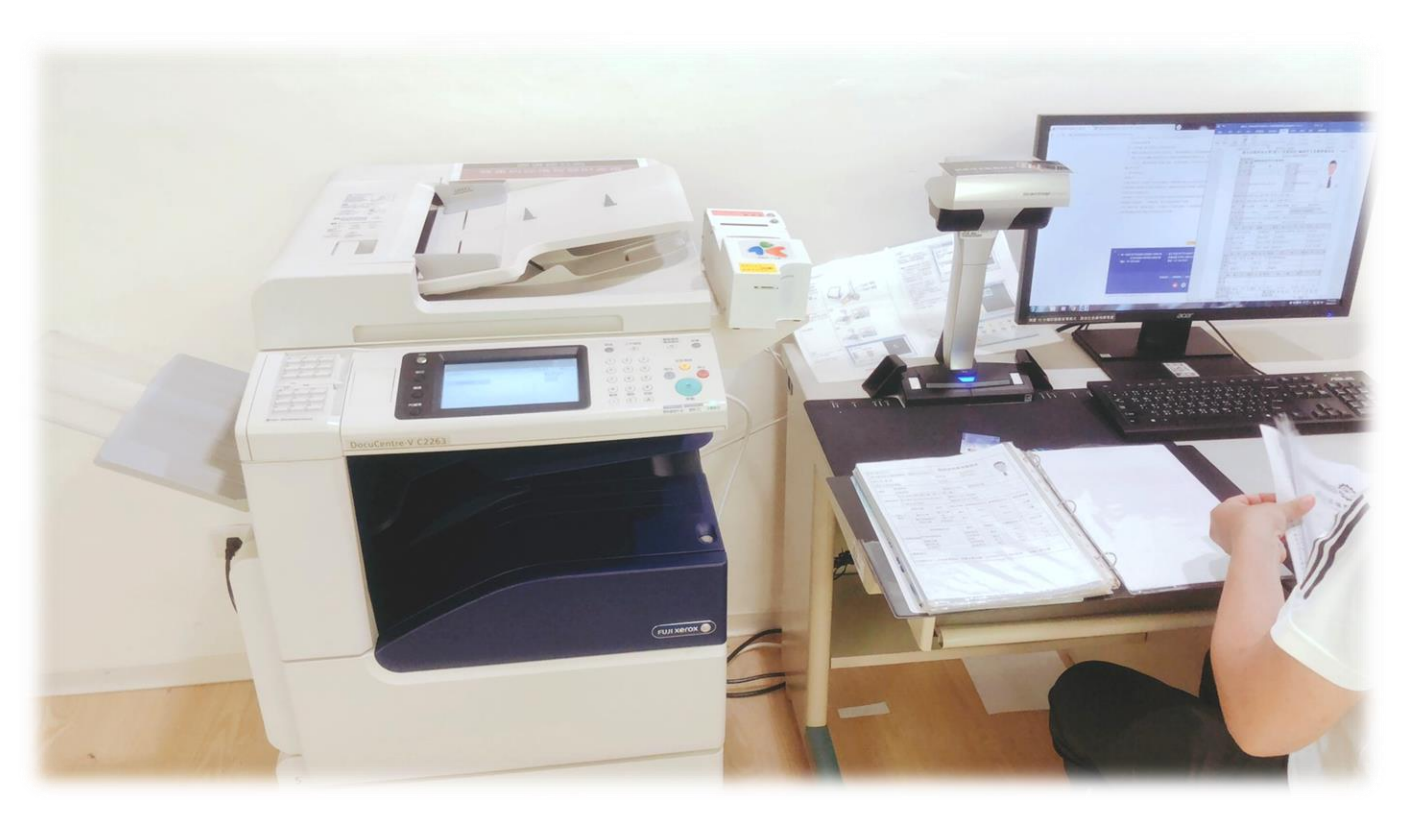

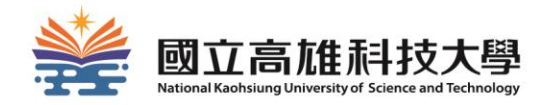

# **各館環境與設施介紹**

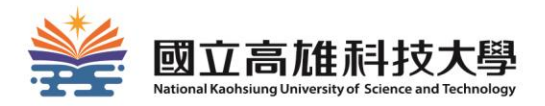

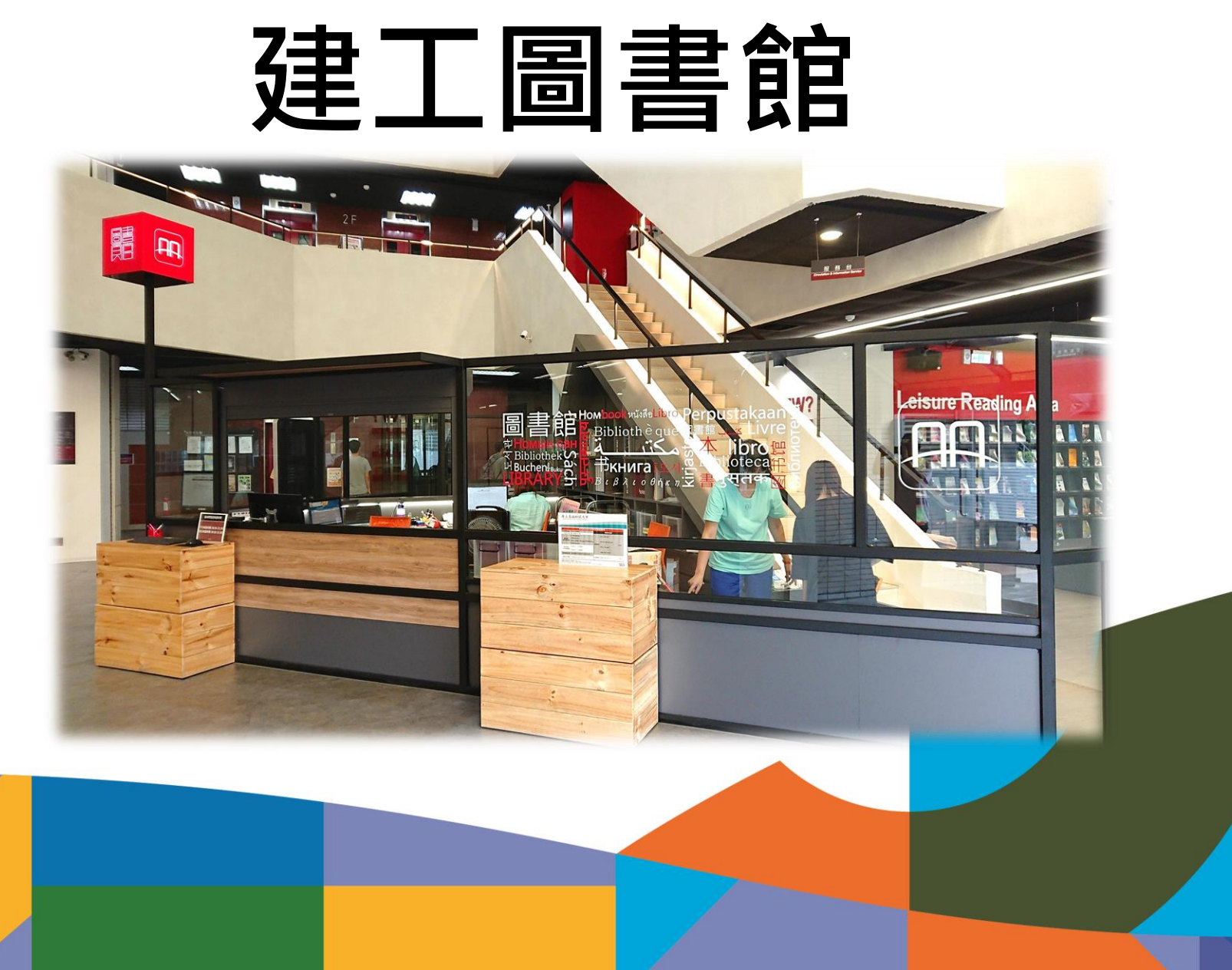

#### 小時服務智慧圖書站

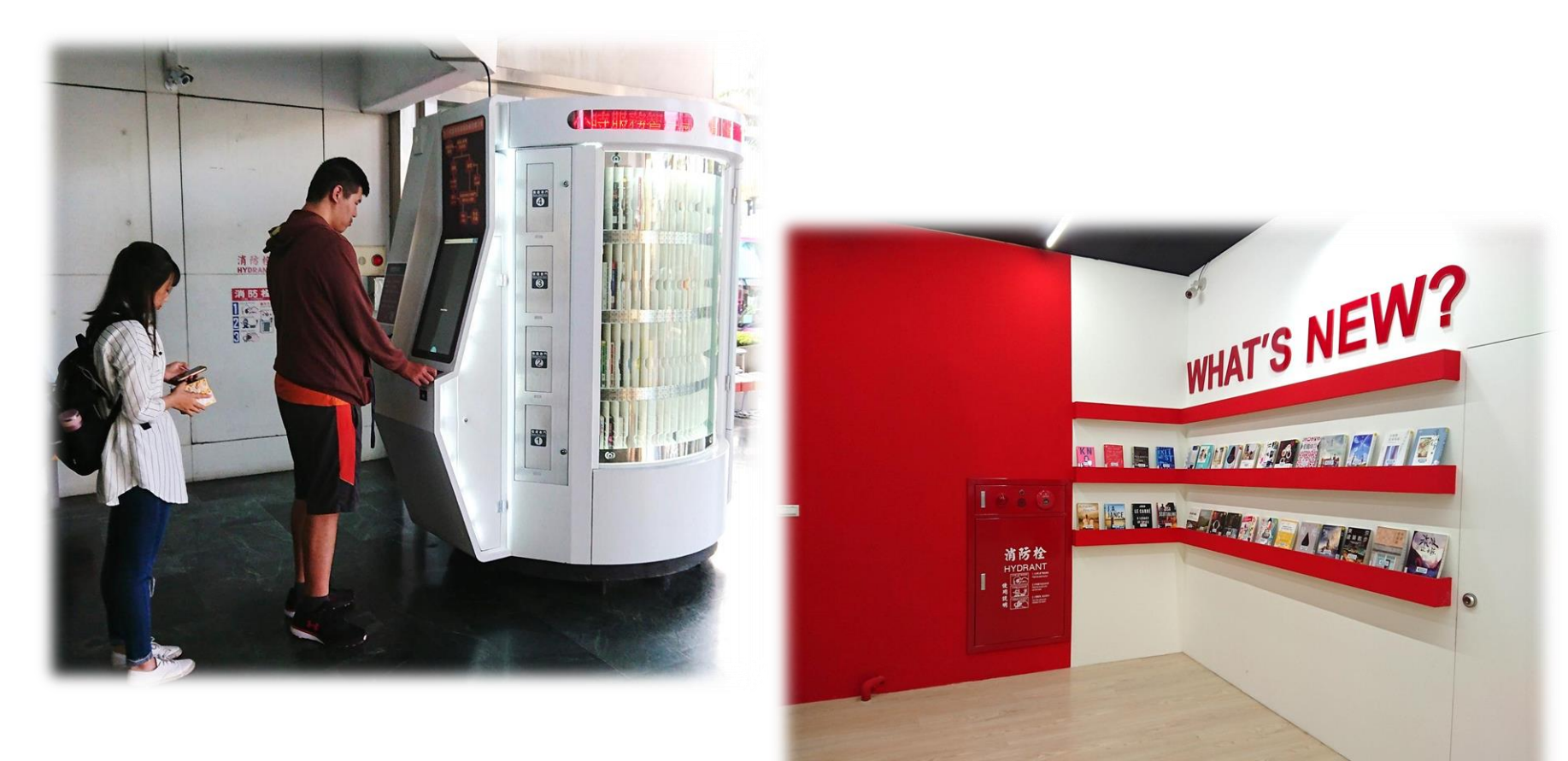

#### WHAT'S NEW?新書特展區

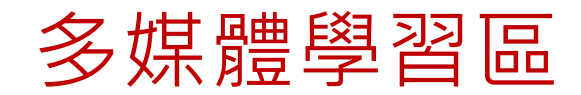

智慧预约取書區

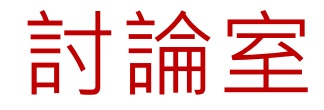

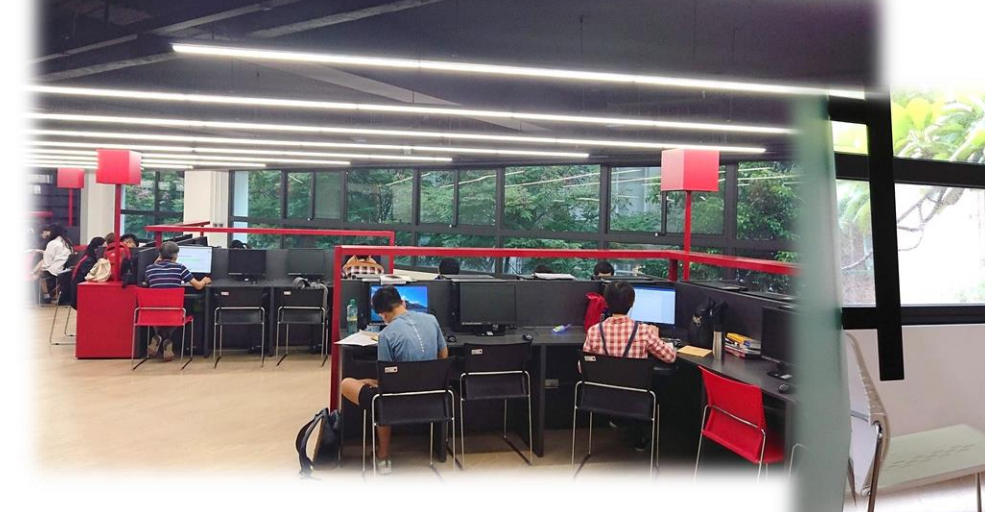

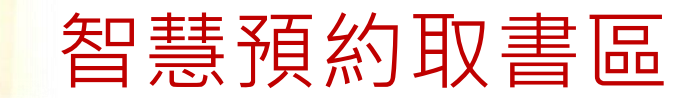
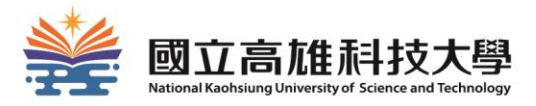

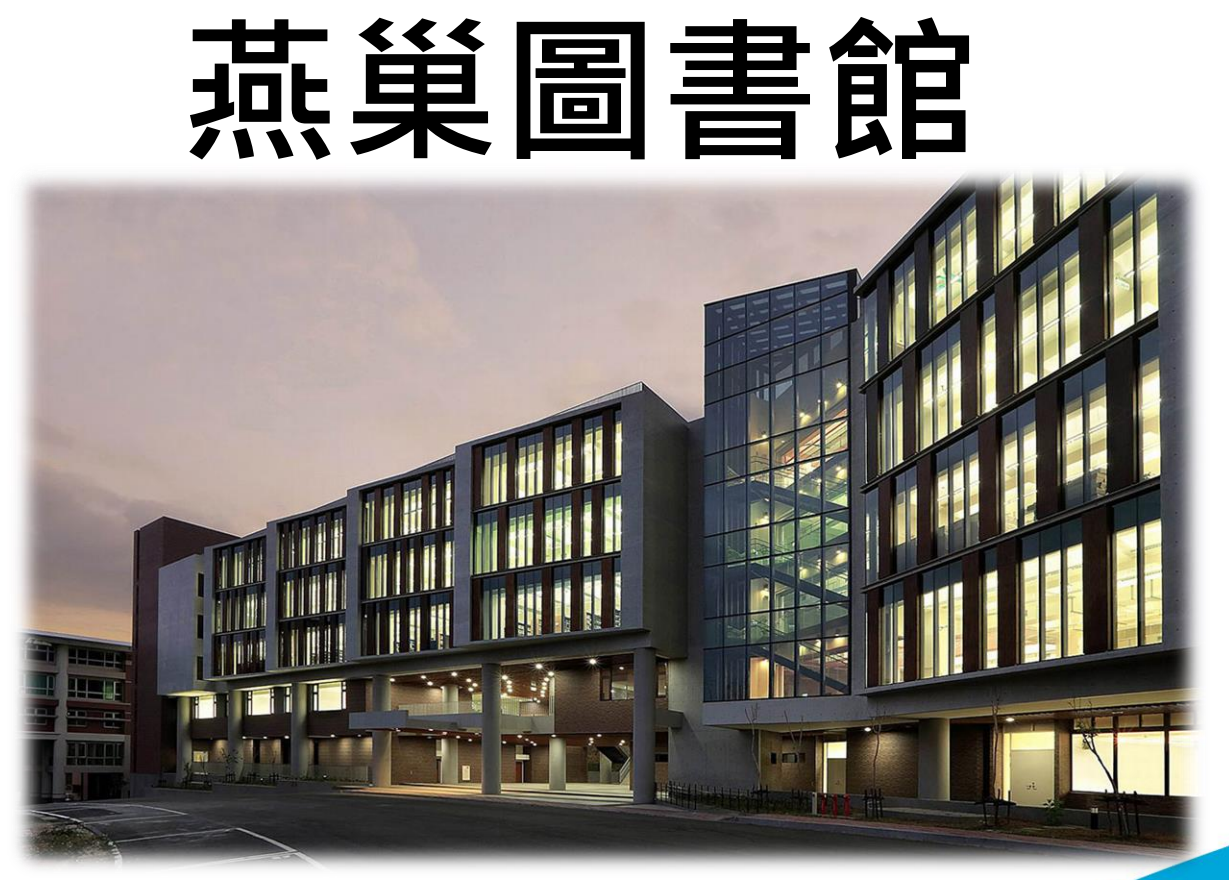

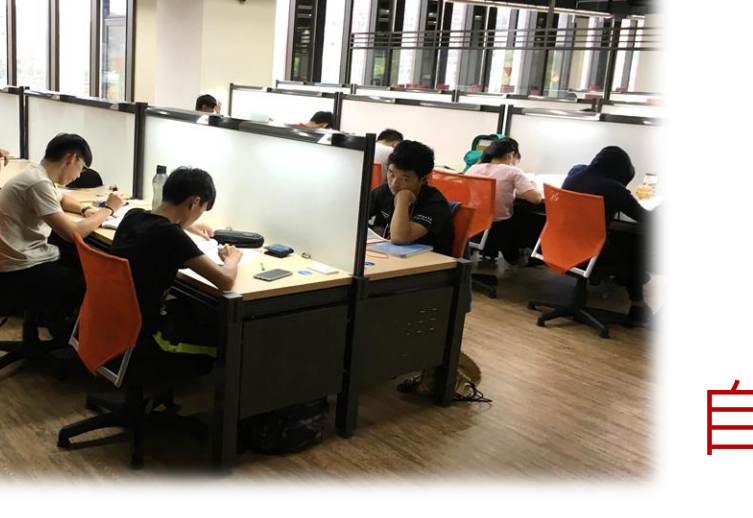

因→

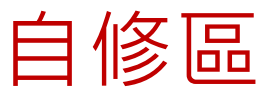

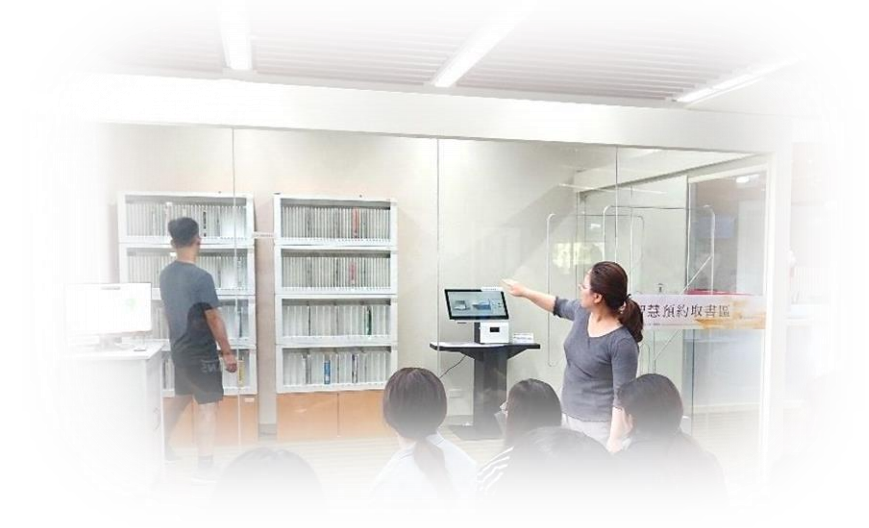

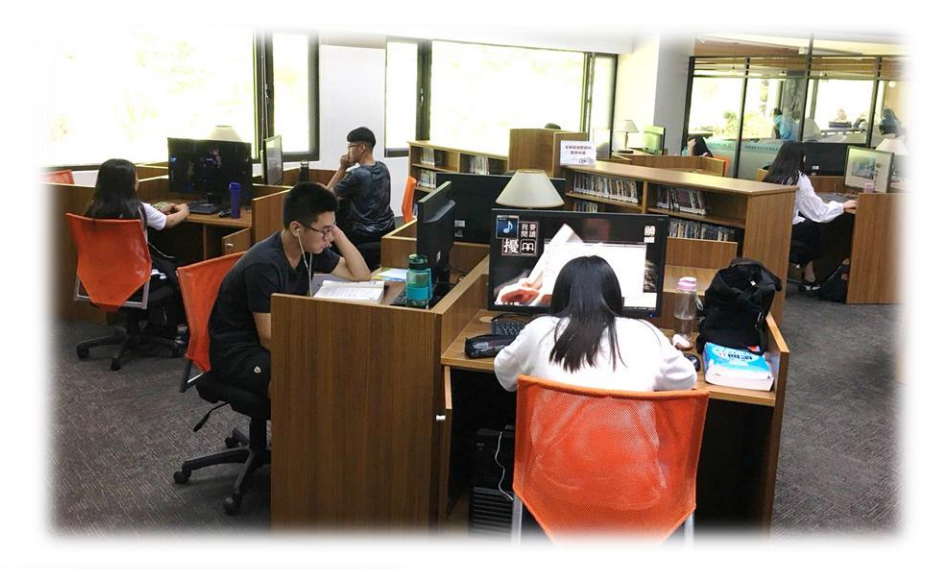

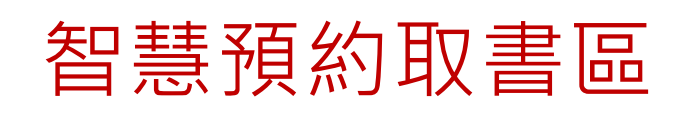

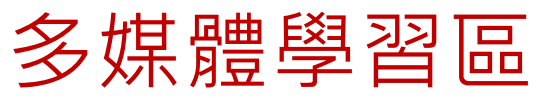

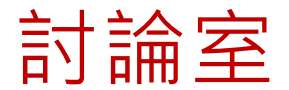

# 討論室 研究小間

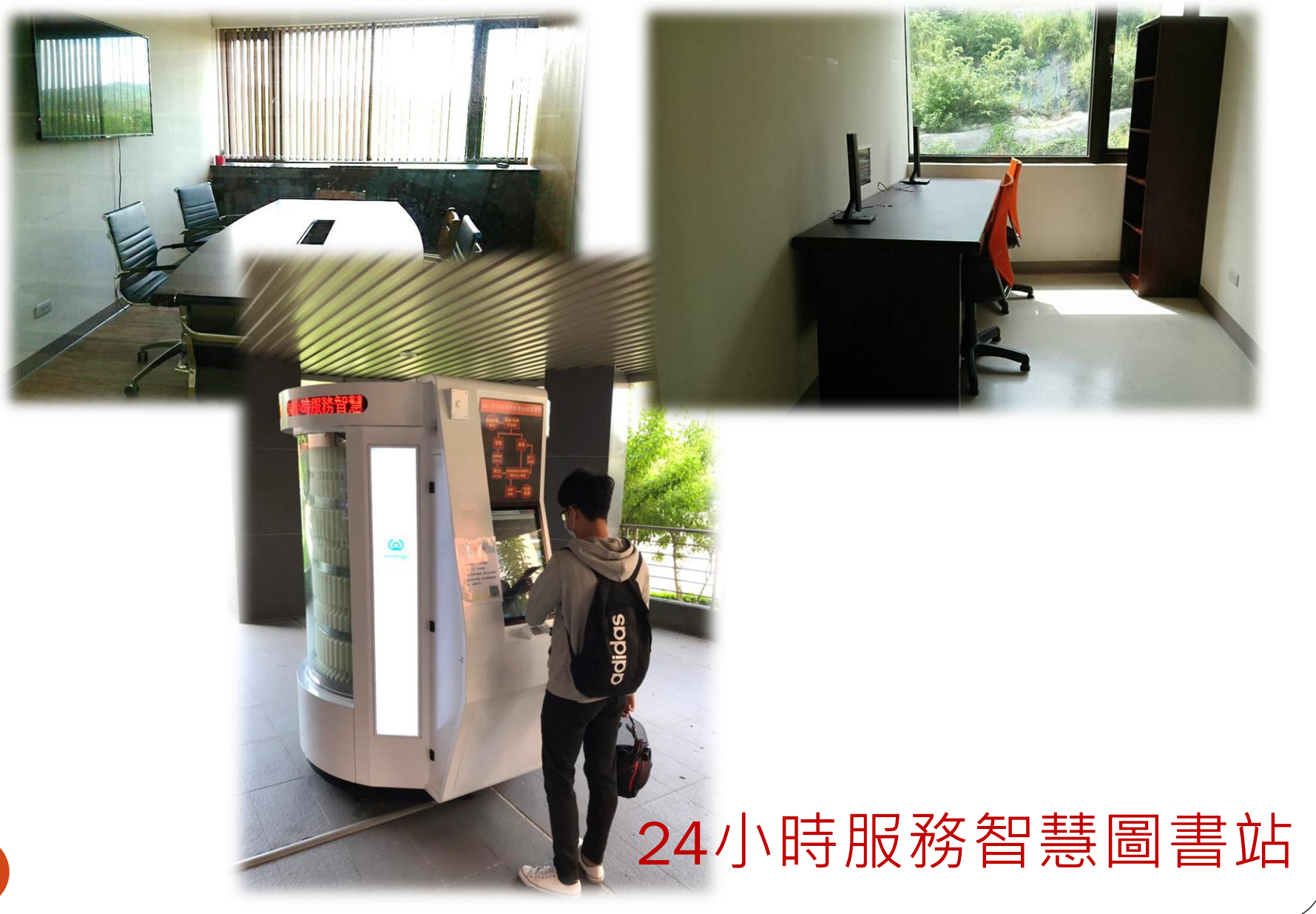

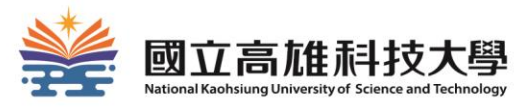

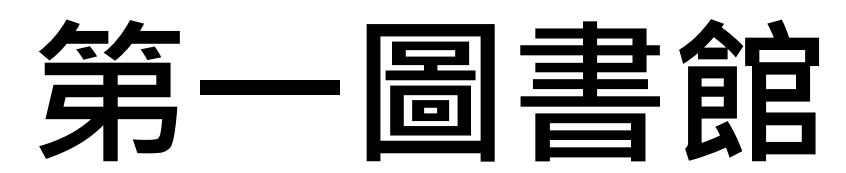

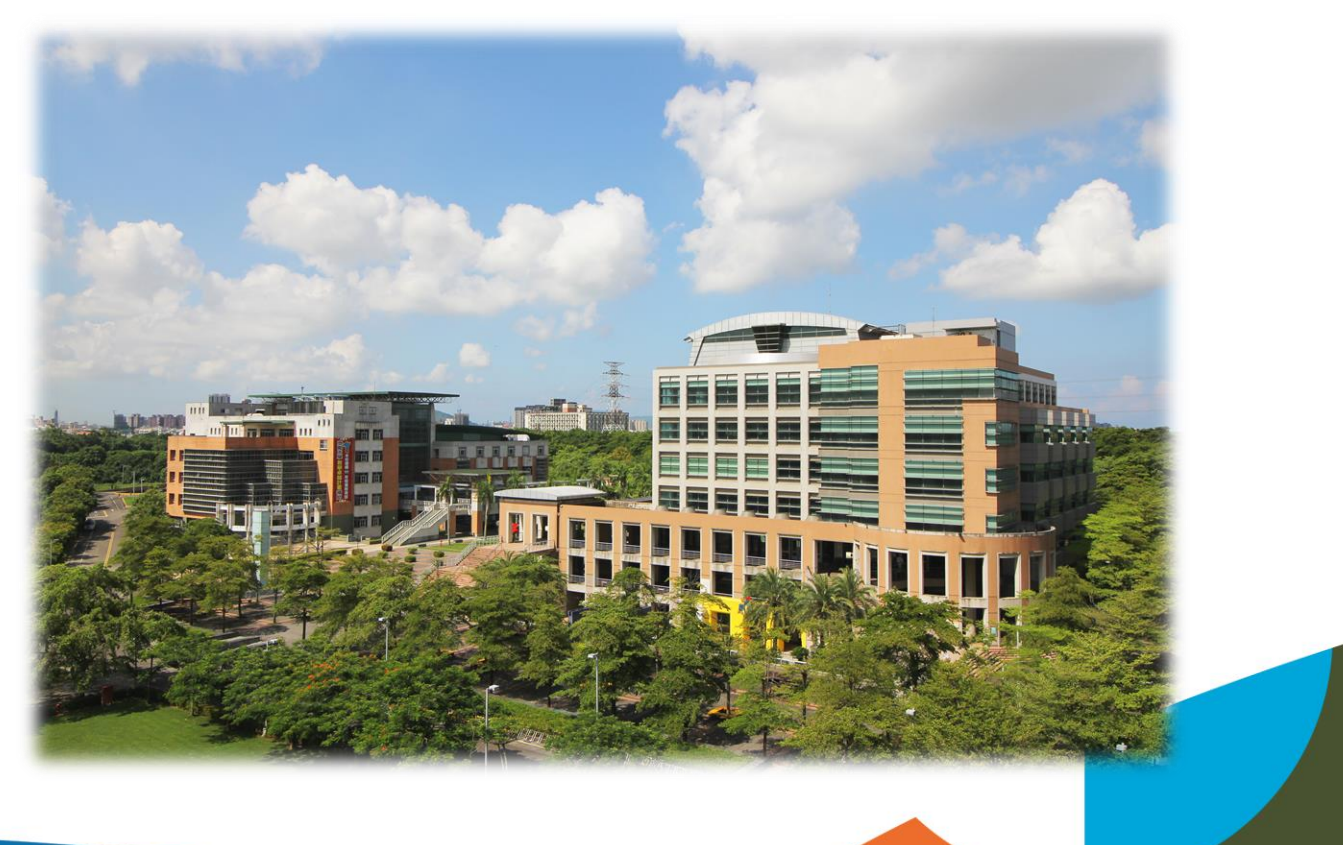

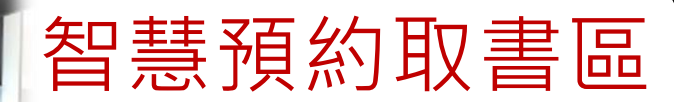

## 24小時服務智慧圖書站

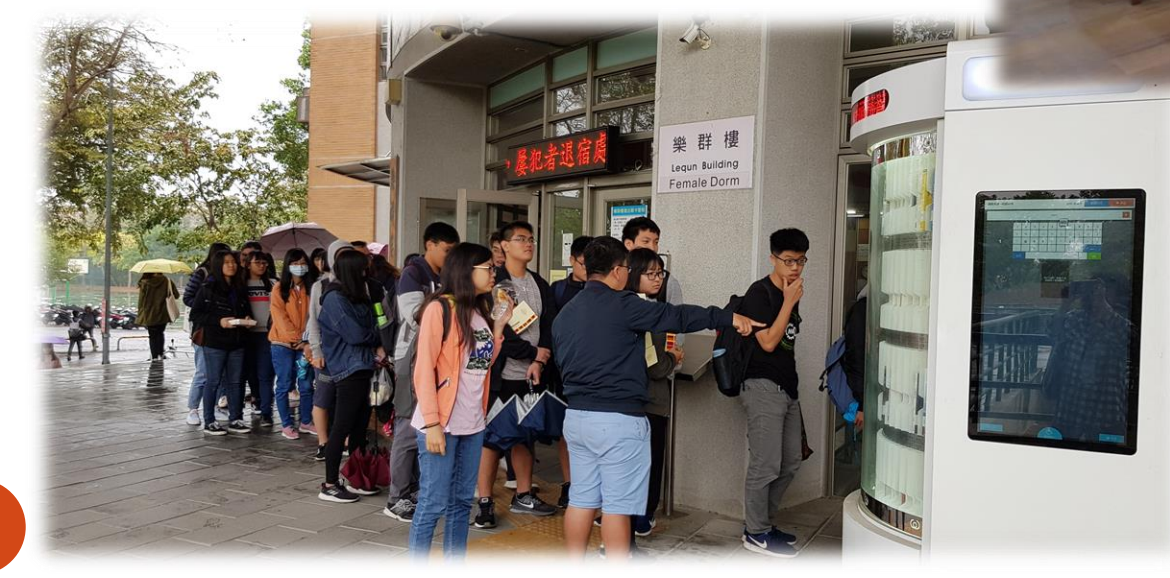

自修室

01708/2017-08:4

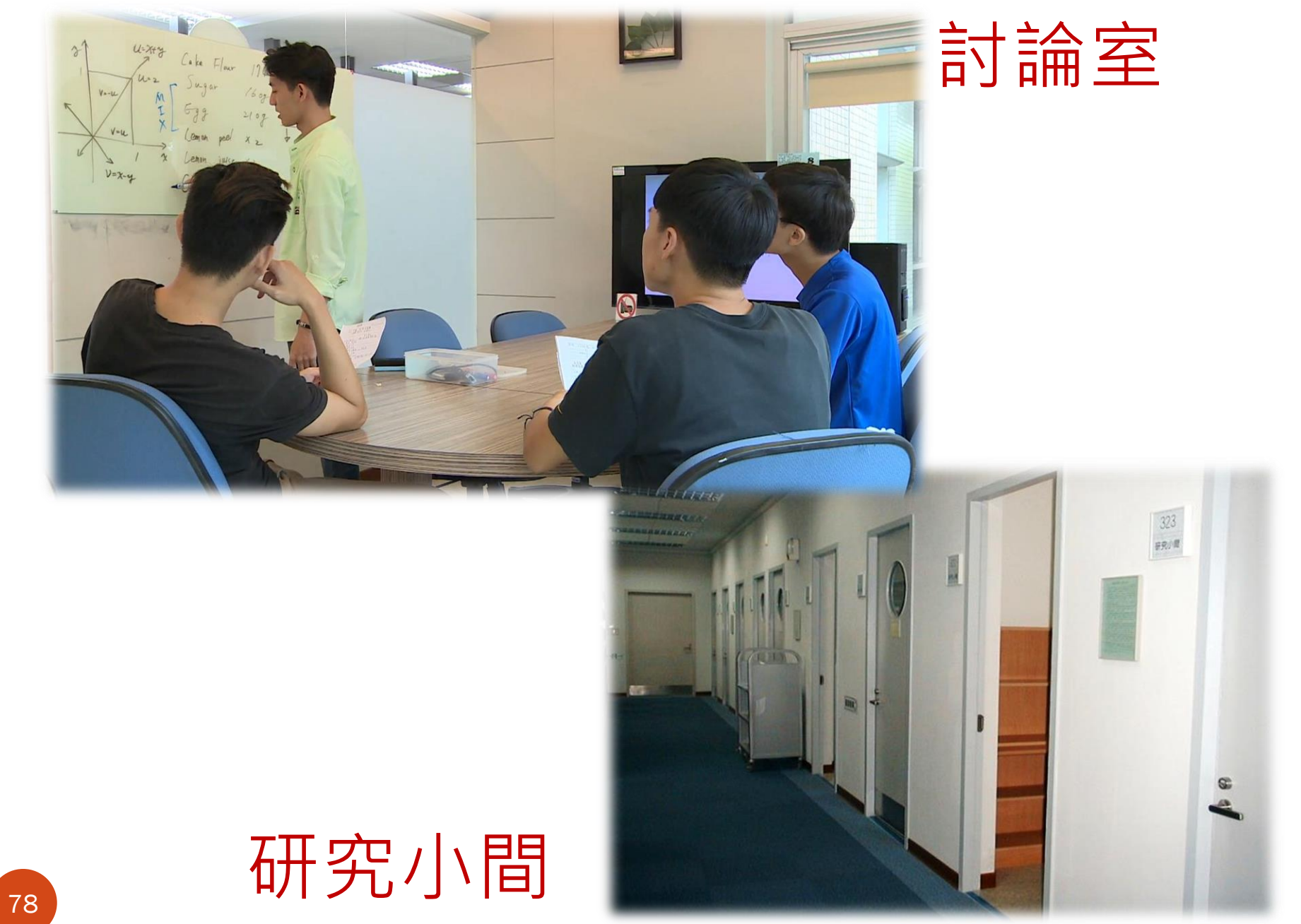

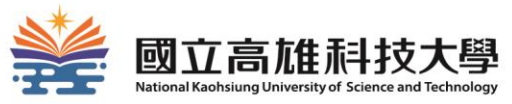

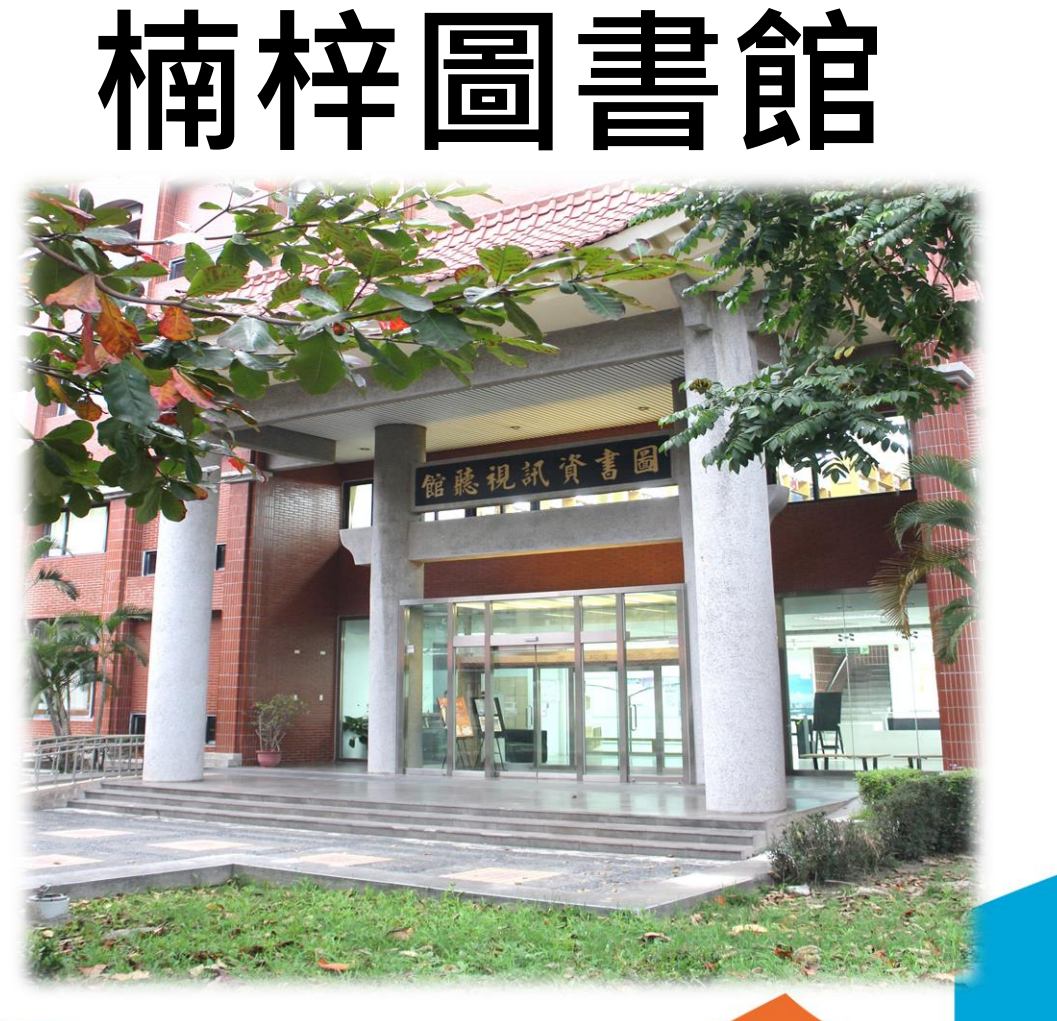

### 智慧預約取書區

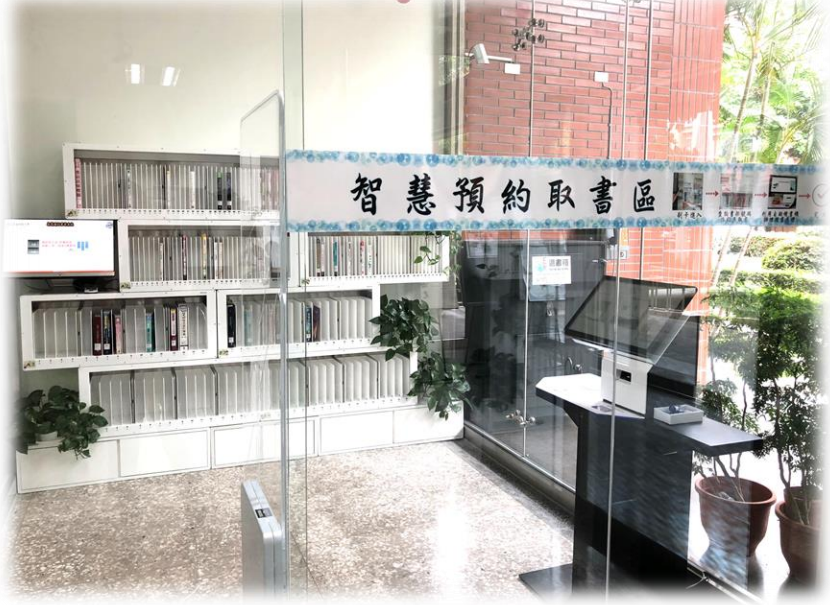

## 資訊學習共享區 研究小間

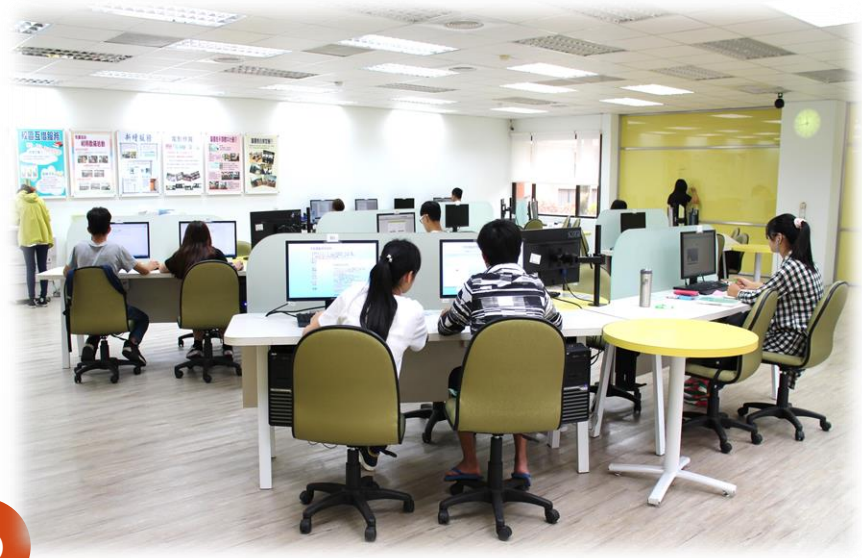

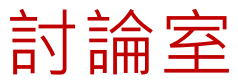

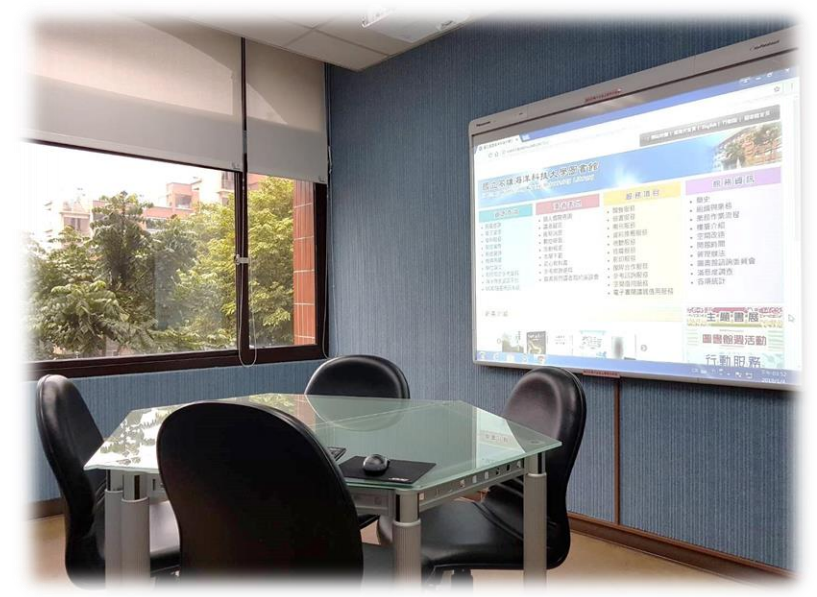

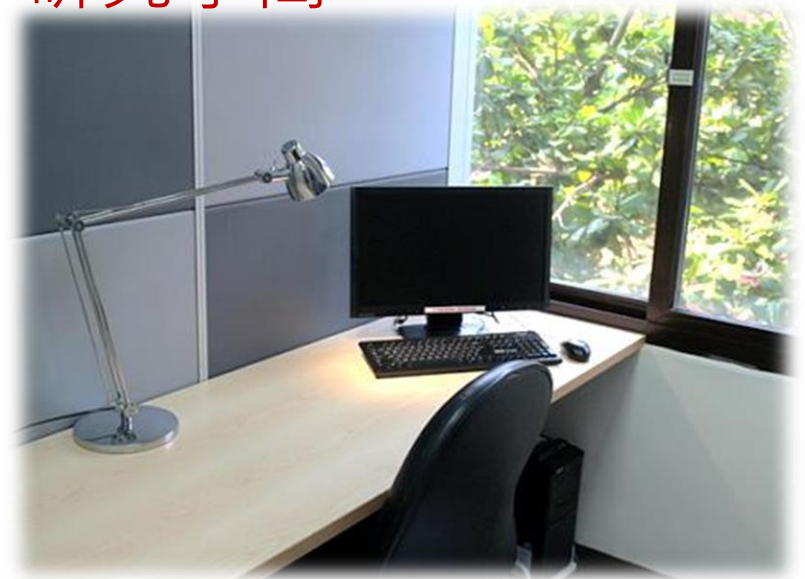

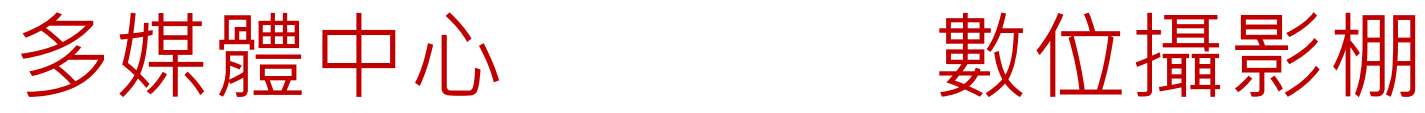

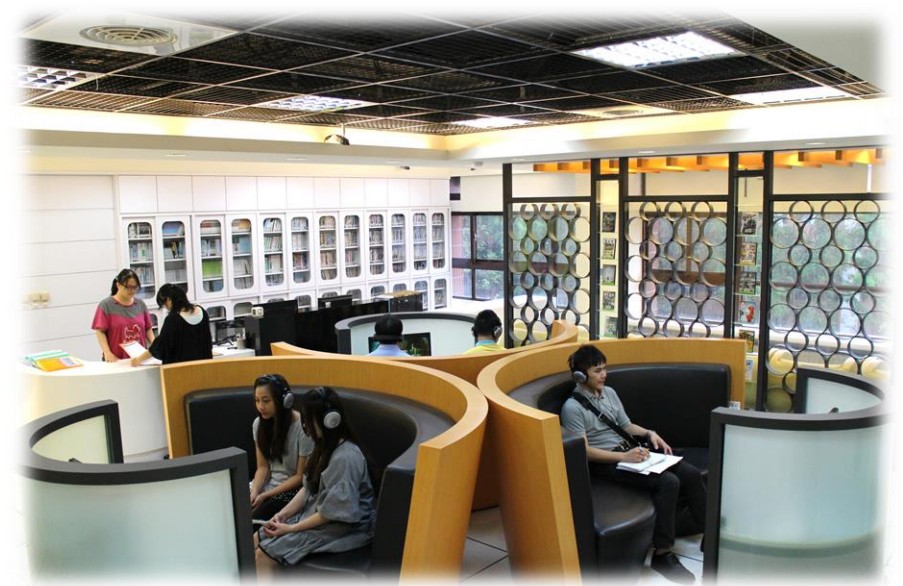

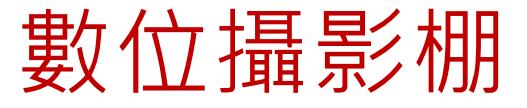

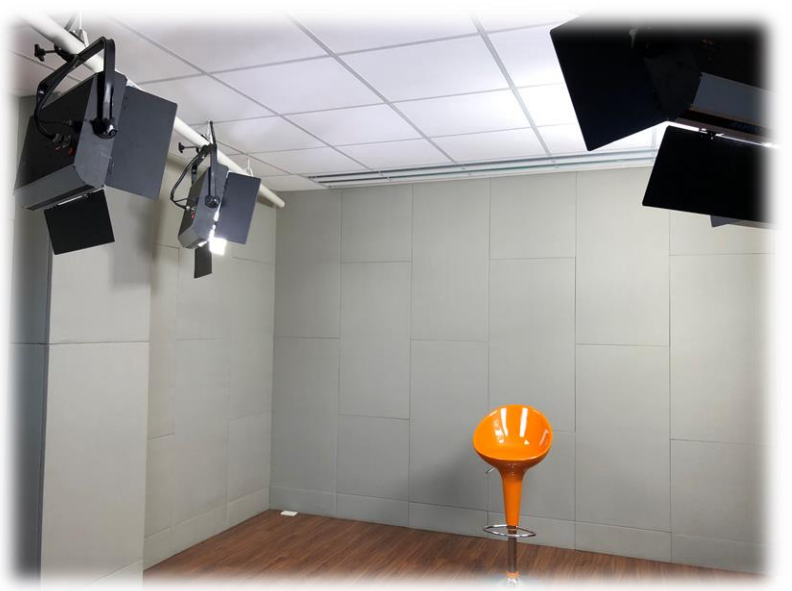

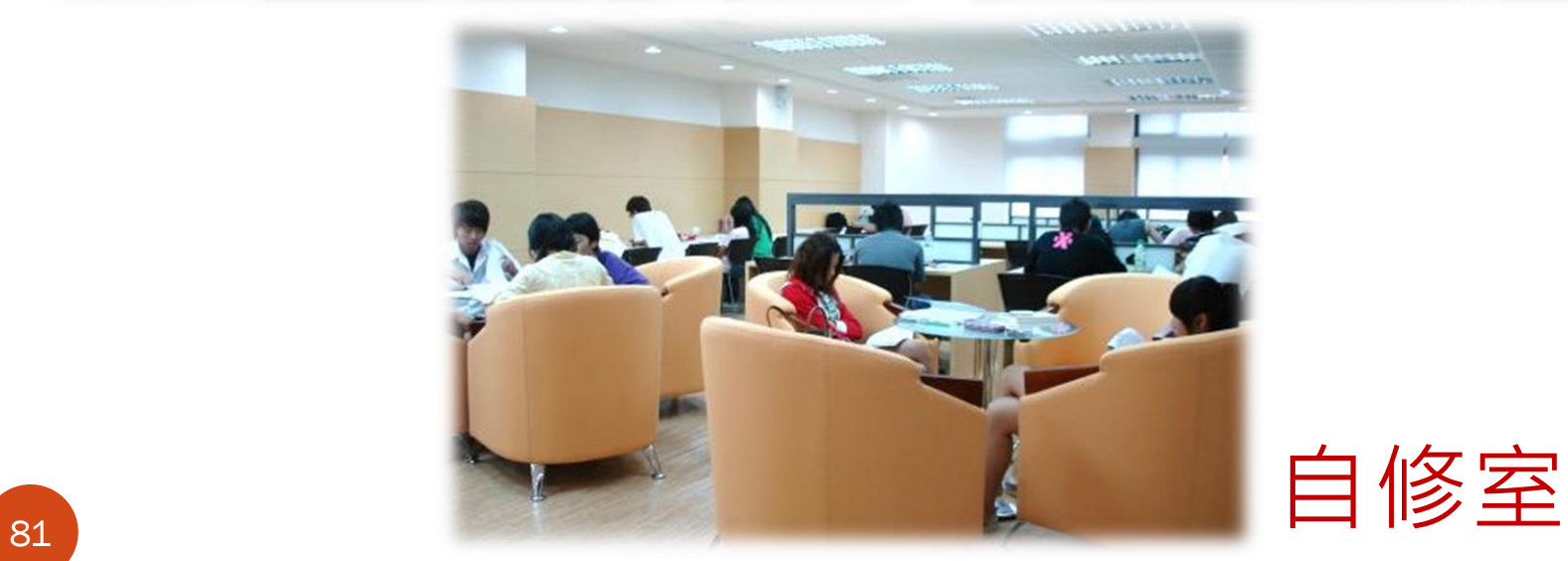

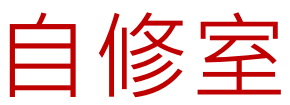

## 小時服務智慧圖書站

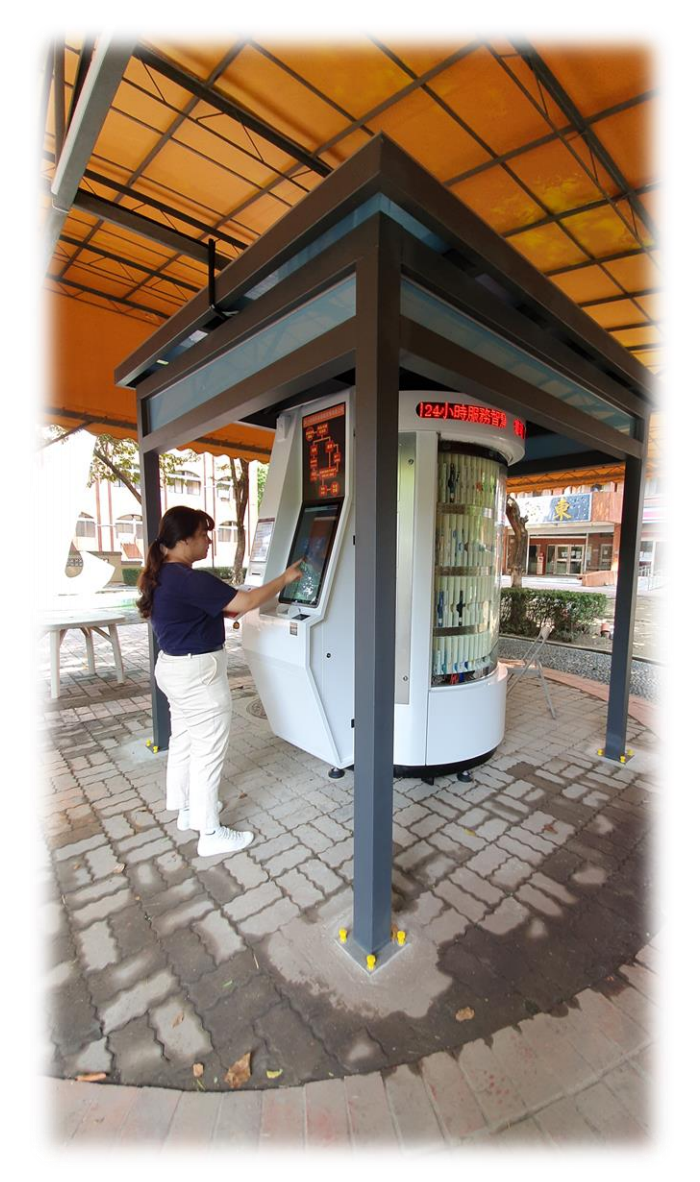

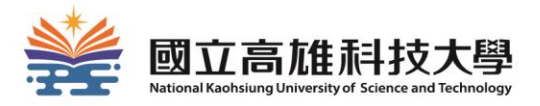

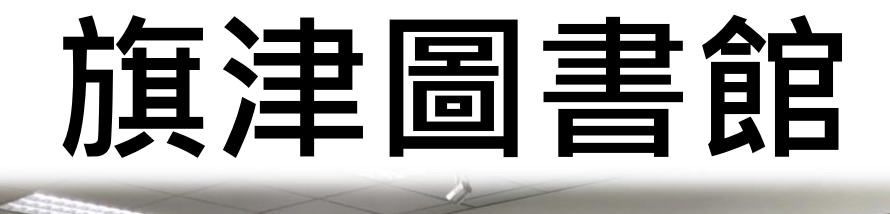

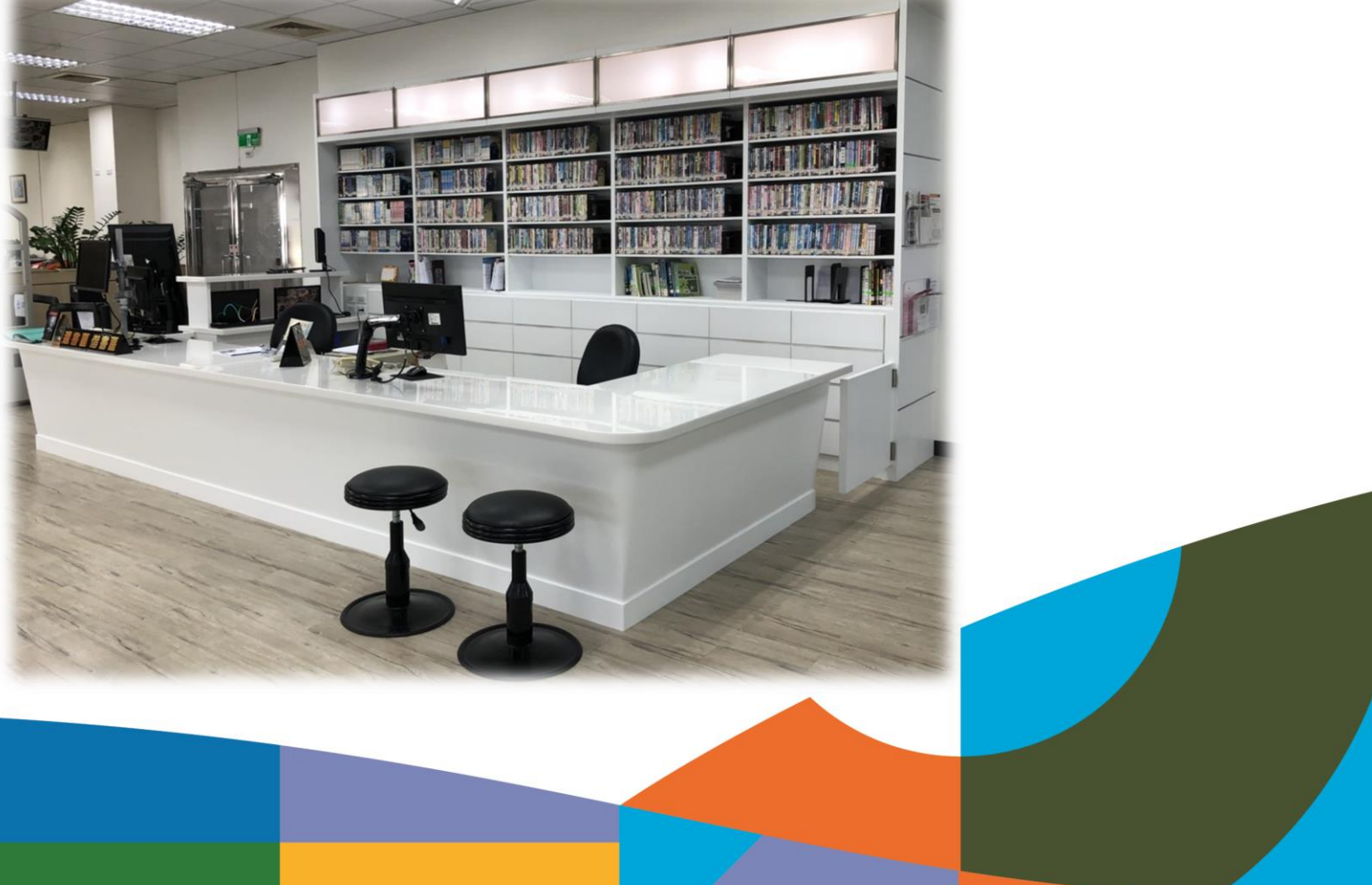

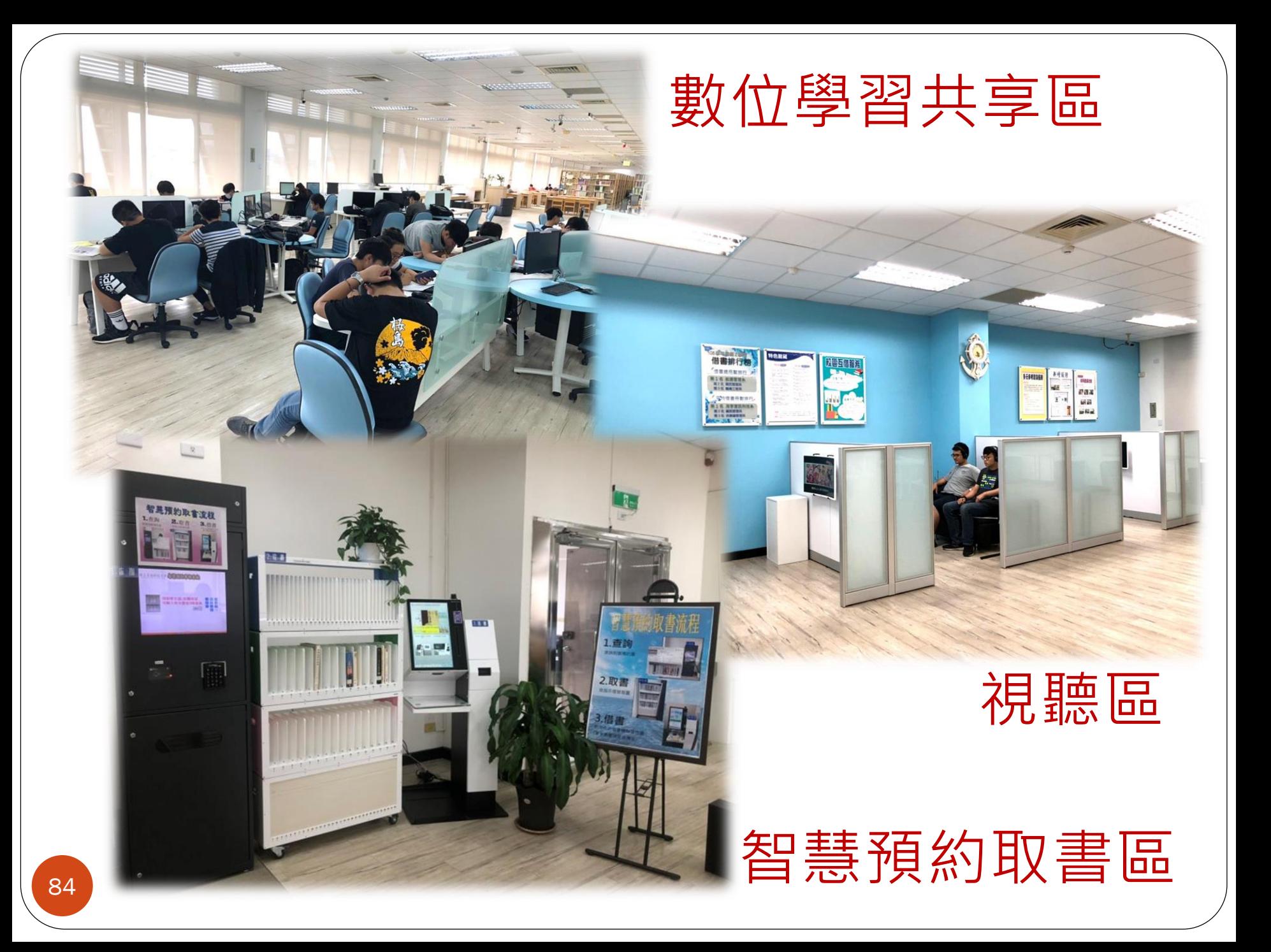

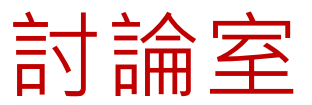

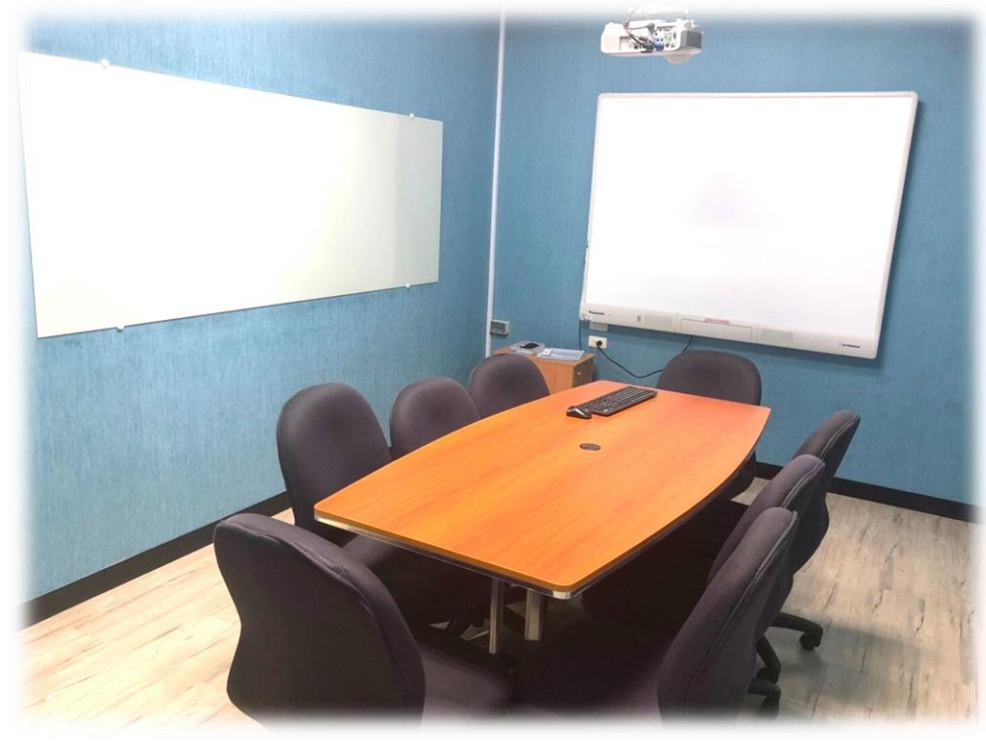

## 小時服務智慧圖書站

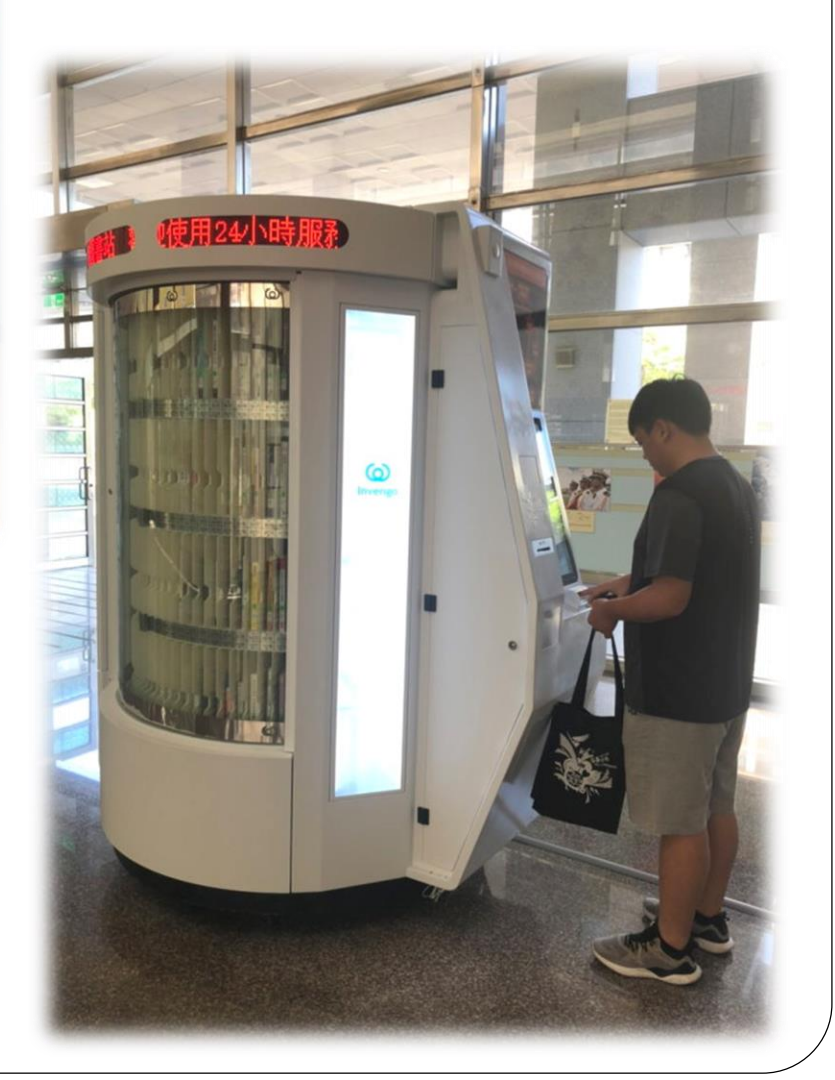

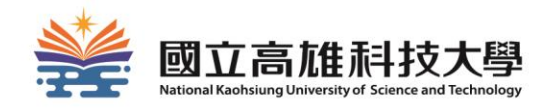

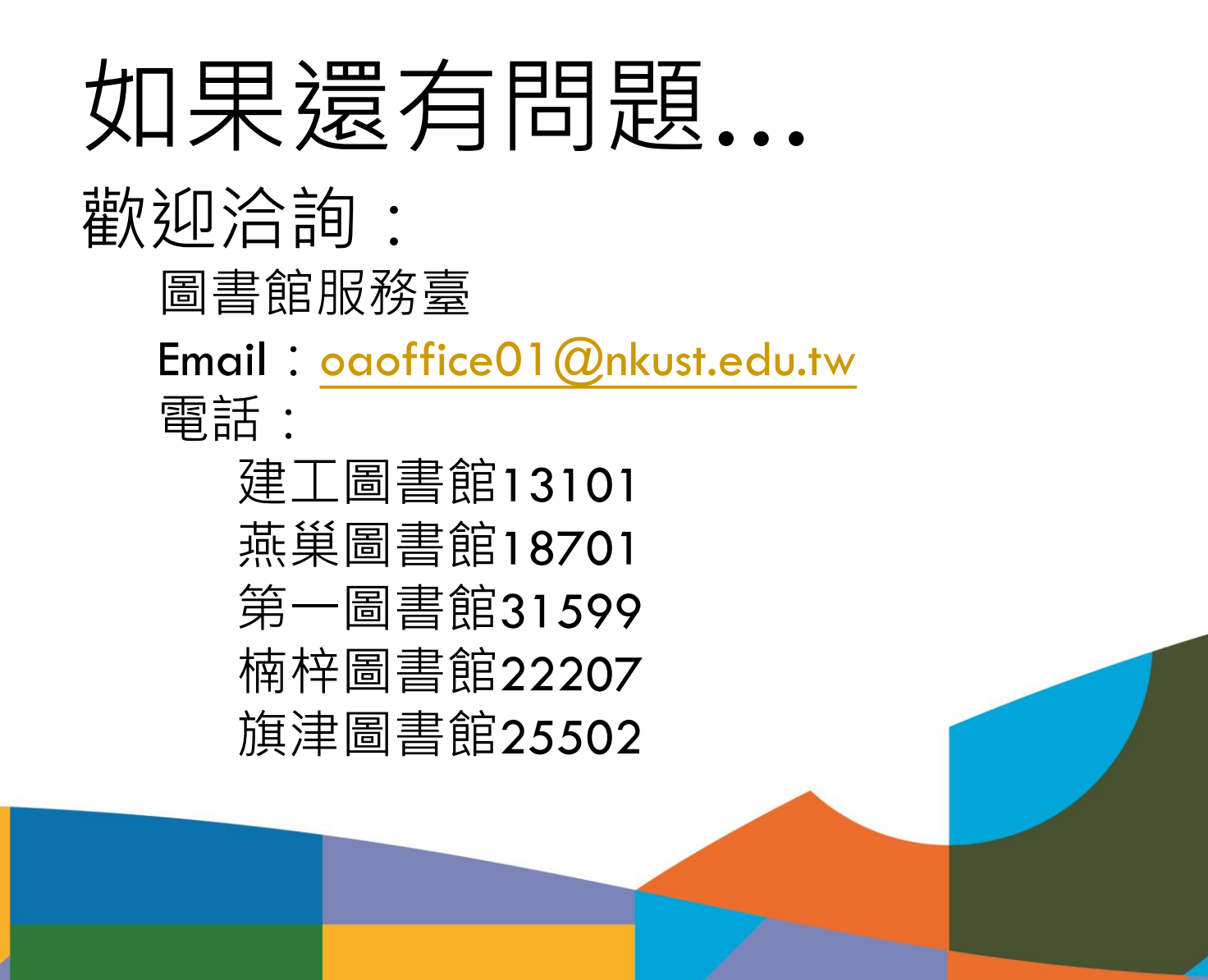